CHINO

# Digital Indicating Controller DB1000 **COMMUNICATIONS**

STRUCTURS

**INTERFACES**

Retain this manual apart from the instrument and in an easily accessible place.

Please make sure that this manual is handed to the final user of the instrument.

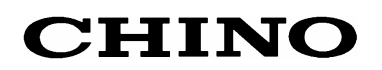

#### Table of Contents k

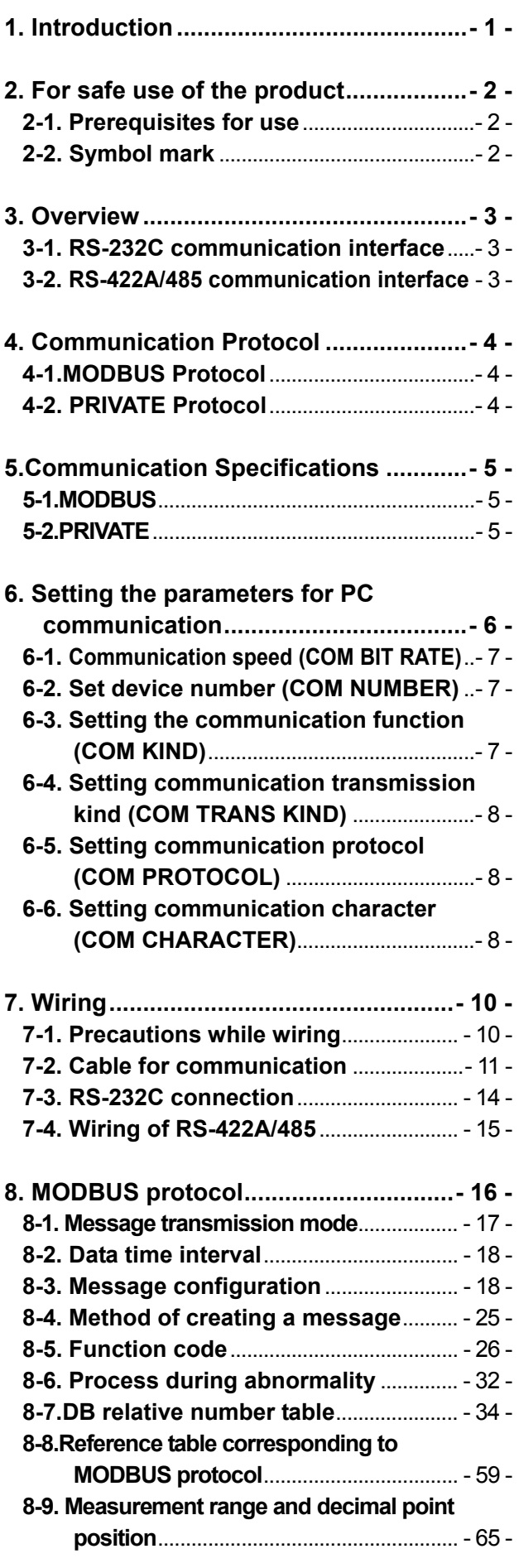

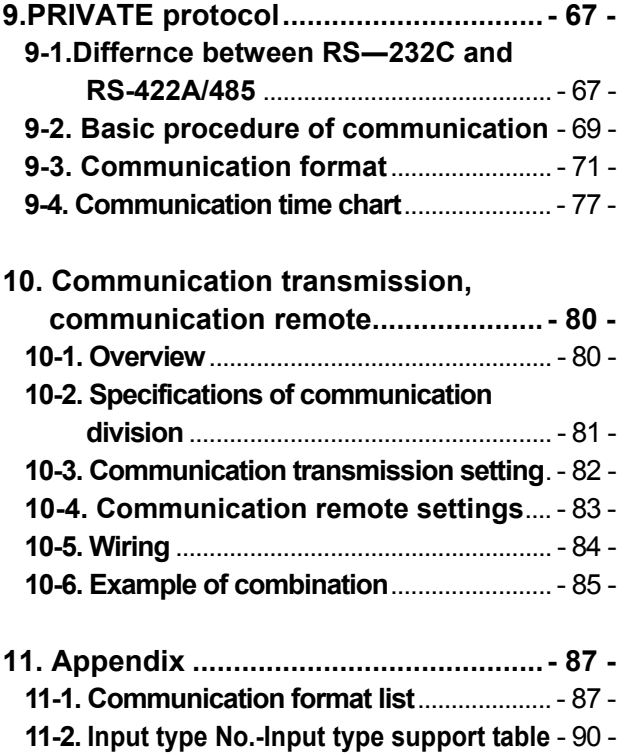

# **1. Introduction**

Thank you for purchasing Digital Indicating Controller 'DB 1000 series'.

DB 1000 series is Digital Indicating Controller with indicator accuracy of  $\pm 0.1\%$ , control cycle of approximately 0.1 seconds and front size of 96X96mm.

Multi-range input and multi SV (8 type) etc. are various functionalities that are provided as standard provisions. Besides a digital indicator with large easy to view LED display, various settings have an interactive system with high resolution dot matrix LCD display and handling is also easy with precise control.

Understand the controller properly and read this instruction manual beforehand in order to avoid any trouble.

This is a 'Communication' instruction manual. For general specifications, read 'General' instruction manual along with this manual.

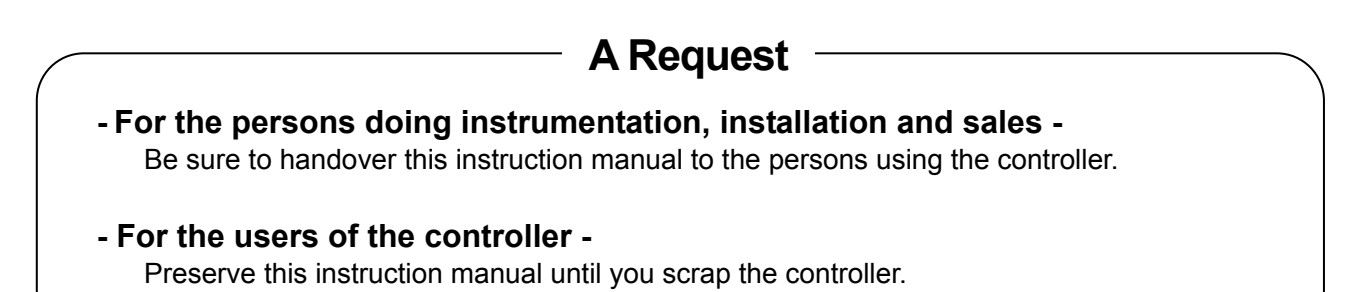

**Notice**

- 1. You should not copy or forward fully or partially this document without prior notice.
- 2. The contents of this document may be changed without notice.
- 3. We have taken enough care regarding the contents of this document however if at all you notice a mistake or an omission contact our nearest office.
- 4. Please understand that regarding the result of the operation, whatever is the result the company will not be responsible.

# **2. For safe use of the product**

In order to use the controller safely, read the following precautions and understand them.

#### **2-1. Prerequisites for use**

The controller is a general product of component type that is to be used by mounting it in a panel for instrumentation inside a room. Do not use it in any other condition.

When using, design a fail safe on the final product side and review regularly and use the controller after confirming the safety of the system. For the wiring, adjustment and operation of the controller, contact a professional having knowledge of instrumentation.

It is necessary that the people actually using this controller read this instruction manual, and have enough understanding of various precautions and the basic operations of the controller.

#### **2-2. Symbol mark**

The following symbol marks are used in the product itself and in this instruction manual hence understand the meaning of these symbol marks properly.

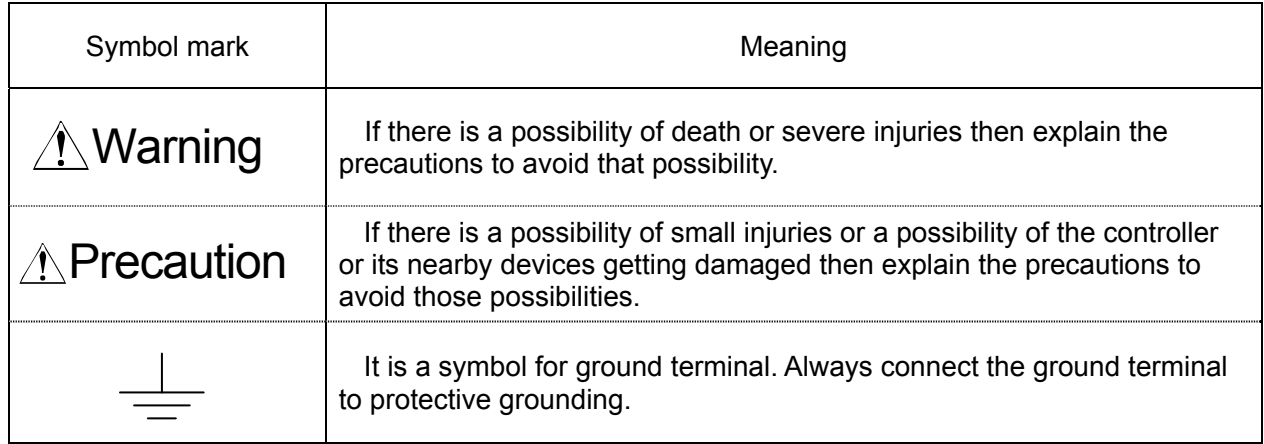

# **3. Overview**

RS-232C 、RS-422A、RS-485 are available in communication interface of DB and are used for communication with personal computer (hereinafter referred to as PC).

PC can receive measurement data from the DB, various parameters can be set and operation commands can be issued. Number of DB connections is 1 for RS-232 and maximum 31 for RS-422A、 RS-485.

#### **3-1. RS-232C communication interface**

RS-232C is the data communication standard set and executed by Electronic India Alliance (EIA) and Japanese equivalent for that is JIS C 6361.

This standard is basically an interface with modem and data terminal device connected to it and only electrical and mechanical specifications are given.

Presently RS-232C communication interface that is used in industrial instrument like PC and DB series, only some of them completely conform to the above specifications, and signal wire count and connectors for connection etc. may sometime differ from the specifications.

As nothing is specified about the software part or what we call 'data transmission procedure' it does not mean that the devices that RS-232C communication interface has can be connected unconditionally.

Hence it is necessary that the designer investigates and confirms the mutual device for its specifications and transmission procedure. However if the connection partner is able to program those specifications optionally like the PC, the designer creates the appropriate program and can combine with almost all the devices.

When investigating the RS-232C specifications, the method of referring to JIS C 6361 is the simplest method.

#### **3-2.RS-422A/485 communication interface**

RS-422A/485 communication interface can communicate by connecting in parallel the DB series of a number of machines (maximum 31) through the signal that conforms to RS-422A/485.

 PC that has RS-422A/485 communication interface is less however as it is a serial communication, connection can be easily done by using RS232C  $\iff$  RS-422A/485 signal converter.

Line converter (Our company model: SC8-10) for RS-232C  $\iff$  RS-422A/485 is available with our company. You may order it from us.

Difference between RS-422A and RS-485 is that RS-422A uses 4 signal wires whereas RS-485 uses 2 signal wires.

# **4. Communication Protocol**

DB has the following two protocols and switching can be done by front key settings.

#### **4-1.MODBUS Protocol**

MODBUS is a registered trademark of SCHNEIDER company. MODBUS protocol has two modes namely RTU mode and ASCII mode and switching can be done using front key settings. It has the transmission function of measurement data and settings, operation function.

### **4-2. PRIVATE Protocol**

PRIVATE is usual CHINO protocol.

Switching is done by setting the front key. It has the transmission function of measurement data and settings, operation function.

 Old instrument of CHINO products is compatible with new instrument, however the parameter which can not be set by PRIVATE can be set by MODBUS. We recommended to use MODBUS protocol if communication is set newly.

# **5.Communication Specifications**

# **5-1.MODBUS**

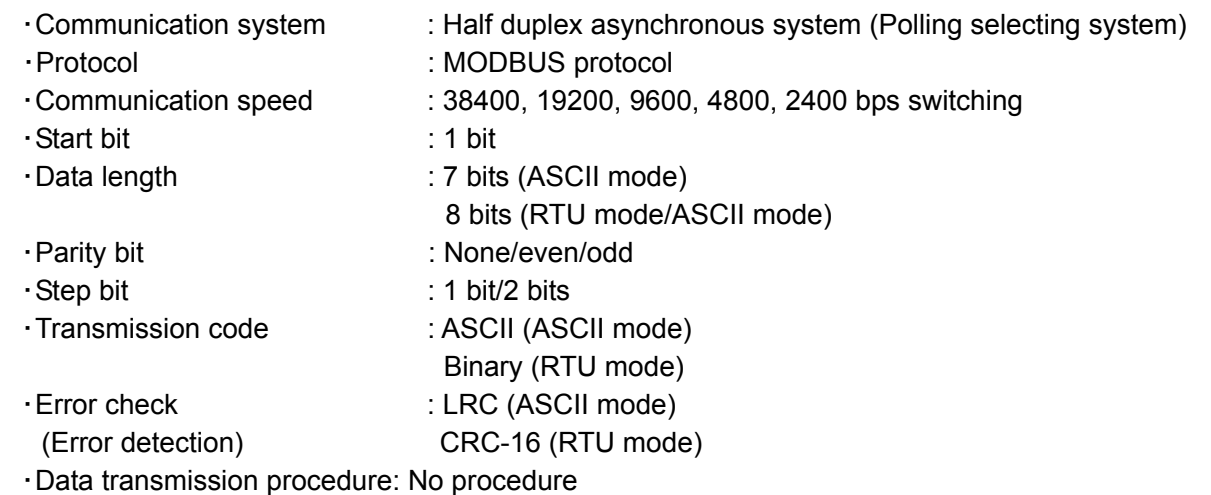

・Usage signal name: Sending and receiving data only (Without using the control signal)

# **5-2.PRIVATE**

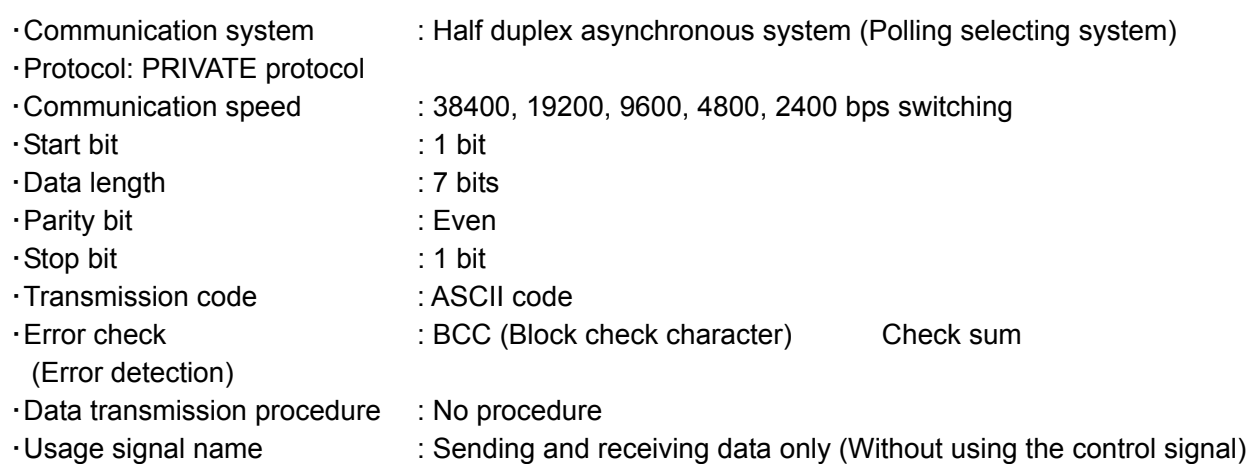

# **6. Setting the parameters for PC communication**

According to the Pro diagram set these 6 parameters 'Communication speed', 'Device number', 'Communication function', 'Communication transmission type', 'Communication protocol', 'Communication character'.

- 1.1. Click **KODE** key from the operation screen.
- 2.2. Select MODE7 from 'Select MODE screen' using  $\nabla \sqrt{\wedge}$  keys.
- 3.3. Set the following items of Communication settings screen (MODE7).

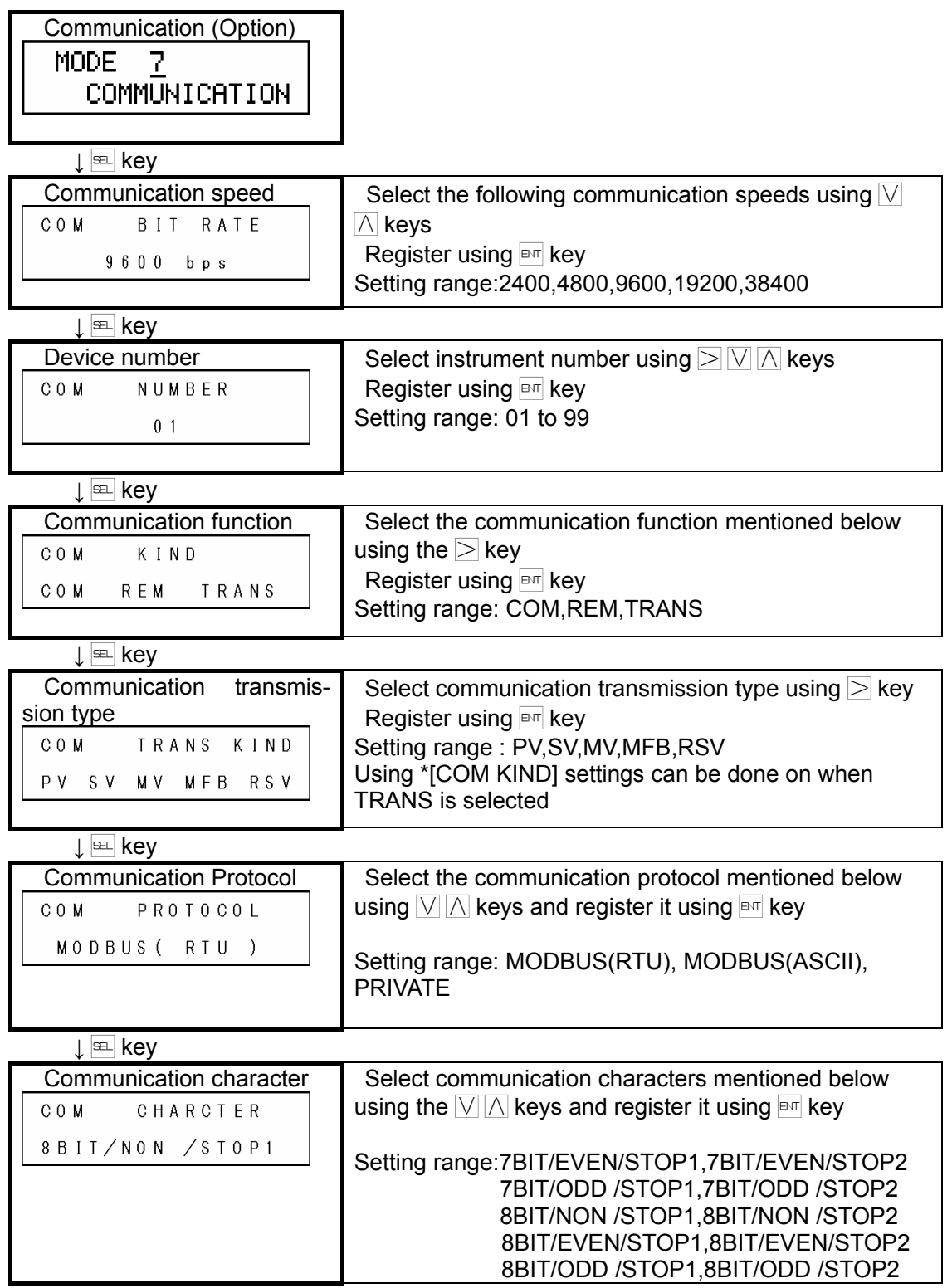

In case if PRIVATE, the setting is 7BIT/EVEN/STOP1.

### **6-1. Communication speed (COM BIT RATE)**

Use DB and PC in same communication speed. (Usually initial value can be 9600bps.)

- $\circled{1}$  Display ' COM BIT RATE' using  $\circled{=}$  key.
- 2 Select communication speed using  $\nabla \mathbb{A}$  keys and register it using  $\mathbb{F}$  key.

Communication speed: 2400bps,4800bps,9600bps,19200bps,38400bps,(Initial value is 9600bps)

#### **6-2. Set device number (COM NUMBER)**

Set the device number of DB at the time of RS-422A/485.

In single to multiple DBs that are communicating with the PC, always do the settings such that this DB does not overlap with the other DBs.

- $\circled{1}$  'COM NUMBER' is displayed using the  $\circled{=}$  key.
- 2 Select device number (1 to 99) using  $\Box$   $\Box$  keys, select it and register it using  $\Box$  key.

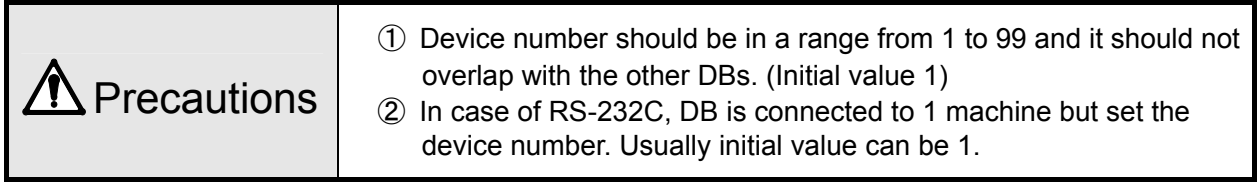

#### **6-3. Setting the communication function (COM KIND)**

Set the communication function.

- $\circled{1}$  Display 'COM KIND' using  $\circled{1}$  key.
- 2 Select communication function using  $\geq$  key and register it using  $\mathbb{F}$  key.
- ③ If 'COM' is selected, it becomes a high order communication function.
- ④ If 'REM' is selected, it becomes communication remote function.
- ⑤ If 'TRANS' is selected, it becomes communication transmission function. Communication function: COM, REM, TRANS

### **6-4. Setting communication transmission kind (COM TRANS KIND)**

Set communication transmission kind.

- $\circled{1}$  Display 'COM TRANS KIND' using  $\circled{1}$  key.
- 2 Select transmission kind using  $>$  key and register it using  $\mathbb{F}$  key.
- ③ If 'PV' is selected, transmit measurement value (PV).
- ④ If 'SV' is selected, transmit setting value (SV).
- ⑤ If 'MV' is selected transmit output value (MV).
- ⑥ If 'MFB' is selected, transmit operation terminal feedback value (MFB).

However, it can be selected only when output format is ON OFF servo type.

⑦ If 'RSV' is selected, transmit remote SV (RSV).

However, it can be selected only in case of specifications with remote signal input.

⑧ 2In case of output specifications, output 1 side 'MV1' and output 2 side 'MV2' can be selected individually.

Transmission type: PV, SV, MV, MFB, RSV

#### **6-5. Setting communication protocol(COM PROTOCOL)**

 $(1)$  'COM PROTOCOL' is displayed using  $\equiv$  key.

2 Select communication protocol using  $\boxed{\vee}$  keys and register it using  $\boxed{\mathbb{R}^n}$  key.

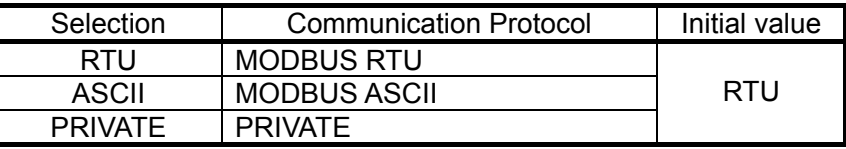

Ú If communication protocol is changed, communication function changes to initial value.

### **6-6. Setting communication character (COM CHARACTER)**

- $\circled{1}$  'COM CHARACTER' is displayed using  $\circled{=}$  key.
- 2 Select communication character using  $\Box \Box$  keys and register it using  $\Box \Box$  key.

#### 【MODBUS RTU】

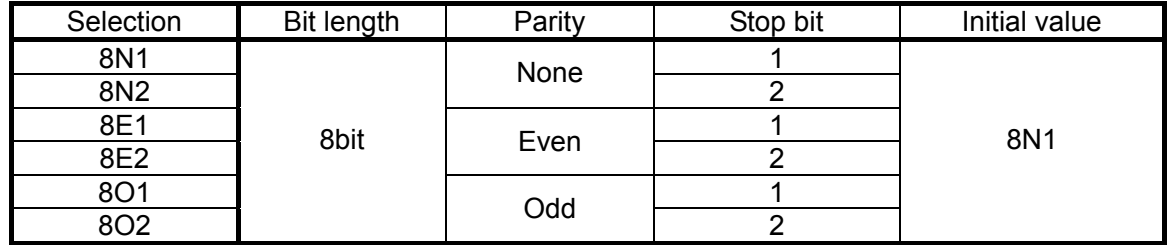

# 【MODBUS ASCII】

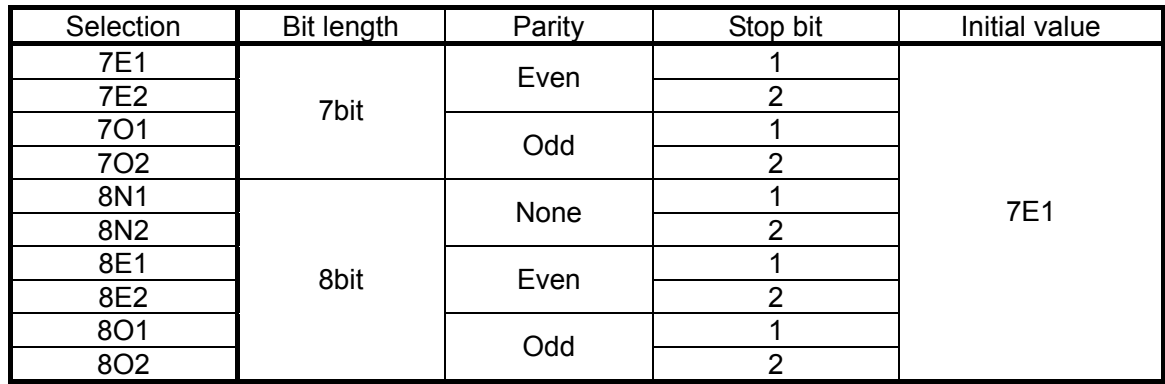

# [PRIVATE]

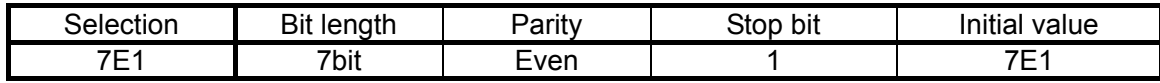

# **7. Wiring**

#### **7-1. Precautions while wiring**

#### **1. Communication terminal**

Depending on the communication interfaces that are specified, terminal arrangement differs.

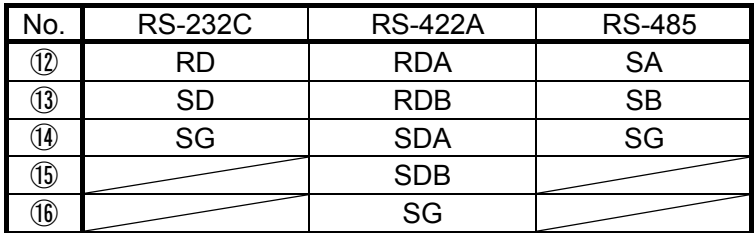

#### **2. Total length of RS-422/485 communication cable is less than 1.2 km**

Wiring space between each device can be anything but the total cable length distance is less than 1.2km.

(Line converter  $\langle \rangle$  Last terminal DB)

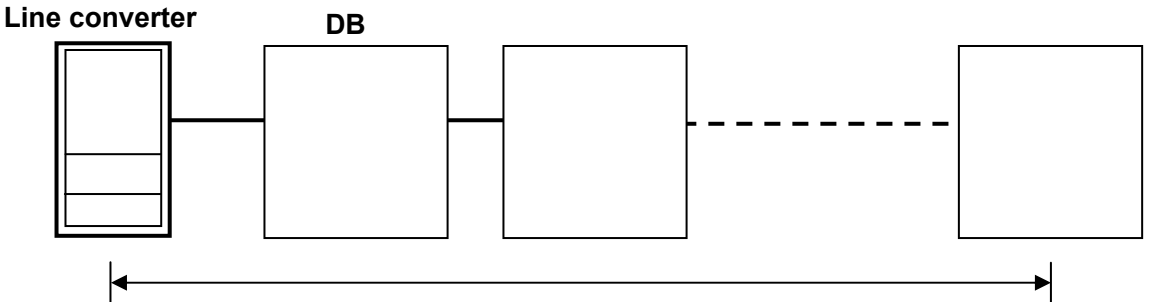

**Total length of cable less than 1.2 km** 

#### **3. Take action to avoid intermixing of noise.**

To avoid effect of noise place the power cable and other communication cables away from each other by at least 50 cm or more.

#### **4. Always perform the crimp-style terminal process.**

One of the causes of communication defect is loss of connection.

Always process the communication cable terminal using 0 type or Y type crimp style terminal with insulation sleeve.

(Terminal screw of DB, line converter is M3.5mm.)

#### **5. Apply last terminal resistance.**

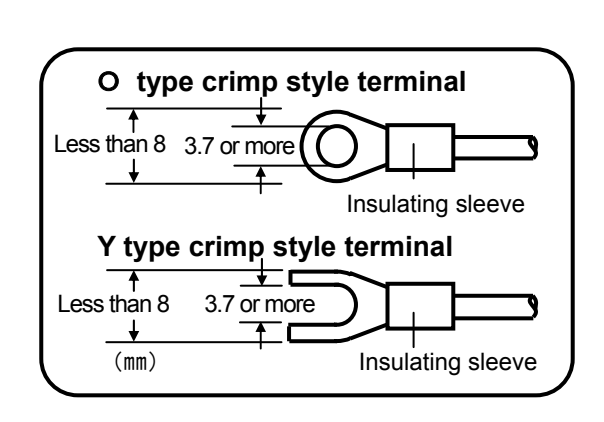

When using RS-422A/485 communication, apply a resistance of  $100\Omega$  to the DB place in the last terminal. (For details see clause 7.4)

(Generally metal coating resistance is okay. It is available with our company and you may order it.)

#### **6. Number of machines of DB connections**

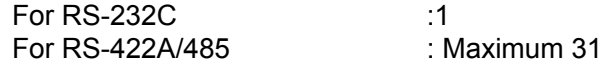

### **7-2. Cable for communication**

Before connecting get the exclusive communication cables ready. They are available with our company also and you can order them.

#### **7-2-1. Communication cable for RS-232C (Between PC/Line converter)**

① Connection between PC (9 pin) and DB, PC (9 pin) and line converter

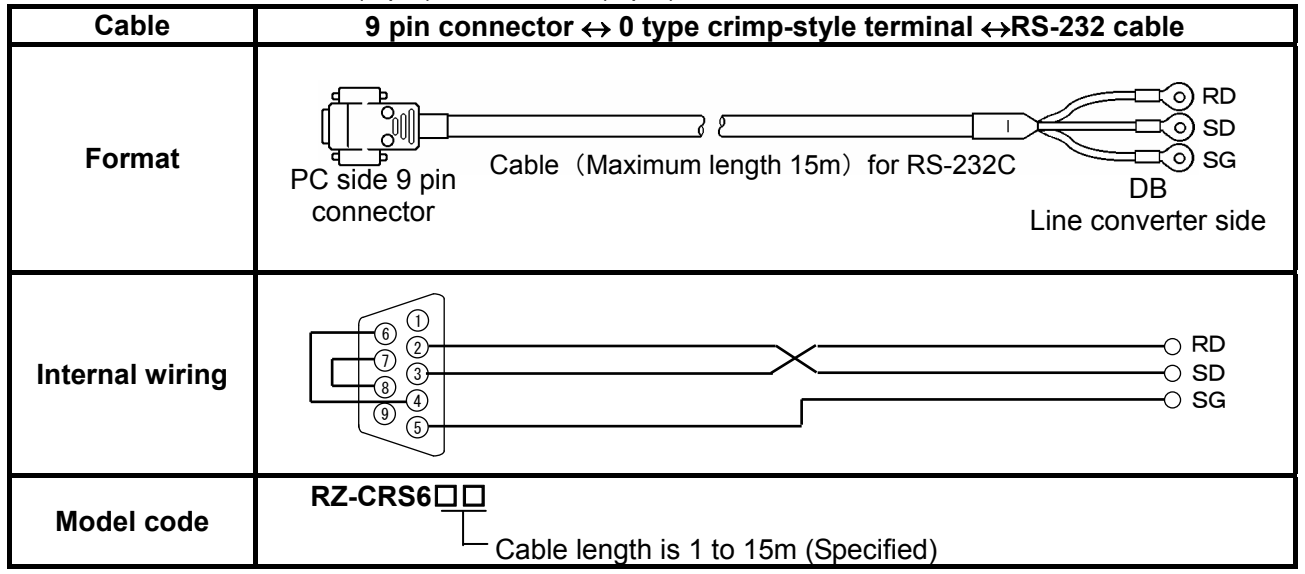

#### ② Connection between PC (25 pin) and DB, PC (25 pin) and line converter

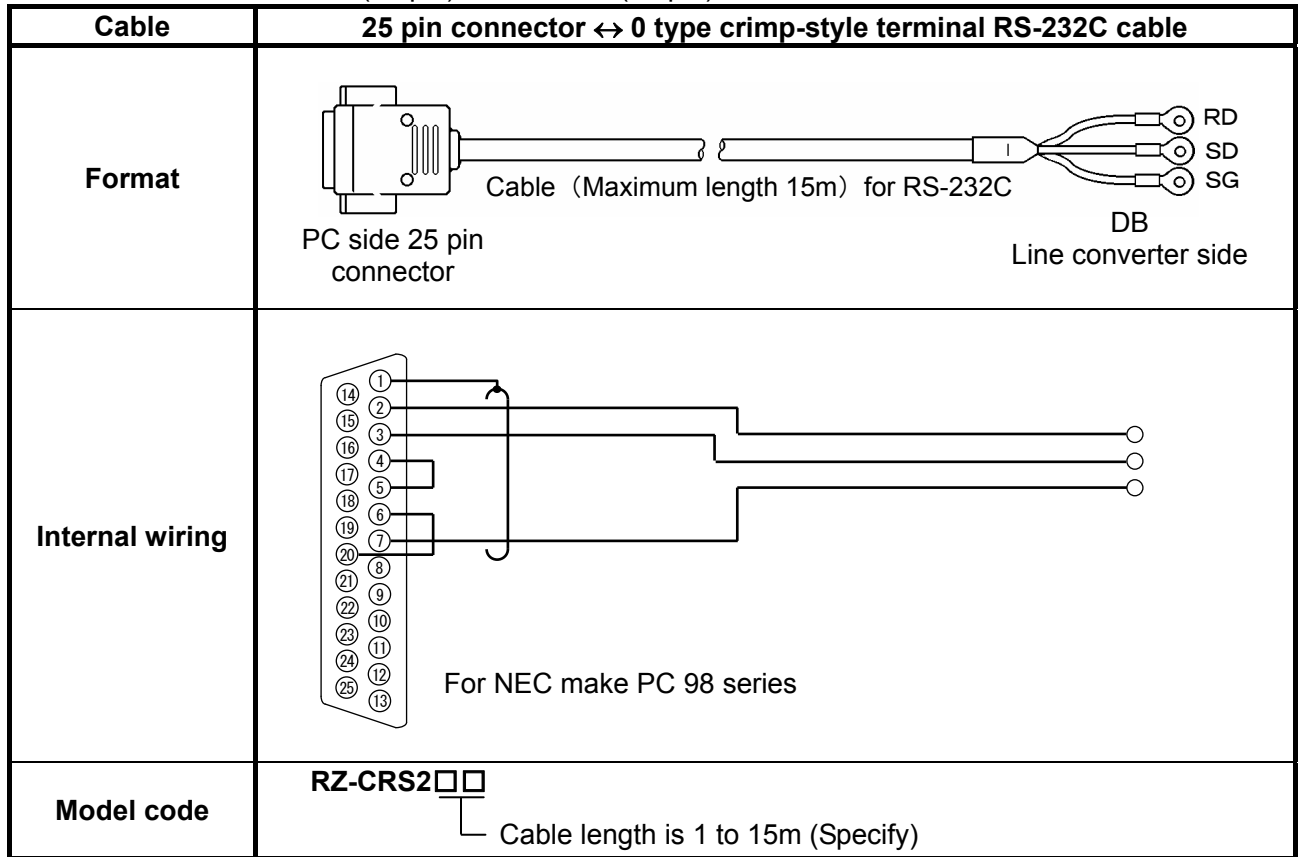

### **7-2-2. Communication cable for RS-422A**

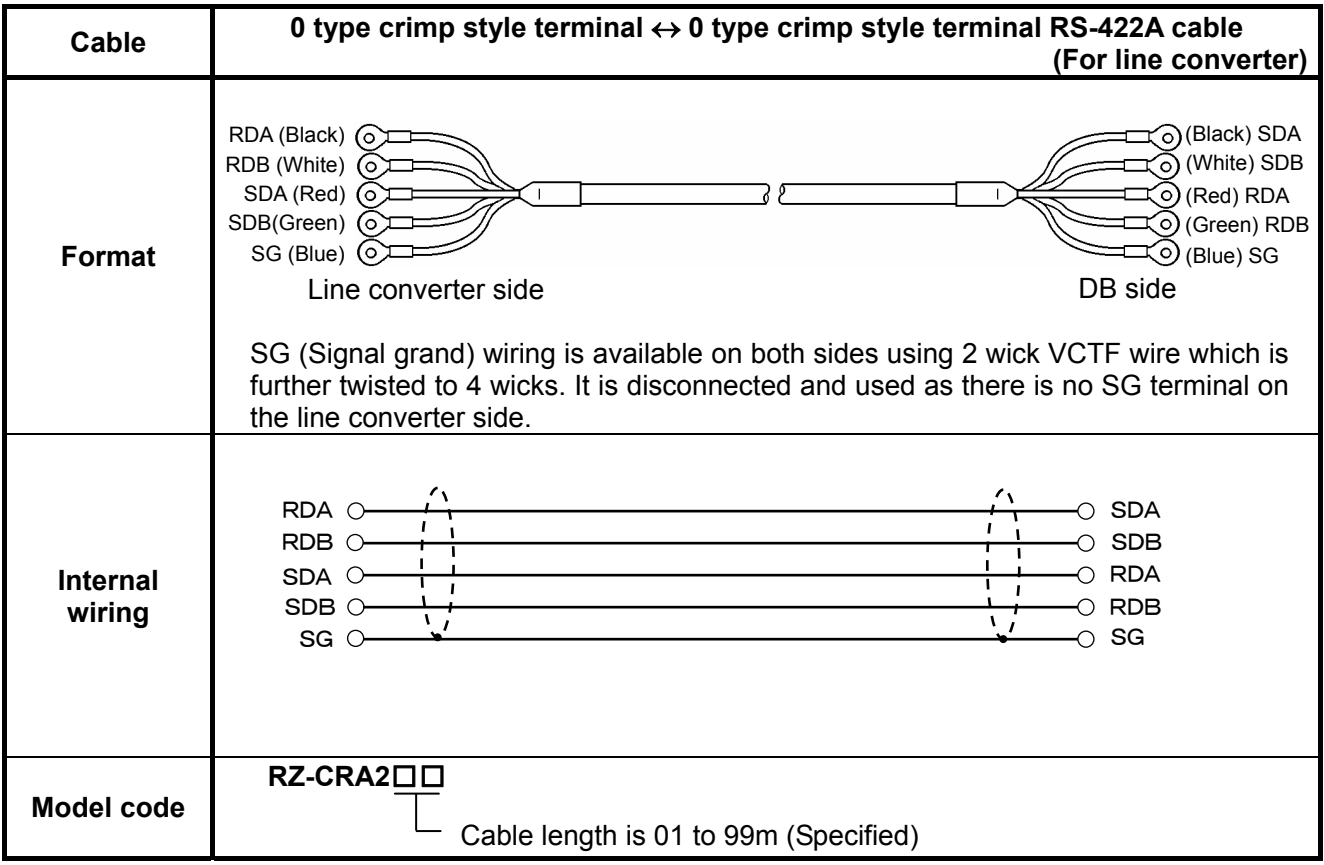

① Connection between line converter and DB

#### ② Connection between DBs

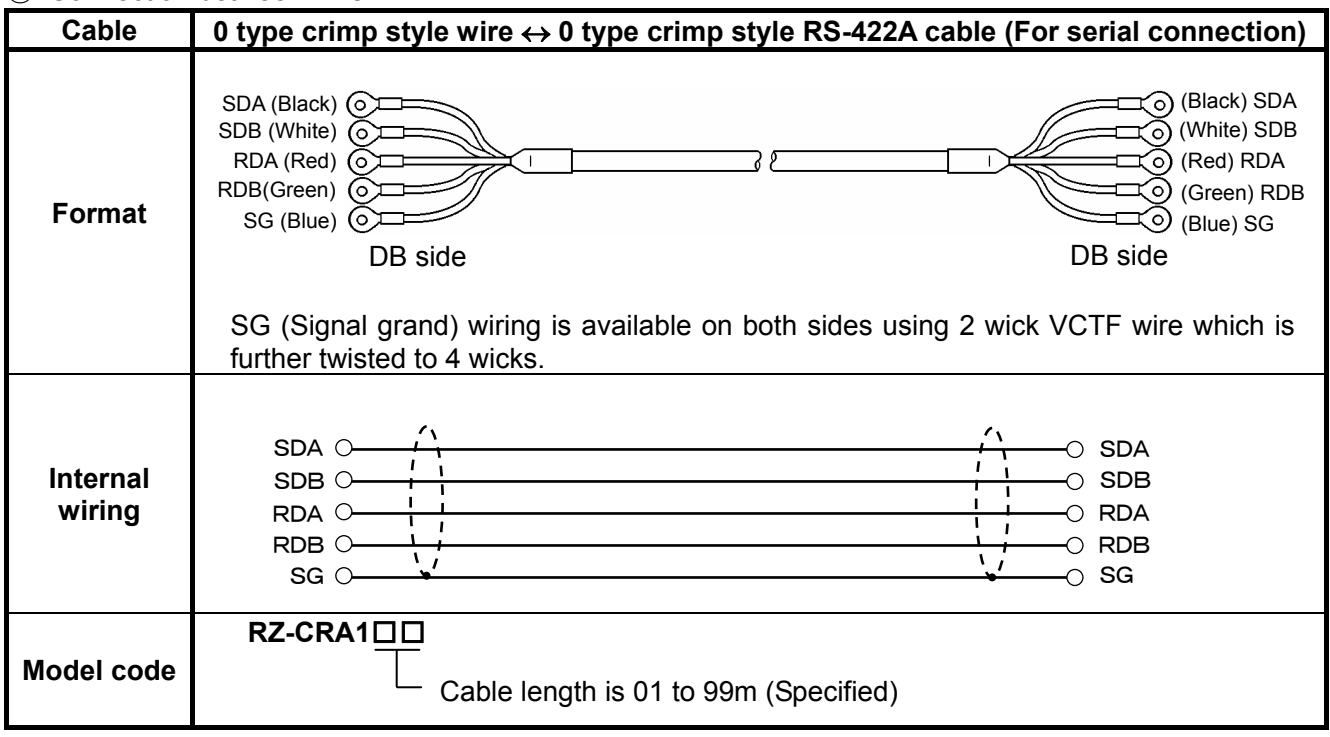

### **7-2-3. Communication cable for RS-485**

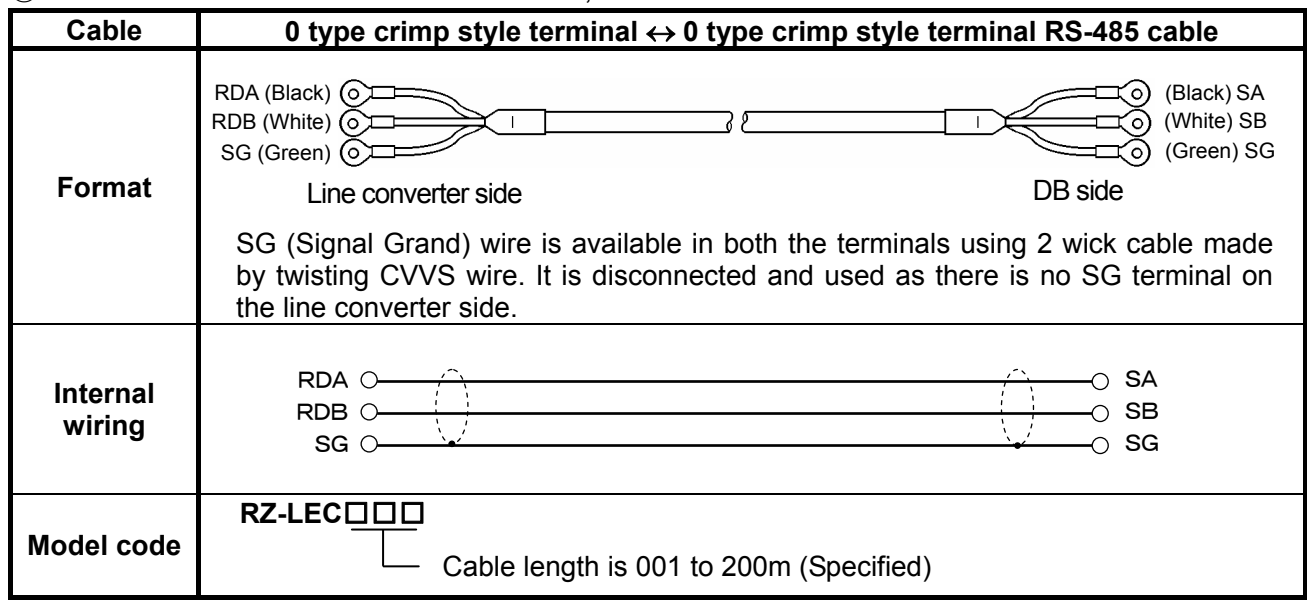

① Connection between line converter and DB; and between DBs

#### **7-3. RS-232C connection**

DB uses sending, receiving and Signal Grand (SG) only and does not use any other control signal. In general PC as controlling is done by control signal, it does not operate just by connecting 3 signal wires. As the wiring process in the connector, differs on how the PC controls the control signal, see the instruction manual of the PC that is being used.

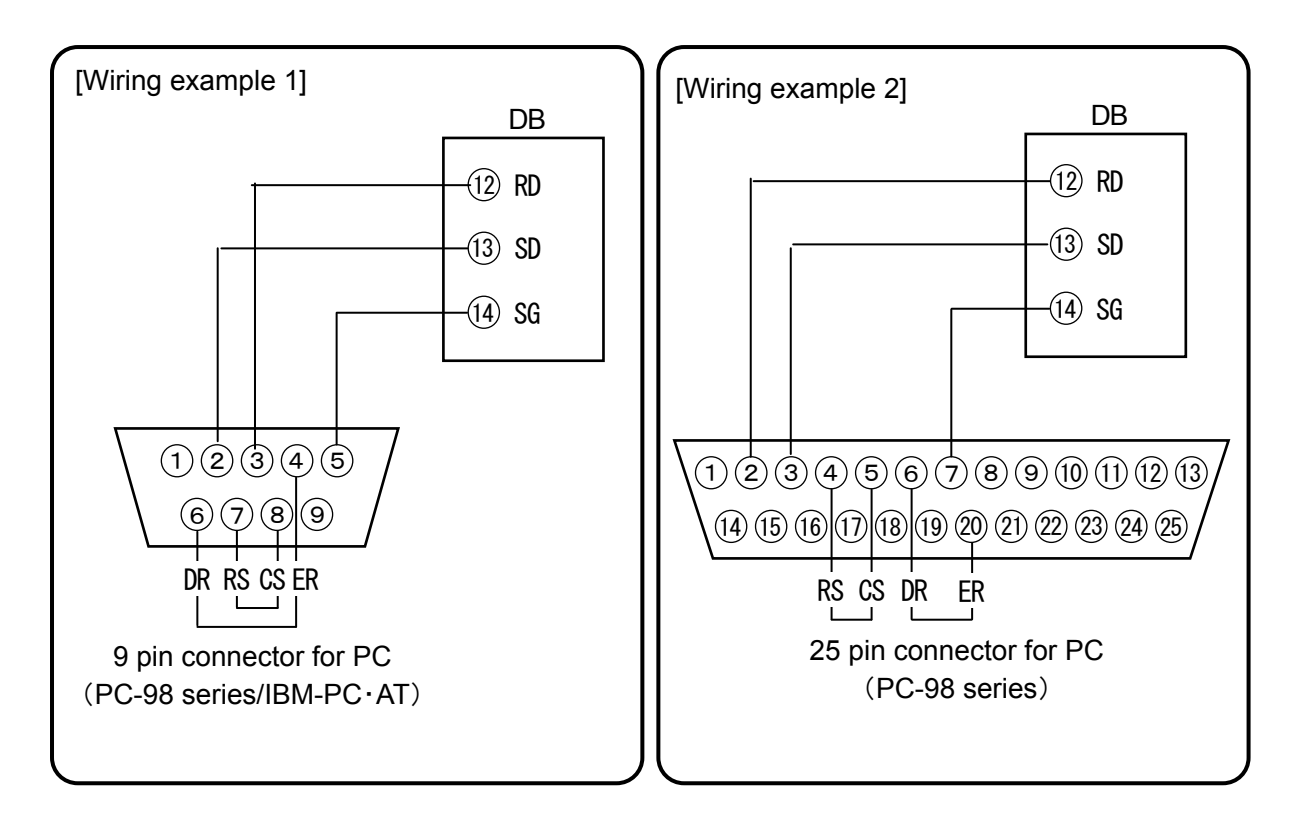

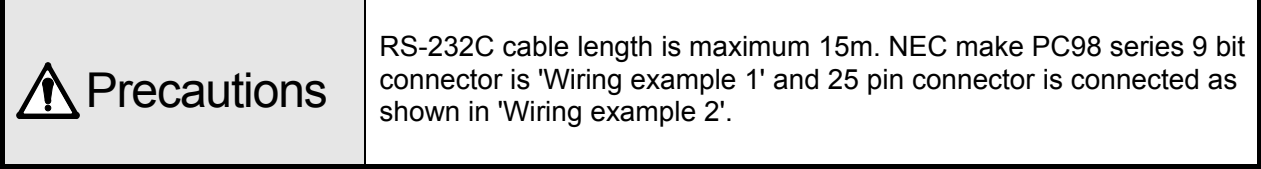

### **7-4. Wiring of RS-422A/485**

Connect RS-422A communication interface to the PC using line converter (Our company model:SC8-10). Line converter and PC use only three signals namely send, receive and signal grand and do not use any other control signal. Hence wiring process in the connector similar to that in RS-232C connection, is necessary. (For details see the instruction manual of the line converter.)

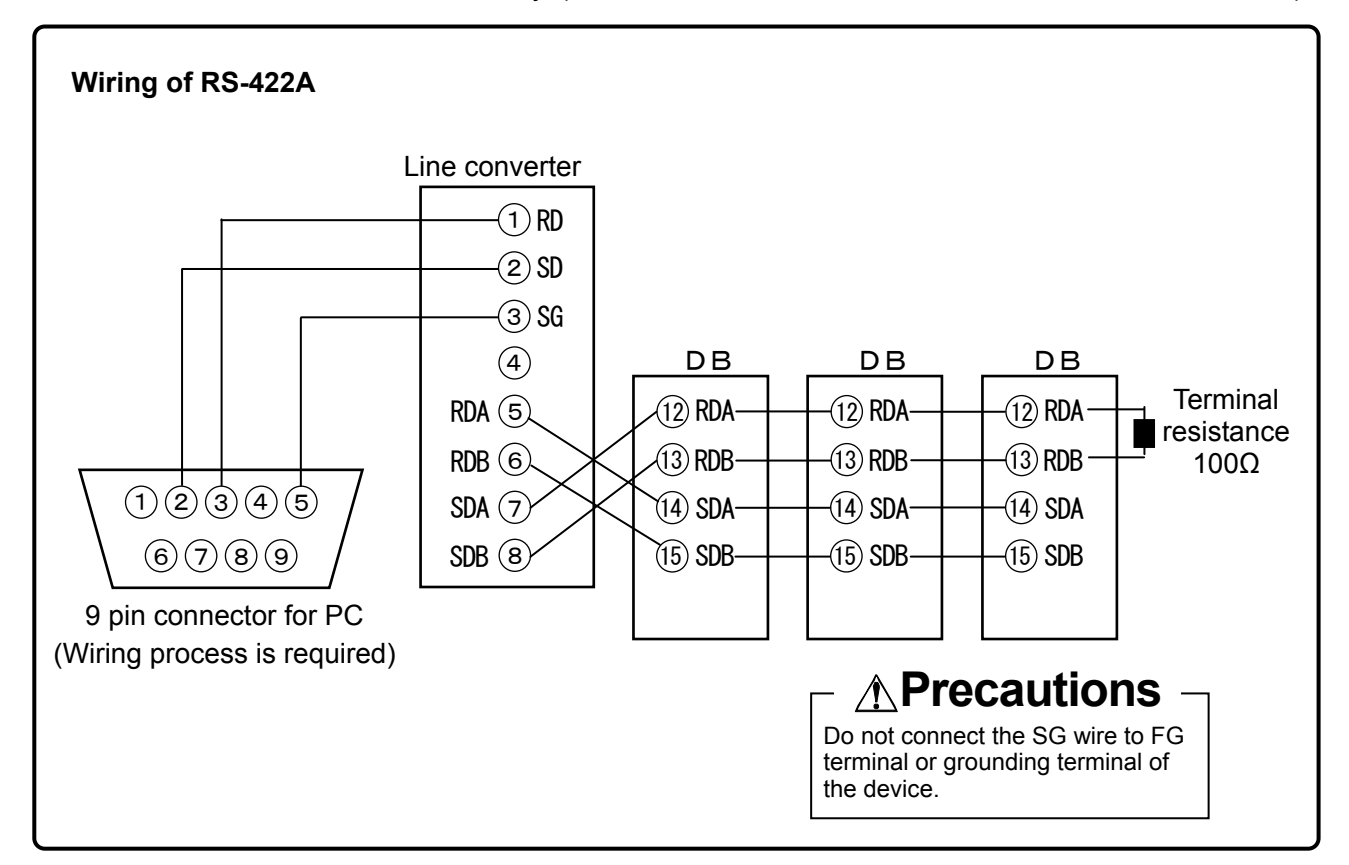

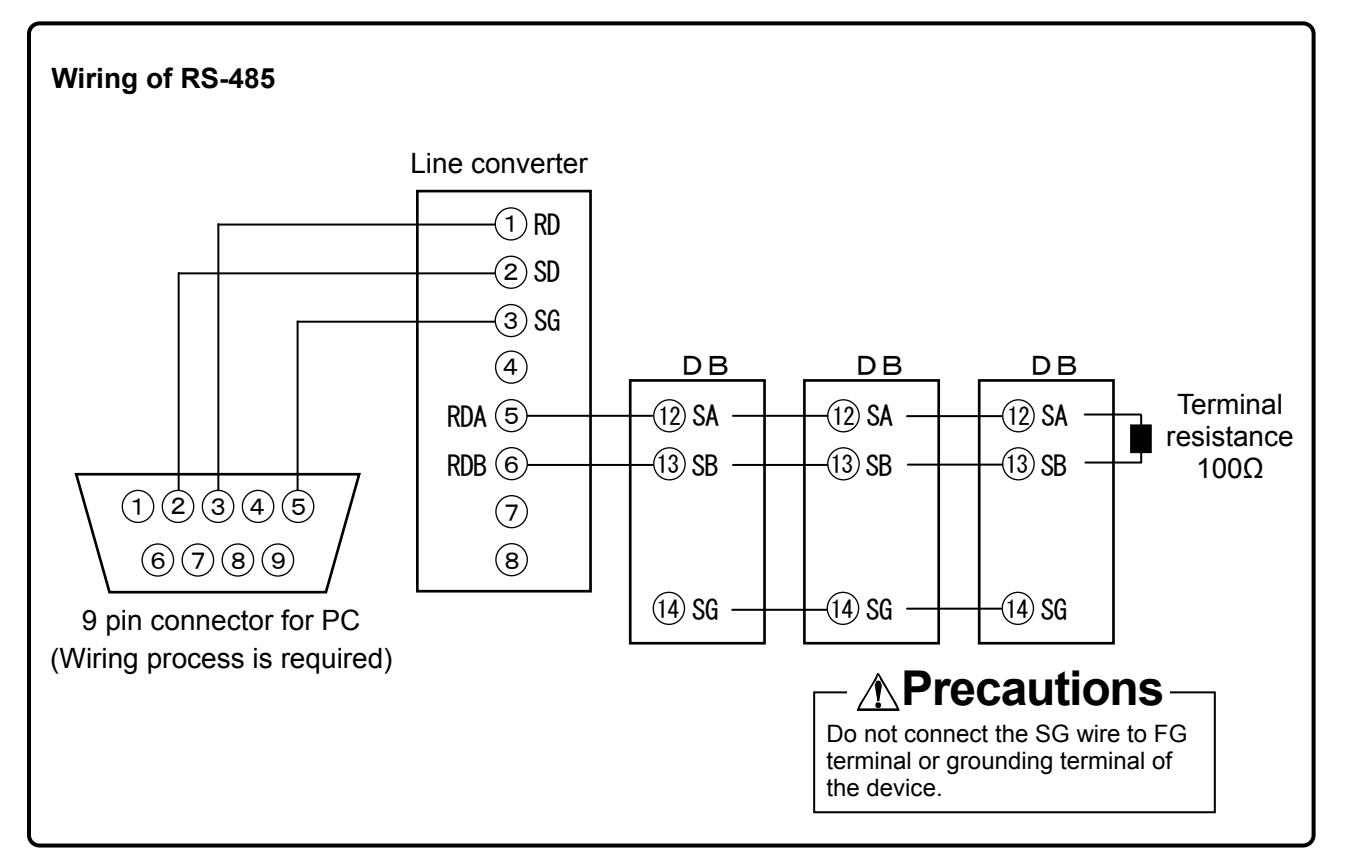

# **8. MODBUS protocol**

#### **Basic procedure and precautions regarding communication**

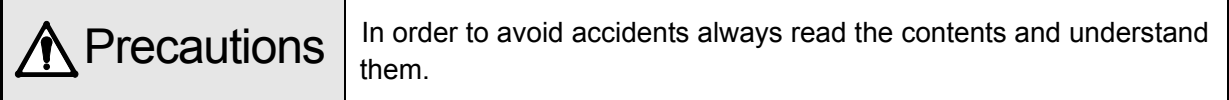

#### **1.When setting (Right) the parameters, setting is controlled using key operations.**

Communication is possible any time in DB. Response is received against the data request from the PC at any time.

#### **2. Device number is necessary in RS-232C also.**

In RS-232C, PC and DB are connected on one to one basis. Device is set and communication for this device number is performed.

#### **3. As control signal wire is not used, consider resending the command.**

Serial interface of DB communicates without using the control wire. As a result, sometimes reception defect may occur due to DB status hence consider resending the command.

**4. Do not remove the communication cable or a device and do not switch ON-OFF the power supply during communication.** 

If cable or device that makes up the serial interface is removed or power supply is switched ON-OFF, operation is stopped and error may occur. If this is the status, it is necessary to reset all the devices that make up the serial interface and redo everything from the beginning.

#### **5. Send the next command only after confirming that the communication drive is OFF.**

In RS-422A/485, multiple devices are connected to the same communication line and only one machine whose device number is specified by the PC drives the communication line. At that time in order that the PC receives all the characters for sure, let some time elapse after the last character is sent and then switch OFF the drive of communication line. If command for the next device is sent by the PC before it gets switched OFF, signals conflict and normal communication is not performed, hence take care when using high speed PCs. This interval is approximately 5ms.

#### **8-1. Message transmission mode**

There are two types of modes namely RTU(Remote Terminal Unit) mode and ASCII mode and they are selected using the front key setting.

| <b>Item</b>                |                    | <b>RTU mode</b>                 | <b>ASCII mode</b>  |
|----------------------------|--------------------|---------------------------------|--------------------|
| Interface                  |                    | RS-232C, RS-422A, RS-485        |                    |
| Communication system       |                    | Half duplex asynchronous system |                    |
| Communication speed        |                    | 2400,4800,9600,19200,38400bps   |                    |
| <b>Transmission code</b>   |                    | Binary                          | <b>ASCII</b>       |
| Error check                | Vertical direction | Parity                          |                    |
| (Error                     | Horizontal         | CRC-16                          | <b>LRC</b>         |
| detection)                 | direction          |                                 |                    |
| Character<br>configuration | Start bit          | 1 bit                           |                    |
|                            | Data length        | 7 bit/8 bits                    |                    |
|                            | Parity bit         | None/even/odd                   |                    |
|                            | Stop bit           | 1 bit/2 bits                    |                    |
| Message start code         |                    | None                            | : (Colon)          |
| Message end code           |                    | None                            | CR, LF             |
| Data time interval         |                    | Less than 28 bit time           | Less than 1 second |

<Table 1 Comparison between RTU mode and ASCII mode>

#### **8-1-1. Transmission data**

RTU mode is binary forwarding. ASCII mode splits the RTU 8 bit binary into high order and low order 4 bits and garbles each character (0 to 9, A to F).

Example) RTU mode ASCII mode

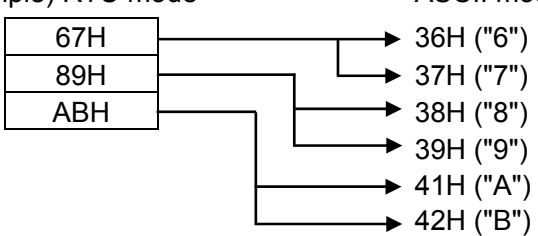

As the length of message in RTU mode is half that of ASCII mode and hence effective transmission is done.

#### **8-1-2. Configuration of the message frame**

RTU mode is made up of message part only.

ASCII mode is made up of start character ": (Colon, 3AH)", message and end character "CR (Carriage return, ODH) + LF (Line feed, 0AH)".

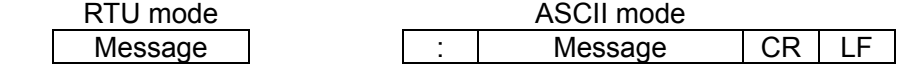

ASCII mode has a strong point that, as the start character is ":" it facilitates troubleshooting.

#### **8-2. Data time interval**

Dudring RTU mode: Less than 9600bps:20msec, 9600bps or more:5msec During ASCII mode: Less than 1 second

When sending a message, do not let the time interval of data that makes up one message exceed the time span mentioned above. If it exceeds the time interval mentioned above, the receiving side (this device), in order to judge the end of transmission from the transmission side, processes it as an abnormal message reception.

In RTU mode message characters should be sent continuously whereas in ASCII mode as character gap is maximum 1 second, master (PC) processing speed is comparatively slow but it can be used.

#### **8-3. Message configuration**

MODBUS message is made up of the following, in case of both the RTU and ASCII mode.

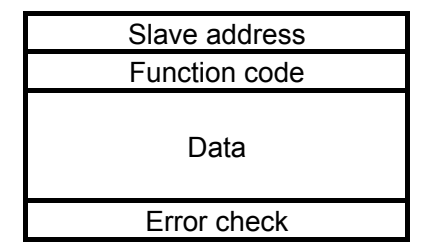

#### **8-3-1. Slave address**

Set the slave address beforehand in a range of 1 to 99 using front key setting. Master usually does the transmission with one slave. All the connected devices receive in common the message sent from the master. However, the slave whose slave address matches with the slave address in the command message only responds to that message.

Slave address '0' is used in message(broad cast) for all the slaves from the master. In this case the slave does not return a response.

#### **8-3-2. Function code**

Function code is a code that is to be executed in the slave and each data is roughly categorized as follows. For details see the reference table.

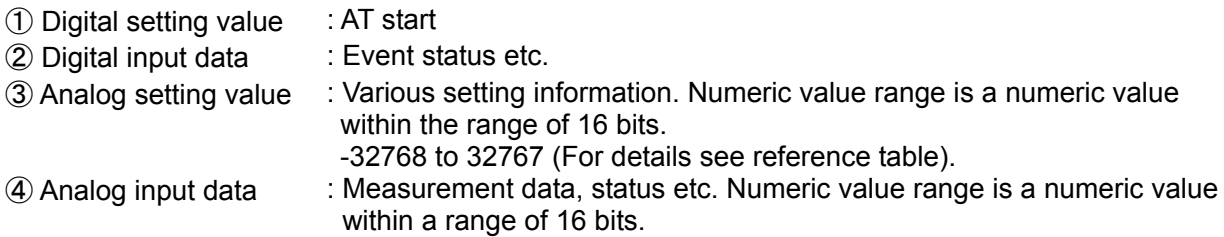

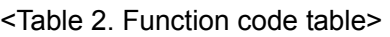

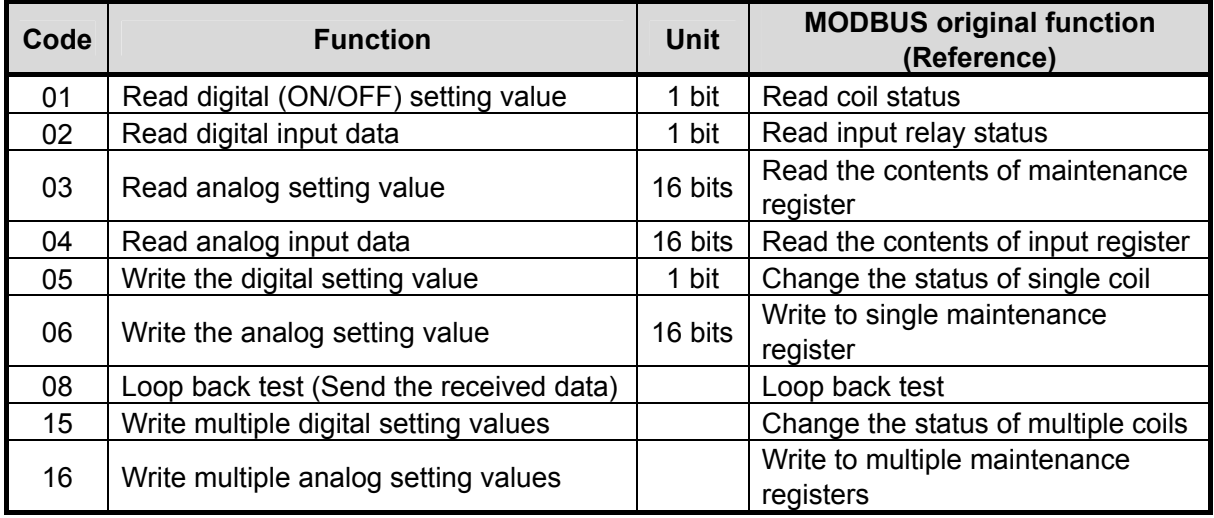

#### **8-3-3. Data division**

Function of data differs depending on the function code. During the request from the master, it consists of code number (relative number calculated from reference number mentioned hereinafter) of the data that is to be read and written and the data unit count etc. Response from the slave is made up of data etc. that is requested.

Basic data of MODBUS is 16 bit integer on a whole and presence or absence of tag is specified for each data. Thus by putting the decimal point after another number make it as an integer value or by fixing the decimal point position make it standard by upper and lower limit of the scale and express it. In DB a system of putting the decimal point in a different position is fetched.

# **Precautions**

In the data division, specific numeric value can be assigned as error data, like input data. When using such data, first judge the error of the data and then combine it with decimal point data. If it is combined with decimal data earlier, then error data is mistook as normal data.

#### **8-3-4. Reference number**

In the DB there is a number called 'Reference number' that is allotted and it is required when reading and writing the data. The data in the DB is categorized depending on its type into, 'Digital setting value', 'Digital input data', 'analog input data' and 'analog settings value'. (8-7. DB relative number table)

When reference number of MODBUS original is to be specified, see section 8.8 Reference table for MODBUS protocol.

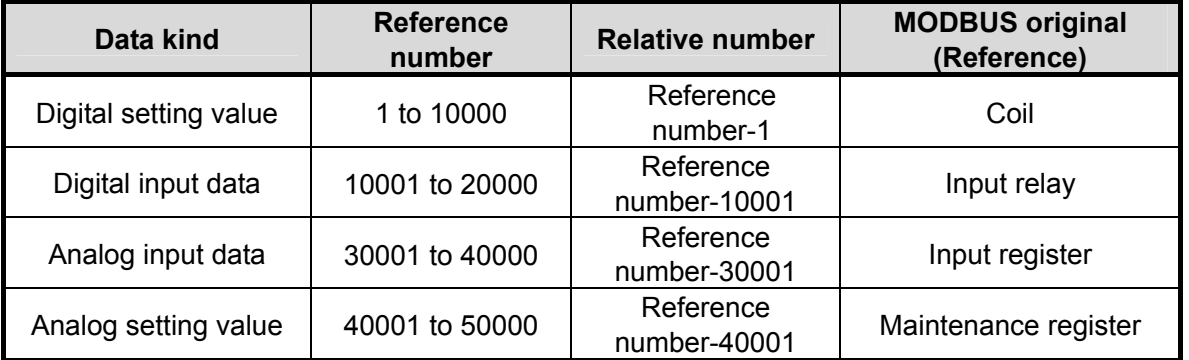

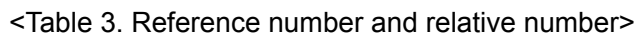

Example) Relative number of measurement value (PV) of 'Reference number 30101' is '100'.

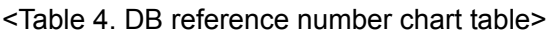

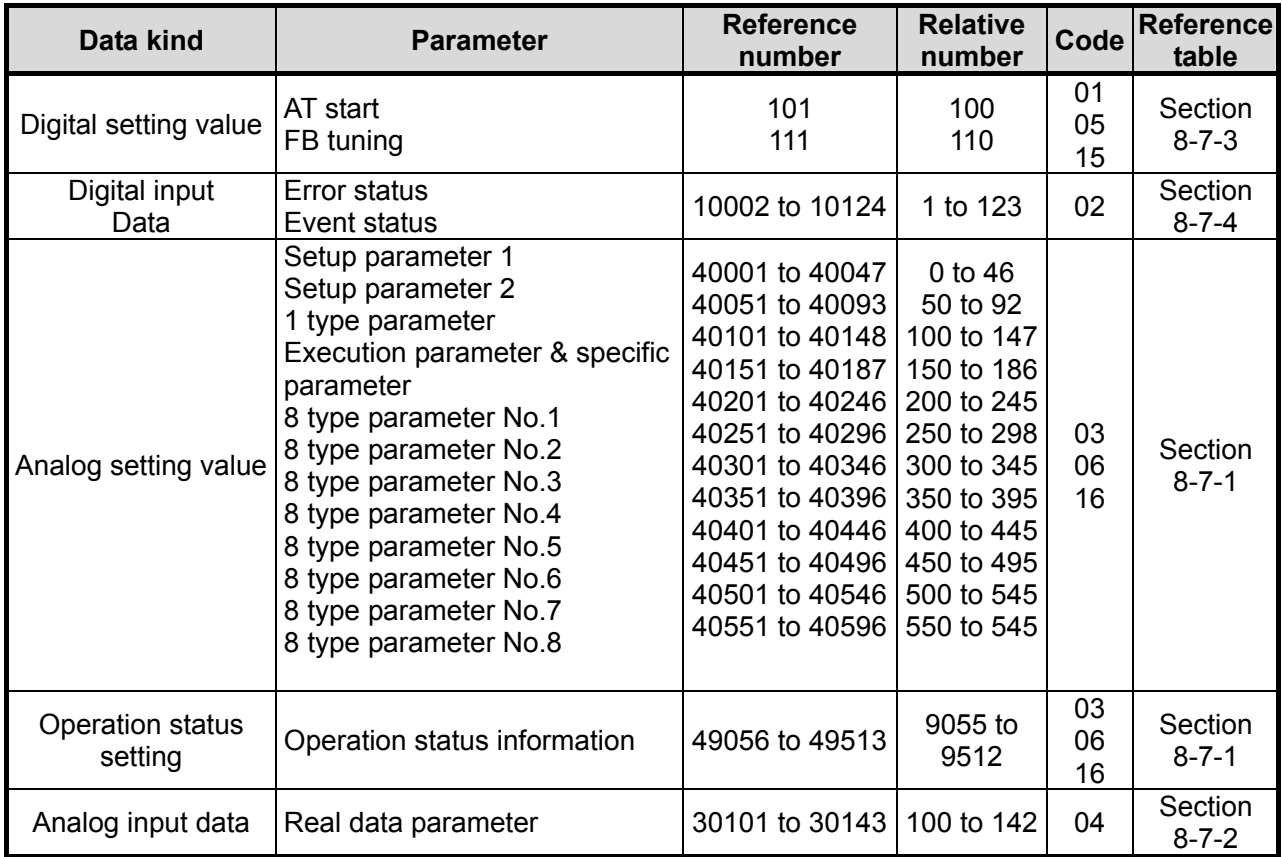

#### **8-3-5. Error check**

Error check of transmission frame differs depending on the mode. RTU mode:CRC-16 ASCII mode: LRC

#### ① Calculation of CRC-16

CRC system assigns the information that is to be sent, by generating polynomials, and sends the rest of the information by appending it at the end. Generating polynomial is as follows.

 $1 + X^2 + X^{15} + X^{16}$ 

Target extends from slave address to the end of the data and calculation is done by the following procedure.

1) Initialization(=FFFFH) of CRC-16 data (Consider it as X)

2) Exclusive-OR (EX-OR) of data 1 and  $X \rightarrow X$ 

3) Shift X one bit to the right $\rightarrow$ X

4) If carry appears get A001H and EX-OR. If it does not appear go to 5).→X

5) Repeat 3) and 4) until shifting is done for 8 times.

6) Net data and EX-OR of  $X \rightarrow X$ 

7) Same as 3) to 5).

8) Repeat till the end of the data.

9) Create messages in low order and high order of 16 bit data (X) that is calculated.

Example) When data is [02H] [07H], CRC-16 becomes 1241H hence the error check data becomes [41H] [12H].

#### Reference: CRC-16 calculation program

/\*\*\*\*\* CRC-16 calculation program (C language) \*\*\*\*\*/ #include <stdio.h> #include <conio.h>

void main(void) {

```
/*** Internal change declaration ***/<br>unsigned int iLoopCnt; the many integration int the integration of the declaration in the integration of the d
                                         iLoopCnt; \begin{array}{cc} & \times \\ \text{1-loop counter} & \end{array} +/<br>usData; \begin{array}{cc} & \times \\ & \end{array} /* Input data
                  unsigned short usData;<br>unsigned short usCrcData;
                  unsigned short usCrcData; <br>unsigned short usErrChkData; /* Error check data */ */<br>y = 1.12 = 1.12 = 1.12 = 1.12 = 1.12 = 1.12 = 1.12 = 1.12 = 1.12 = 1.12 = 1.12 = 1.12 = 1.12 = 1.12 = 1.12 = 1
                  unsigned short usErrChkData; \begin{array}{ccc} & & \end{array} /* Error check data \begin{array}{ccc} * & & \end{array} int iDummy; \begin{array}{ccc} & & \end{array} /* Dummy variable \begin{array}{ccc} * & & \end{array}/* Dummy variable
                   /* Initialize the output result of CRC-16 data */ 
                   usCrcData = 0xffff; 
                   printf(" Enter hexadecimal data.(End using [q]) >¥n"); 
                  while(scar("%x",\&usData) != 0))
                   { 
 /* Get the exclusion of CRC output result and the data that is input */ 
 usCrcData = usData ^ usCrcData; 
                                      /*** Do the CRC calculation ***/ 
                                      /* Repeat till shifting up to 8 bits is done */ 
                                     for(iLoopCnt = 0;iLoopCnt < 8;iLoopCnt++)
\{ /* Check the presence of carry */ 
                                                         if( usCrcData & 0x0001 ) 
 { 
 /* When carry occurs */ 
 /* Shift CRC output result 1 bit to the right */ 
                                                                           usCrcData = usCrcData >> 1; 
                                                                           /* Get the exclusion with A001H */ 
                                                        usCrcData = usCrcData ^ 0xa001;<br>}
 } 
else van die koning van die koning van die koning van die koning van die koning van die koning van die koning
                                                                    /* When carry does not occur */ 
                                                                    /* Shift CRC output result 1 bit to the right */ 
                                                                    usCrcData = usCrcData >> 1; 
                                      } /* for */ 
                   } /* while */ 
                   printf("CRC-16 data is %xH..¥n", usCrcData );
```
printf("Data for error check is %xH.", usErrChkData ); iDummy = getch();

usErrChkData = ( usCrcData >> 8) | ( usCrcData << 8 );

/\* Create error check data \*/

}

② LRC calculation method

Target extends from slave address to the end of the data and calculation is done by the following procedure.

1) Create message in RTU mode.

2) Add from the beginning (Slave address) to the end of data.→X

3) Get the complement (bit inversion) of X.→X

4) Add 1.(X=X+1)

5) Add X as LRC at the end of the message.

6) Convert everything to ASCII character.

Example) When data is [02H][07H], LRC becomes [F7H] hence Binary message becomes [02H] [07H] [F7H] ASCII message becomes [30H] [32H] [30H] [37H] [46H] [37H]

#### Reference: LRC calculation program

```
/***** LRC calculation program (C language) *****/ 
#include <stdio.h> 
#include <conio.h> 
void main(void) 
                     /*** Internal change declaration ***/ 
                    unsigned short in usData; \frac{1}{2} unsigned short in usLrcData: \frac{1}{2} unsigned short in usLrcData: \frac{1}{2} unsigned short in usLrcData:
                    unsigned short usLrcData; \frac{1}{\sqrt{2}} int iDummy; usLrcData; \frac{1}{\sqrt{2}} Dummy variable \frac{1}{\sqrt{2}} until \frac{1}{\sqrt{2}} int
                                                                          /* Dummy variable
                     /* Initialize the output result of LRC data*/ 
                     usLrcData = 0; 
                     printf(" Enter hexadecimal data.(End using [q]) >¥n"); 
                    while(scanf("%x",&usData) \equiv 0)
                     { 
                                         /* Add from the beginning to the end of the data */ 
                                         usLrcData += usData; 
                                         /* Cancel high order 1 byte */ 
                                         usLrcData = usLrcData & 0xff; 
                    }^* while */
                     /* Get the exclusion with FFH */ 
                     usLrcData = usLrcData ^ 0xff; 
                     /* Add 1 */ 
                     usLrcData = usLrcData++; 
                     /* Cancel high order 1 byte */ 
                         usLrcData = usLrcData & 0xff; 
                     /* LRC error check */ 
                     printf("LRC-16 data is %xH..¥n", usLrcData ); 
                     iDummy = getch();
```
{

#### **8-3-6. Precautions while processing the data**

- ① Decimal point position of each data is clearly mentioned in the reference table. There are various points like fixing the decimal point position, points to be decided for every measurement range (See section 8.9), items as per linear decimal point setting. Take care about the decimal point position when data is regenerated.
- ② As every data can be accessed (changed), it is necessary to take care at the time of setting the related data. For example, there exists data initialization process etc. depending on the change in the measurement range. Process contents are mentioned in reference number table.
- ③ Read and write the data in the range of the numbers, specified by reference number. If data is read and written for the reference numbers that are not specified, device operation may get affected.
- ④ Many reference numbers that are not continuous can be read and write, however, if the reference number that is not specified is the starting number than it is an error (Error-02H).
- ⑤ When reading a number of reference numbers, the data of the number that is not specified by the reference becomes '0'.
- ⑥ When writing multiple reference numbers, if an error occurs all the settings become disabled.

#### **8-4. Method of creating a message**

 $\overline{\phantom{0}}$ 

Message is made up of ① Slave address, ② Function code, ③ Data division, ④ Error check code. (See section 8-3.)

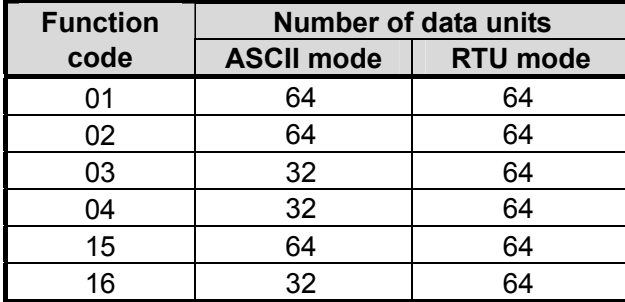

#### **Message that can be read and written once is within the following range.**

Note) Number of units of data is the request from high order

Method of creating a message is explained in the following example. Example) Reading the measurement value of 'Slave address 02' DB

#### **8-4-1. Message in RTU mode**

① Slave address: 02 [02H]

Function code: 04 [04H]

Becomes 'Reading analog input data (Reading contents of input register)'. When action code is '04' specify 'Relative number of data 2 bytes' and 'number of units of data' that is to be read in data division. (See section 8-5. For 'function code:04', see section 8-5-4.)

 $*$  It is necessary to confirm the number of bytes of data.

③ Data division: Starting relative number 100 ([00H][64H]), Number of units 2 ([00H][02H])

Measurement value (Analog input data) is stored in reference number '30301 to 30143' (See section 8-3-4. table 3). From the table it is understood that measurement value (PV) is stored in '30101' and PV status is stored in '30102'. (See section 8-7. For details on reading the measurement value see sections 8-7-2.) Relative number of the beginning 'Reference number 30101' is 30101-30001=100 and if displayed in 2 bytes it becomes '[00H] [64H]' (See section 8-3-4 table 3).

Number of units of data to be read is '2 units' of measurement value and PV status, hence when displayed in 2 bytes, it becomes[00H] [02H].

④ Error check: Calculate using CRC-16 2730H ([30H][27H])

Error check in RTU mode is calculated using CRC-16. (See section 8-3-5.①) Data of message basic division becomes [02H] [04H] [00H] [64H] [00H] [02H] according to ① to ③ and CRC-16 becomes 2730H. Thus error check data becomes [30H] [27H].

⑤ Message: [02H] [04H] [00H] [64H] [00H] [02H] [30H] [27H]

Create message according to the message configuration. (See 8-3.)

#### **8-4-2. ASCII mode message**

Calculate error check LRC from message basic division. LRC becomes 94H (See section 8-3-5.②). Convert each data of basic division to ASCII code and also convert LRC to ASCII code and add it to basic division. Starting character of message is ":" and add "CR", "LF" at the end.

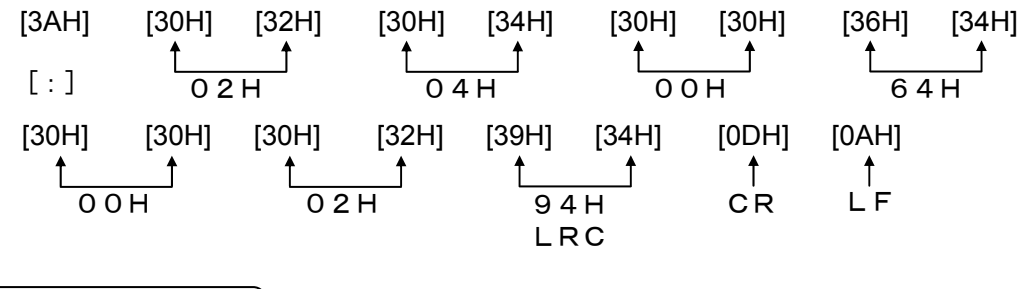

#### **8-5. Function code**

Function code wise response is shown below. (See section 8-3-2 <Table 2. Function code table>)

Note) See section 8-6 for response in case of abnormality

#### **8-5-1. Reading digital setting value (Reading the coil status)**

[Function code : 01 (01H)]

Read only from specified number to specified units 'Continuous (ON/OFF) digital setting value of the number' is read. ON/OFF data is made up of data (1 byte) that contains 8 units in numeric order and the response message data. LSB (DO side) of each data becomes a digital data of the smallest number. If the units that are to be read are not in multiples of 8, then the bits that are not required become 0.

Example)Reading the digital settings value reference number 101 of slave 2

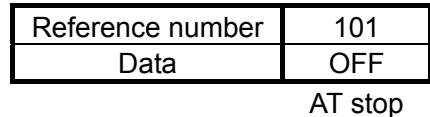

<RTU mode>

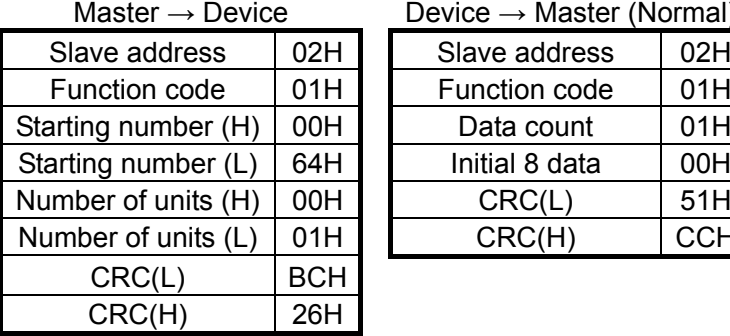

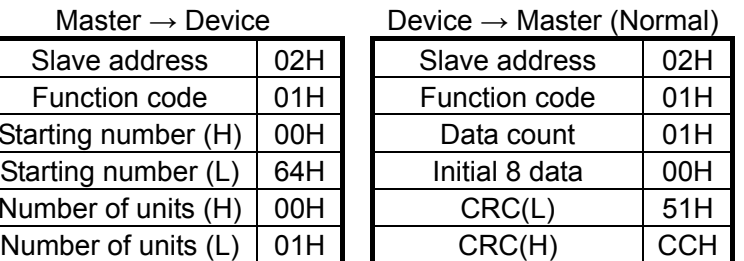

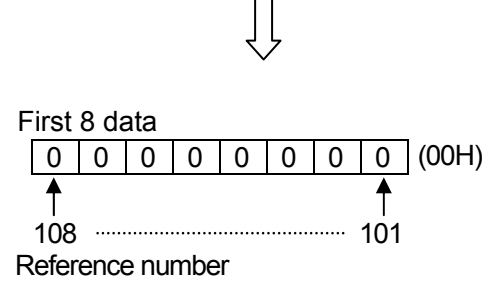

<ASCII mode error check>

Error check  $CRC(L)$ ,  $CRC(H)$  part is as follows.

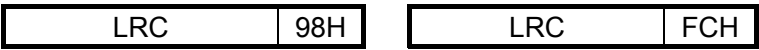

 Note) Starting number (Relative number) is 'Reference number-1'. (Decimal 100(=101-1)→Hexadecimal 64H)

Note) Data count is the number of bytes of data.

(It differs from request units. For example request unit is 1 unit, data count is 1 unit).

#### **8-5-2. Reading digital input data (Reading the status of input relay)**

[Function code : 02 (02H)]

Read only from specified number to specified units 'Digital (ON/OFF) input data with continuous numbers'. ON/OFF data is made up of data (1 byte) that contains 8 units in numeric order and the response message data. LSB (DO side) of each data becomes a digital data of the smallest number. If the units that are to be read are not in multiples of 8, then the bits that are not required become 0. Example of response is same as that of 'Function code 01'. However starting number (Relative number) is 'Reference number-10001'.

### **8-5-3. Reading analog setting value (Reading the contents of maintenance register)**

[Function code : 03 (03H)]

From the specified number, only the number of units of the continuation of number 'Analog setting value (2 bytes:16 bytes) data' that are specified are read. Data is split into high order 8 bits to low order 8 bits and is arranged in numeric order and consists of the data of response message. Example) Reading P=5.0%,I=60 seconds, D=30 seconds of parameter 1 PID of slave 1.

(Reading 3 units of analog setting value reference number from 49003 to 49005 of slave 1.)

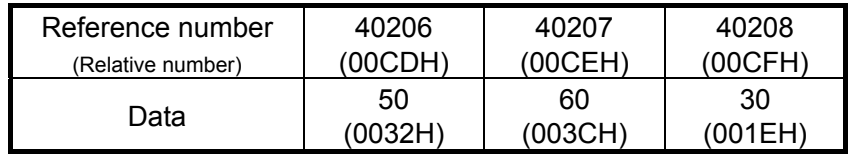

 Example of P=50,  $I=60, D=30$ 

<RTU mode>

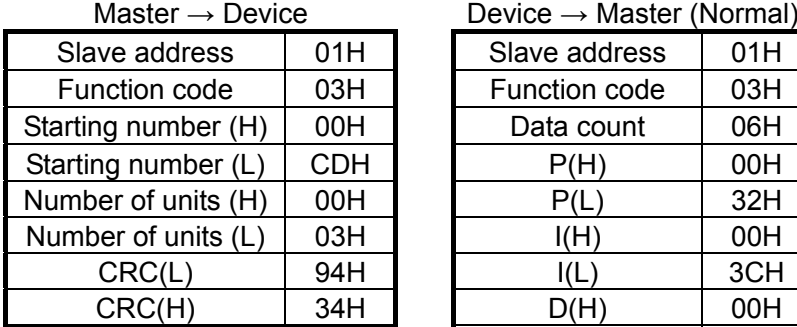

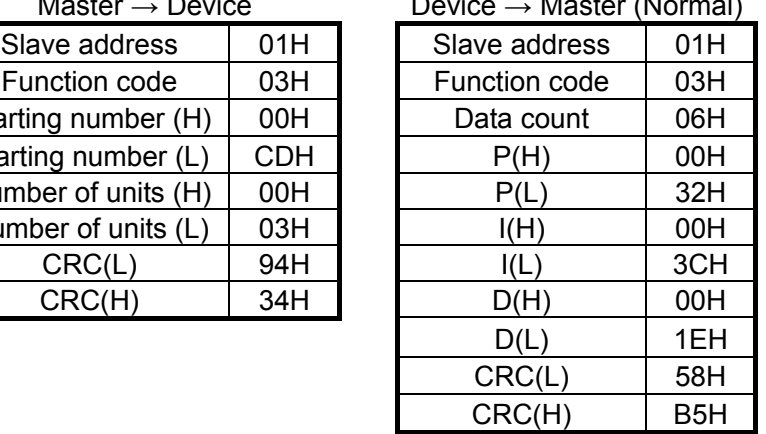

<ASCII mode error check>

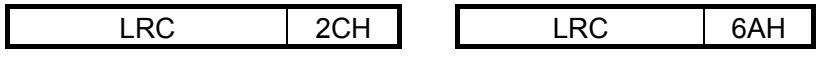

Note) Starting number(Relative number)is 'Reference number-40001'.

Note) Data count is the number of bytes of data.

(It differs from request units. In the example request unit count is 3 units, data count is 6 unit).

Note) There is a limitation on the number of data units of the message (This device can be sent) that can be received once.

(See section 8-4.)

#### **8-5-4. Reading analog input data (Reading the contents of input register)**

[Function code : 04 (04H)]

From the specified number, only the number of units 'Analog input (2 bytes:16 bytes) data of the continuation number' that are specified are read. Data is split into high order 8 bits to low order 8 bits and is arranged in numeric order and consists of the data of response message. Response example is similar to that of 'Function code 03'. However starting number (Reference number) is 'Reference number-30001'.

### **8-5-5. Writing the digital setting value (Changing the status of single coil)**

[Function code : 05 (05H)]

Consider the digital setting value of the specified number as the status (ON/OFF) that is specified.

Example) Execute AT of slave 2. (Switch ON the digital setting value reference number 101 of slave 2.)

<RTU mode>

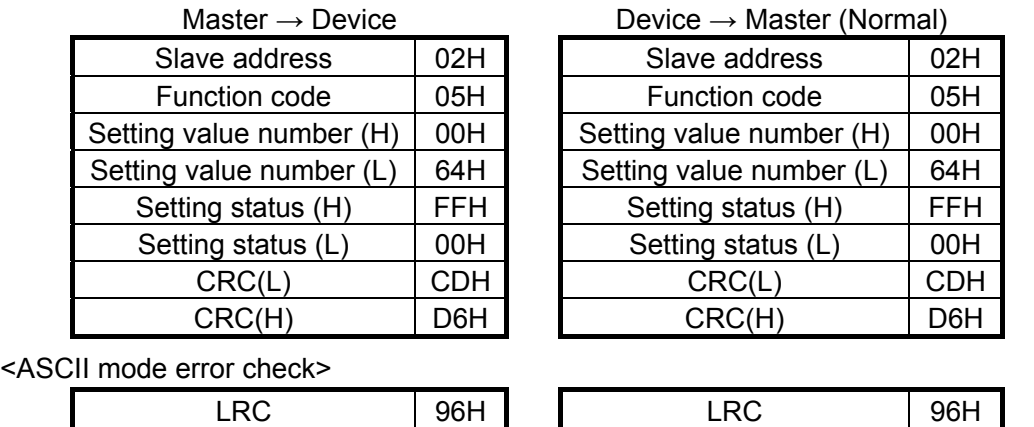

Note) During normal response the response is same as command message.

 Note) Setting value number(Relative number)is 'Reference number-1'. (Decimal 100(=101-1)→Hexadecimal 64H)

Note) At the time of executing, set 'FF00H'. Set '0000H' at the time of stopping AT.

 Note) If slave address is considered as 0, all the slave machines execute that command. However no slave machine responds.

# **8-5-6. Writing analog setting value (Writing to single maintenance register)**

[Function code : 06 (06H)]

Consider the analog setting value of the specified number as the set value.

Example) Set input type number of slave 1 as 5(K1). <RTU mode>

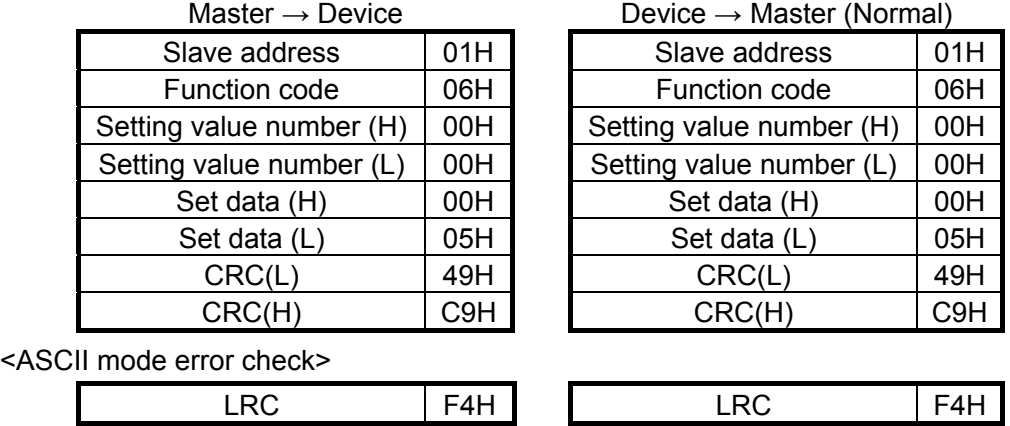

Note) Starting number(Relative number)is 'Reference number-40001'.

Note) During normal response the response is same as command message.

Note) If slave address is considered as 0, all the slave machines execute that command. However no slave machine responds.

#### **8-5-7. Loop back test**

[Function code : 08 (08H)]

Perform transmission check between master slaves. Respond for the diagnosis code that is specified. In this device perform 'return check to send the received data as it is' and diagnosis code is fixed as '0000H'.

Example) Implement 'Loop back test' to slave 2. <RTU mode>

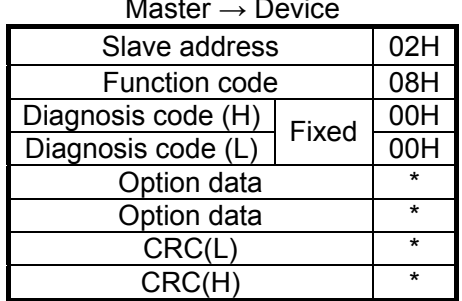

Master  $\rightarrow$  Device Device  $\rightarrow$  Master (Normal)

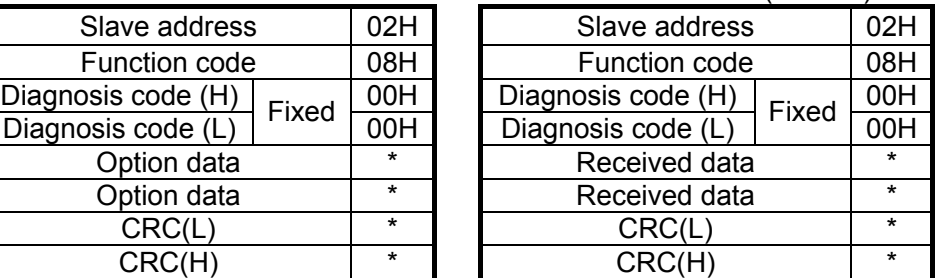

#### **8-5-8. Writing multiple digital setting value (Change is status of multiple coils)**

[Function code : 15 (0H)]

From the specified number consider the digital setting value of the specified number of units as the specified status (ON/OFF).

ON/OFF specification becomes, one data of 8 units in numeric order. LSB (DO side) of each data becomes the digital data of smallest number. It the units to be written are not in multiples of 8, ignore the bits that are not required.

Example) Set AT of slave 2 to start.

(Change the digital setting value reference number 101 of slave 2 to the following status.)

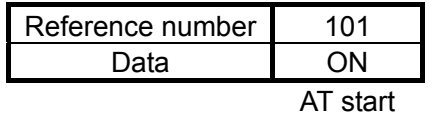

<RTU mode>

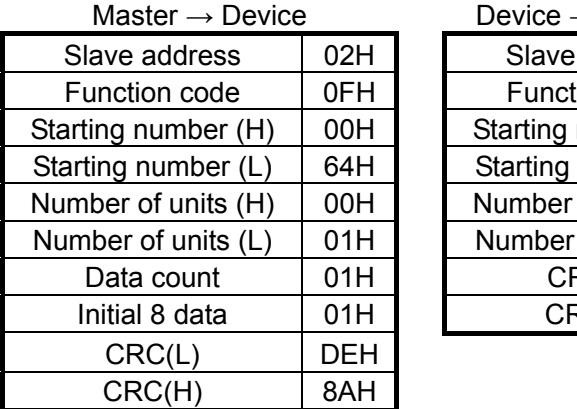

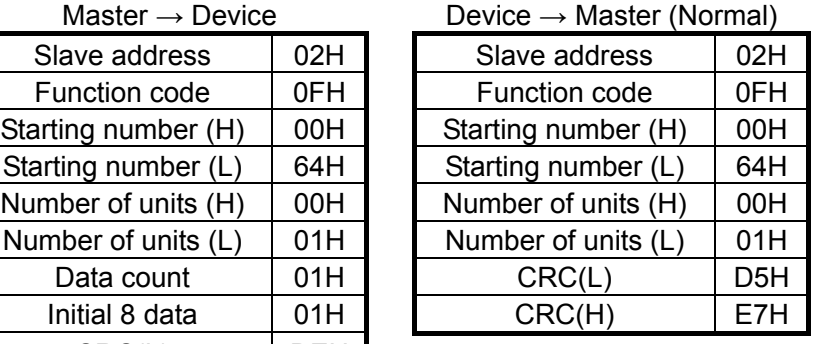

<ASCII mode error check>

Error check CRC(L),CRC(H)part is as follows.

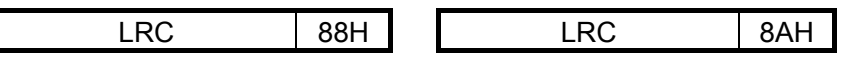

 Note) Starting number(Relative number)is 'Reference number-1'. (Decimal 100(=101-1)→Hexadecimal 64H)

 Note) If slave address is changed to 0, all the slave machines execute that command. However no slave machine responds.

Note) There is a restriction on the number of data units of message that can be sent once (That this device can receive).

(See section 8-4.)

# **8-5-9. Writing multiple analog setting values (Writing to multiple maintenance register)**<br>[Function code : 16 (10H)]

From the specified number, change the analog setting value of specified number of units to the specified value. Data is split into high order 8 bits and low order 8 bits, is arranged in numeric order and then sent.

Example) Set parameter 1 PID of slave 1 as P=12.0%,I=90 seconds, D=25 seconds.

(Set 3 units of analog setting value reference number from 40206 to 40208 of slave 1.)

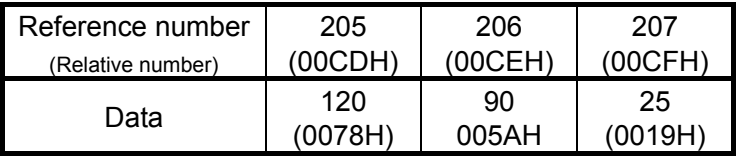

<RTU mode>

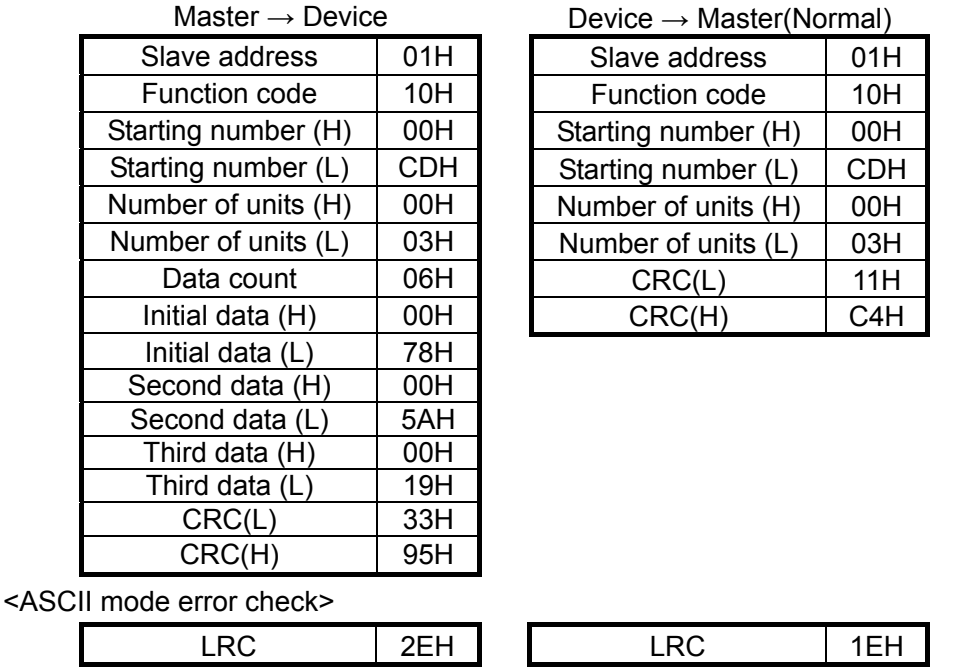

Note) Starting number(Relative number)is 'Reference number-40001'.

- Note) If slave address is considered as 0, all the slave machines execute that command. However no slave machine responds.
- Note) There is a restriction on the number of data units of message that can be sent once (That this device can receive). (See section 8-4.)

#### **8-6. Process during abnormality**

If there is an error in the contents of the message from the master, respond as follows.

#### **8-6-1. In case of no response**

- In the following cases the messages are ignored and no response is given.
- ① When transmission error (over run, framing, parity, CRC or LRC) is detected in the message.
- ② When the slave address during the message is not the self address.
- ③ When the data interval of the message is long.
	- RTU mode…When less than 9600bps:20msec or more

When 9600bps or more:5msec or more

ASCII mode…1 second or more

- ④ When transmission parameters do not match.
- ⑤ When received message exceeds the number of bytes that can be received (Sometimes no response is given when the number of messages that can be received are received.)
- Note) When slave address is '0' by write function, it there is no error in the message, message is executed but there is no response. If the error mentioned above occurs in the message then also there is no response, hence when slave address is '0' the normality/abnormality cannot be judged.

#### **8-6-2. Response of error message**

In the contents of the message from the master if the errors mentioned in section 8-6-1 do not occur instead if the following error is detected, then display (respond) as 'error message' the code that shows error contents

Format of error message is as follows.

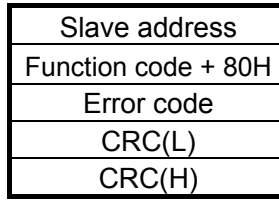

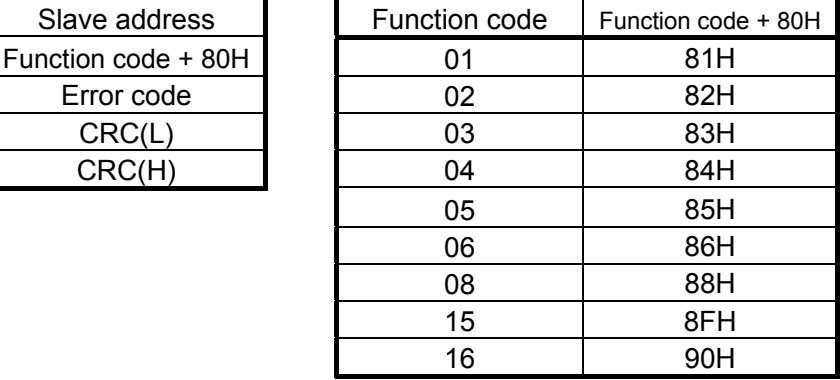

Error codes are as follows.

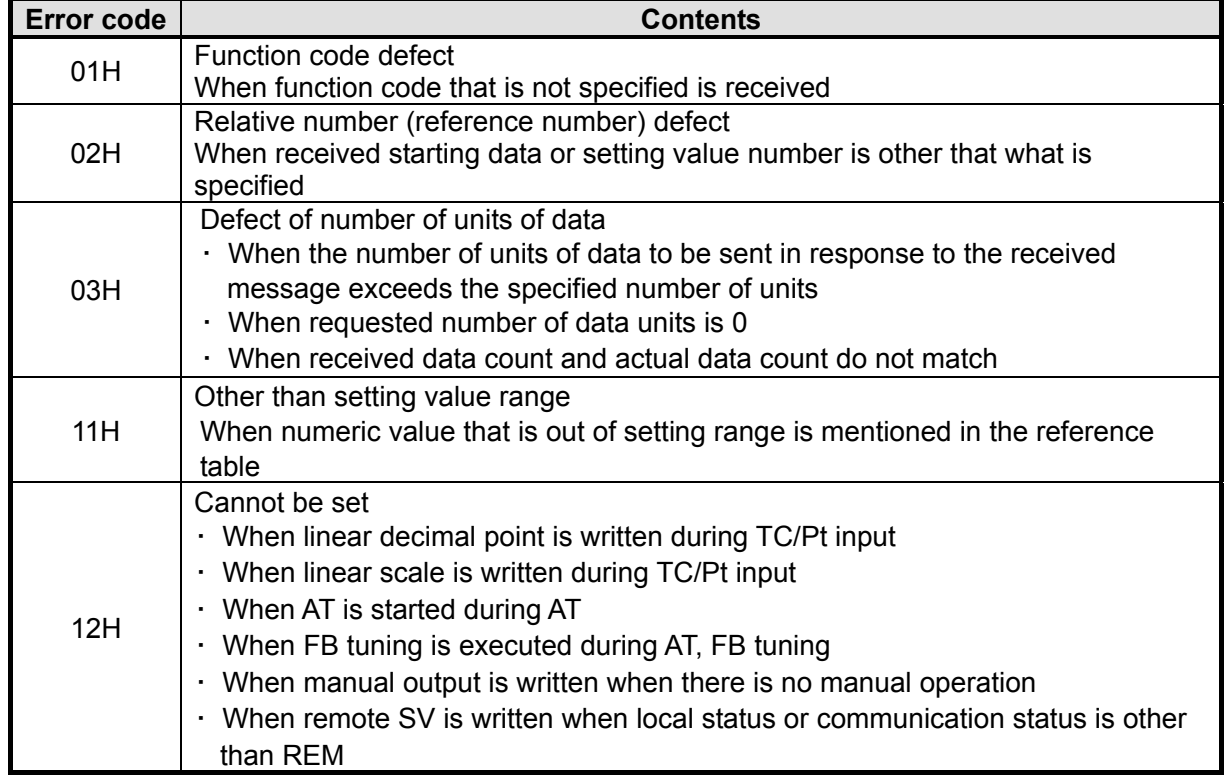

### **8-7.DB relative number table**

# **8-7-1. Analog setting value**

① Setup parameter 1

#### FNC code……Application function code, R/W……R: READ (Read), W: WRITE (Write)  $\overline{\phantom{a}}$

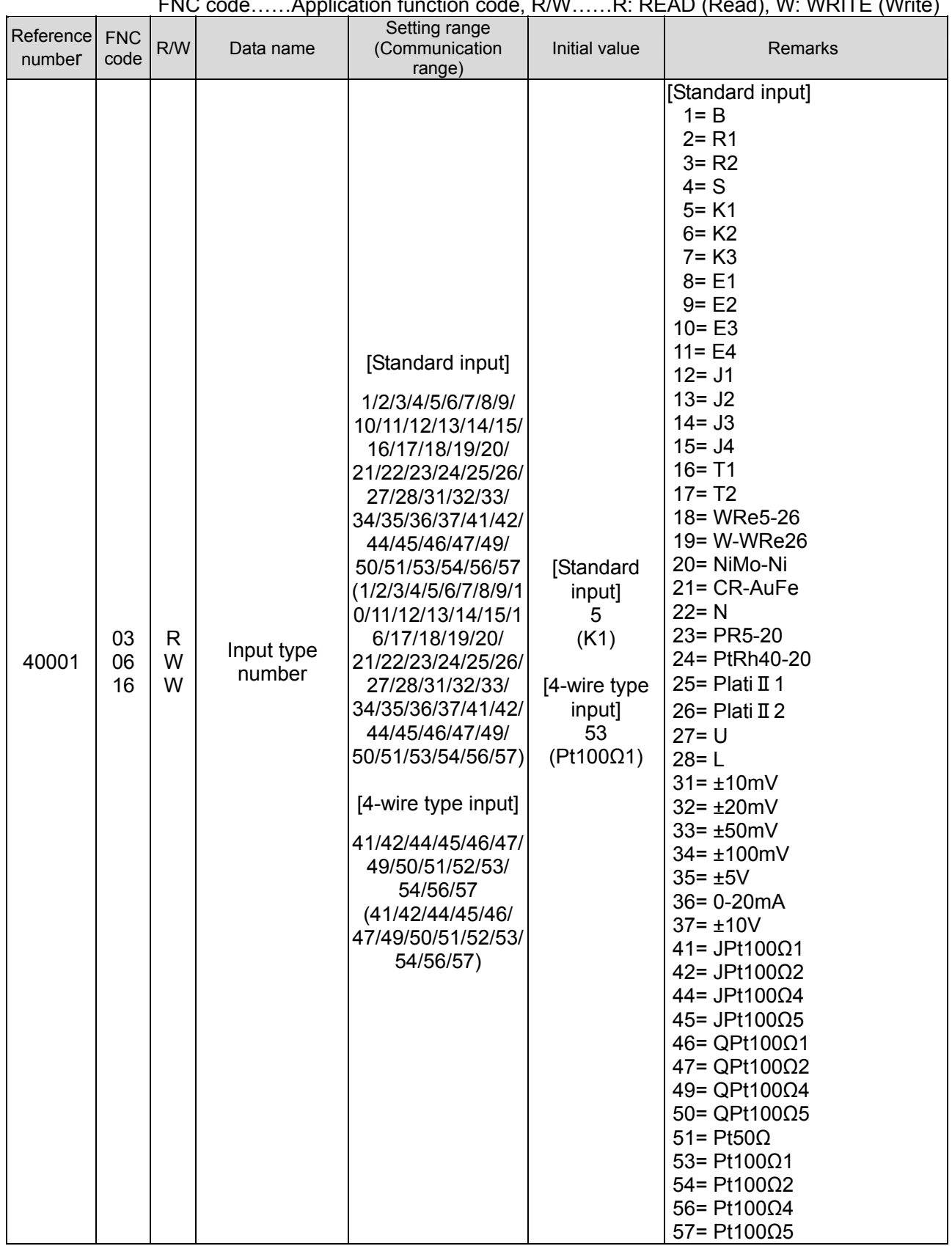
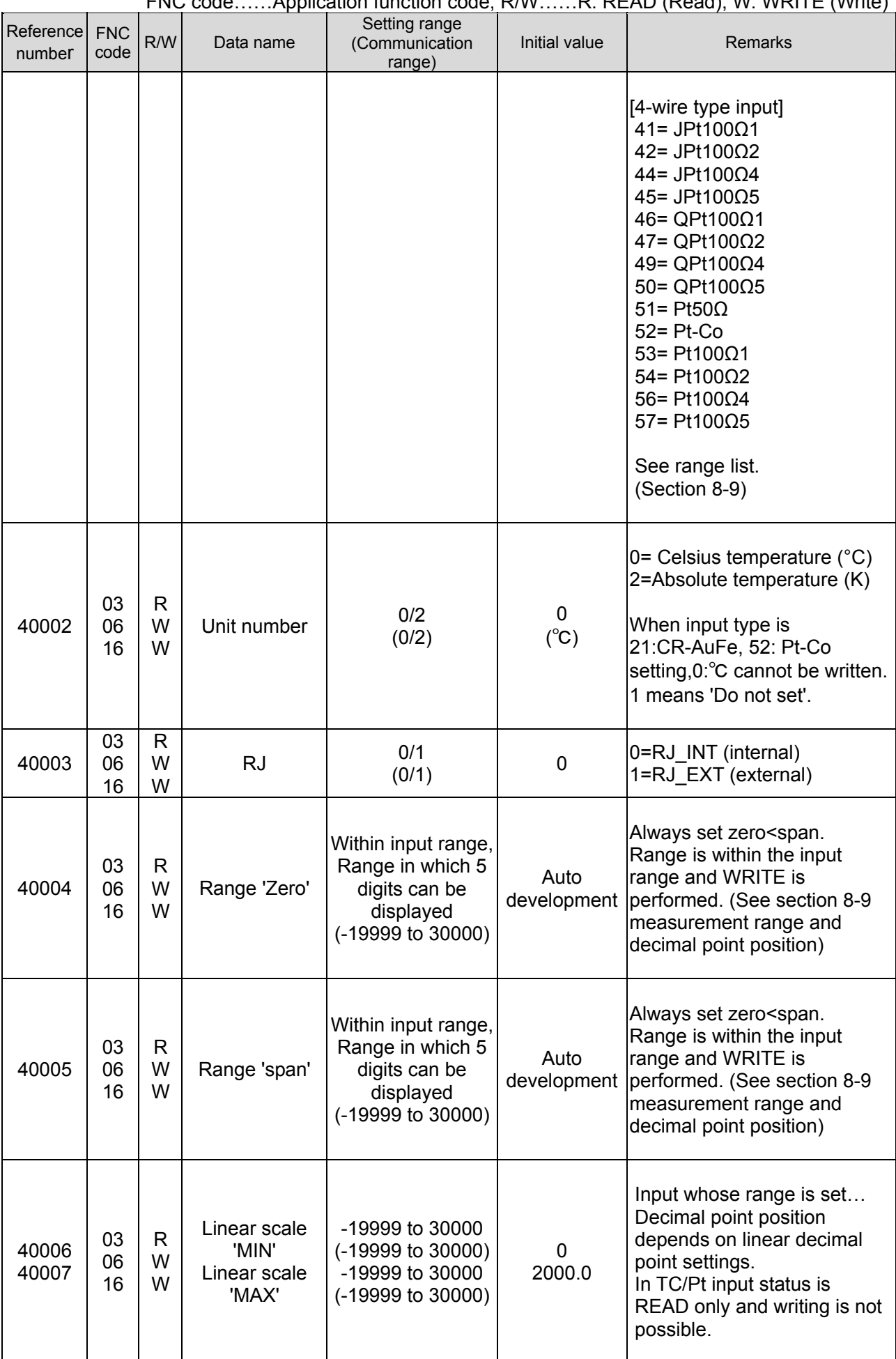

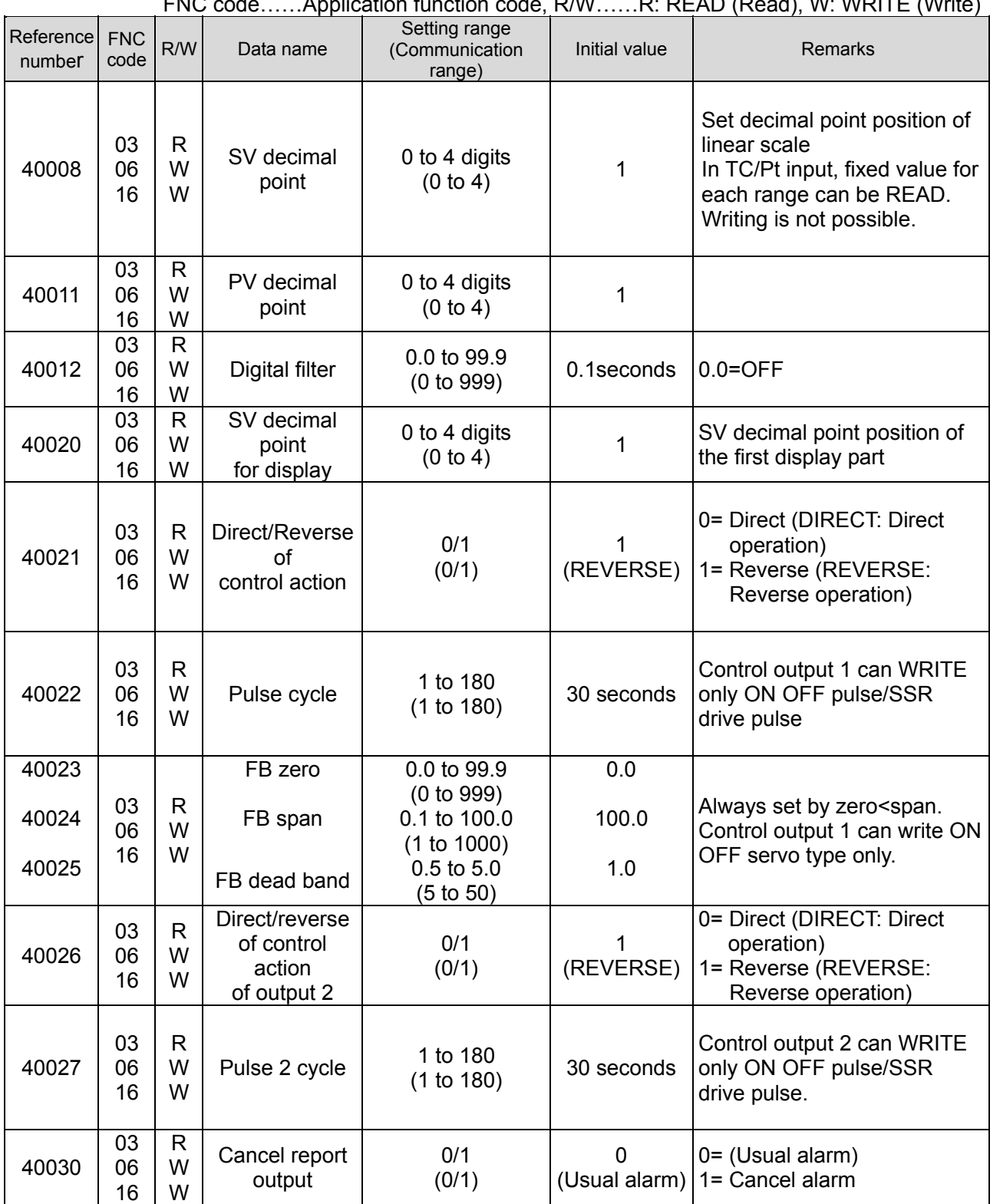

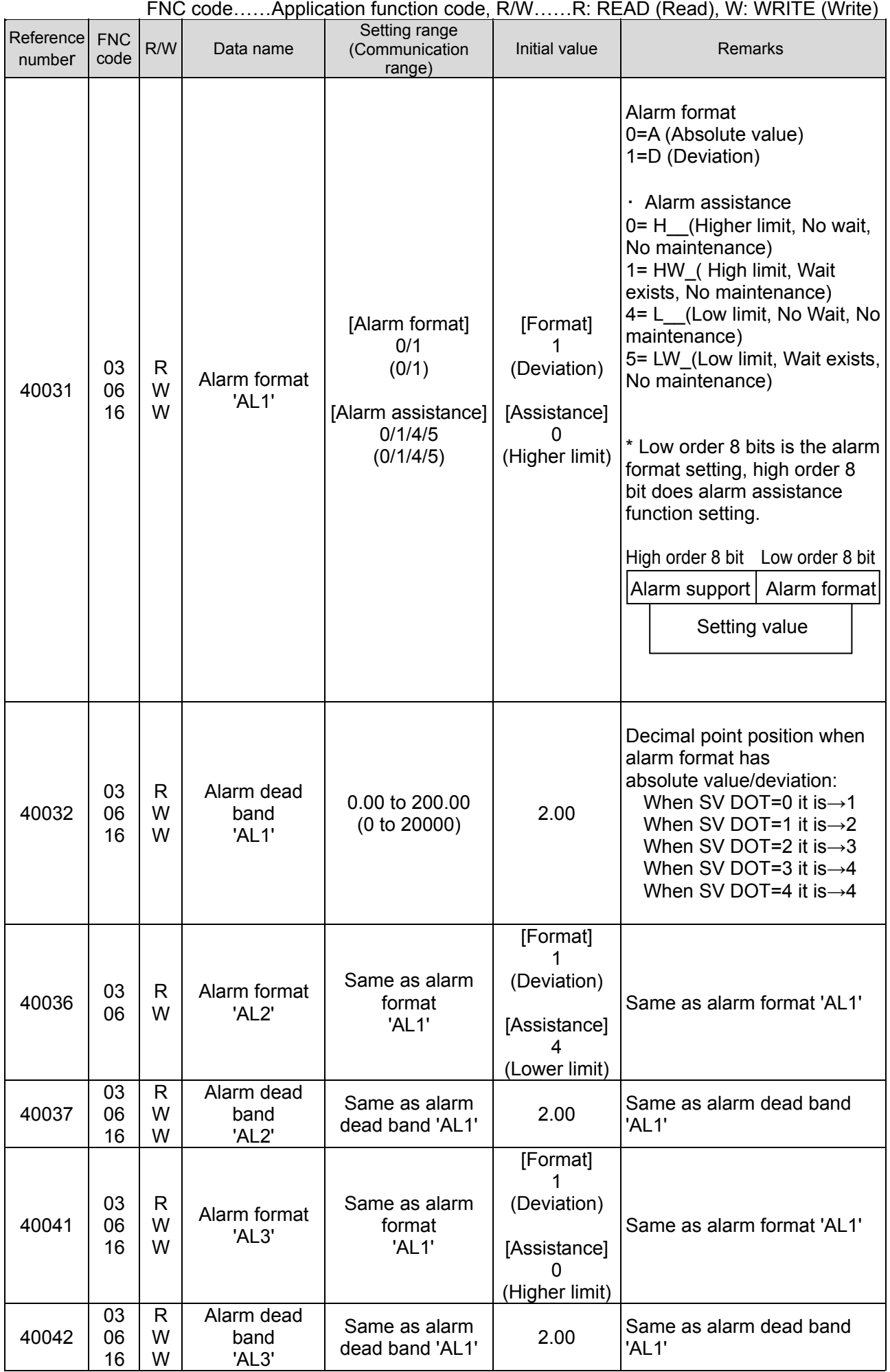

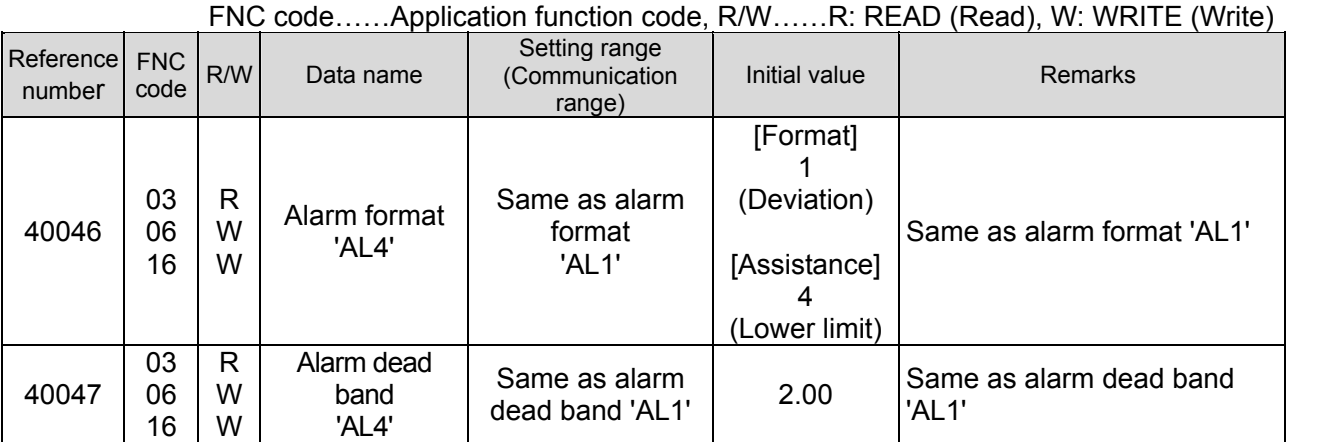

# ② Setup parameter 2

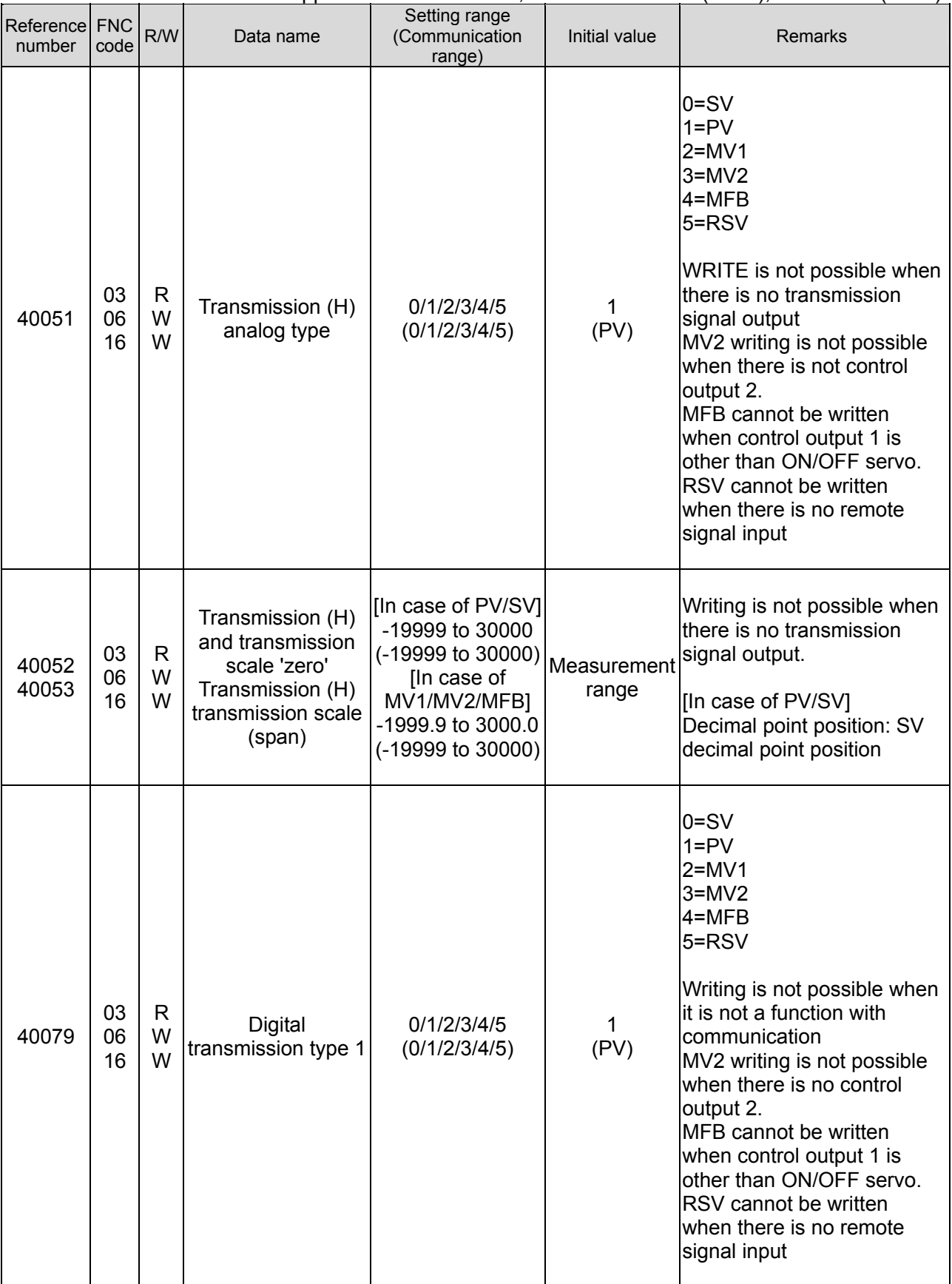

# ③ 1 type parameter

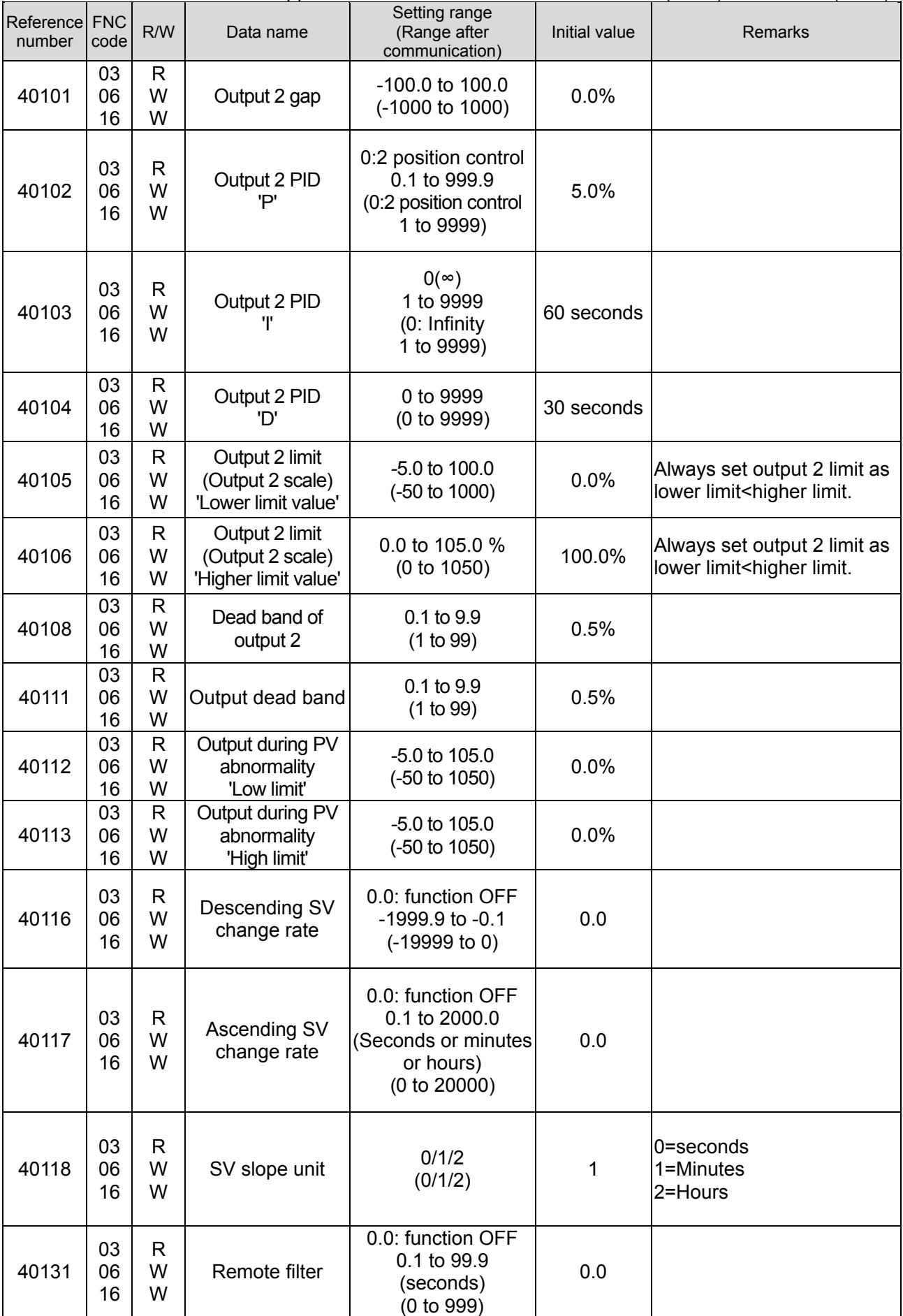

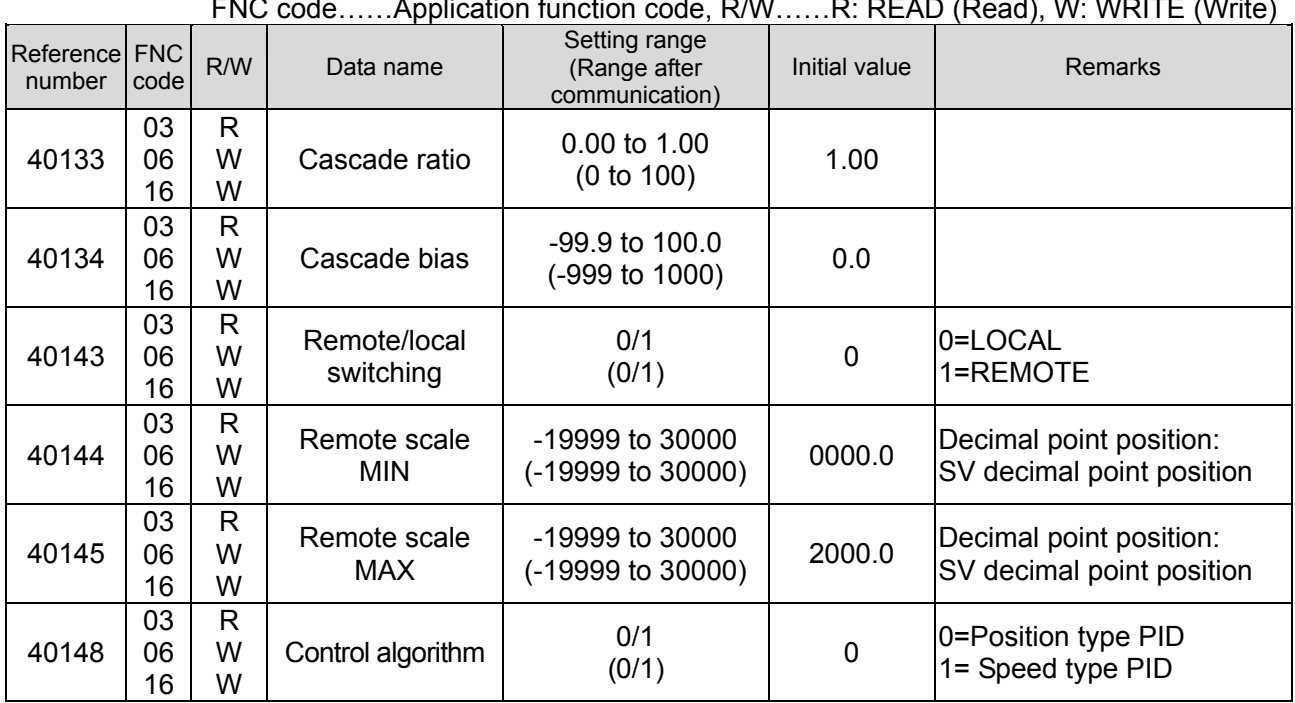

# ④ Execution parameter, Specific parameter

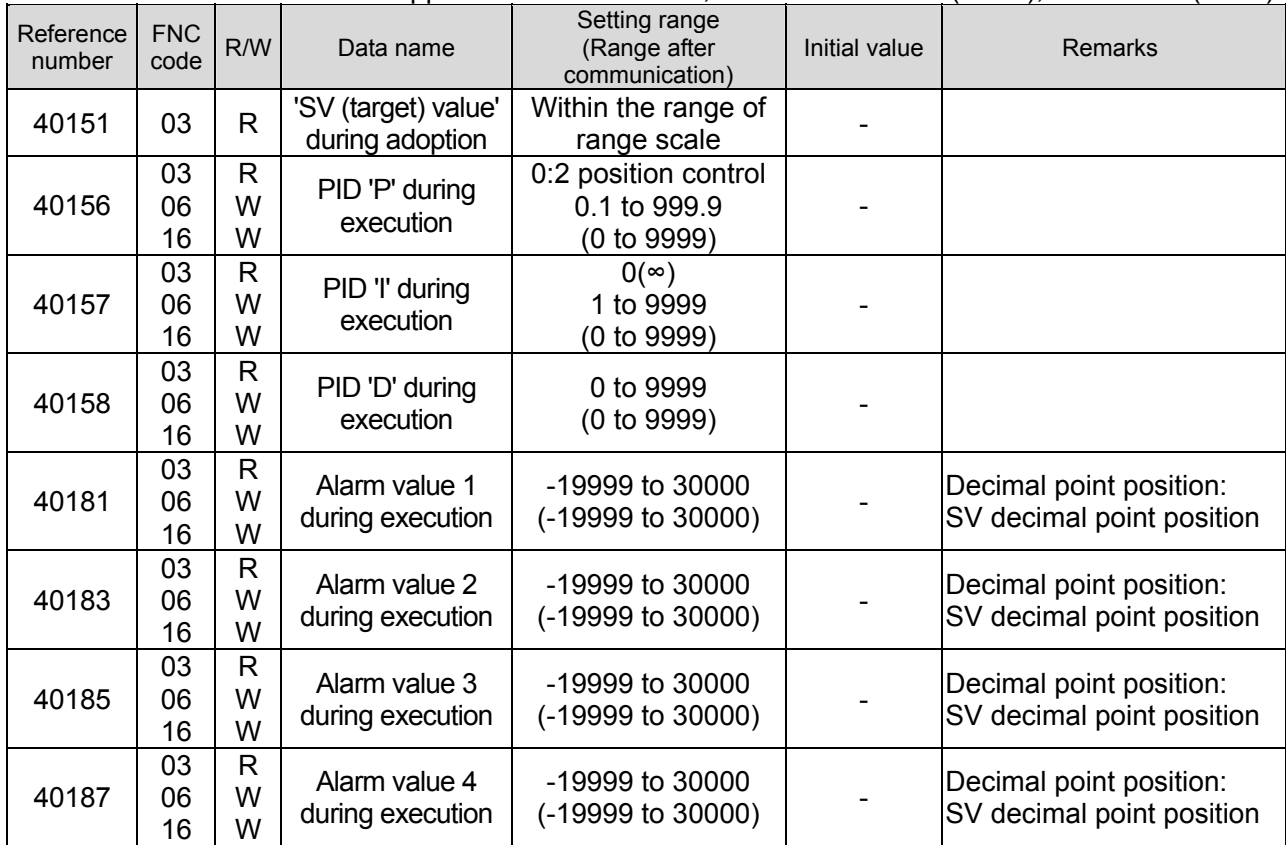

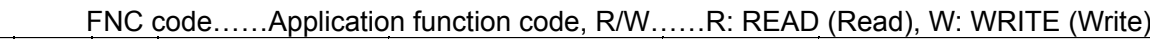

# ⑤ 8 type parameter No. 1

40233

06 16

W W

8 types 'Parameter 1'

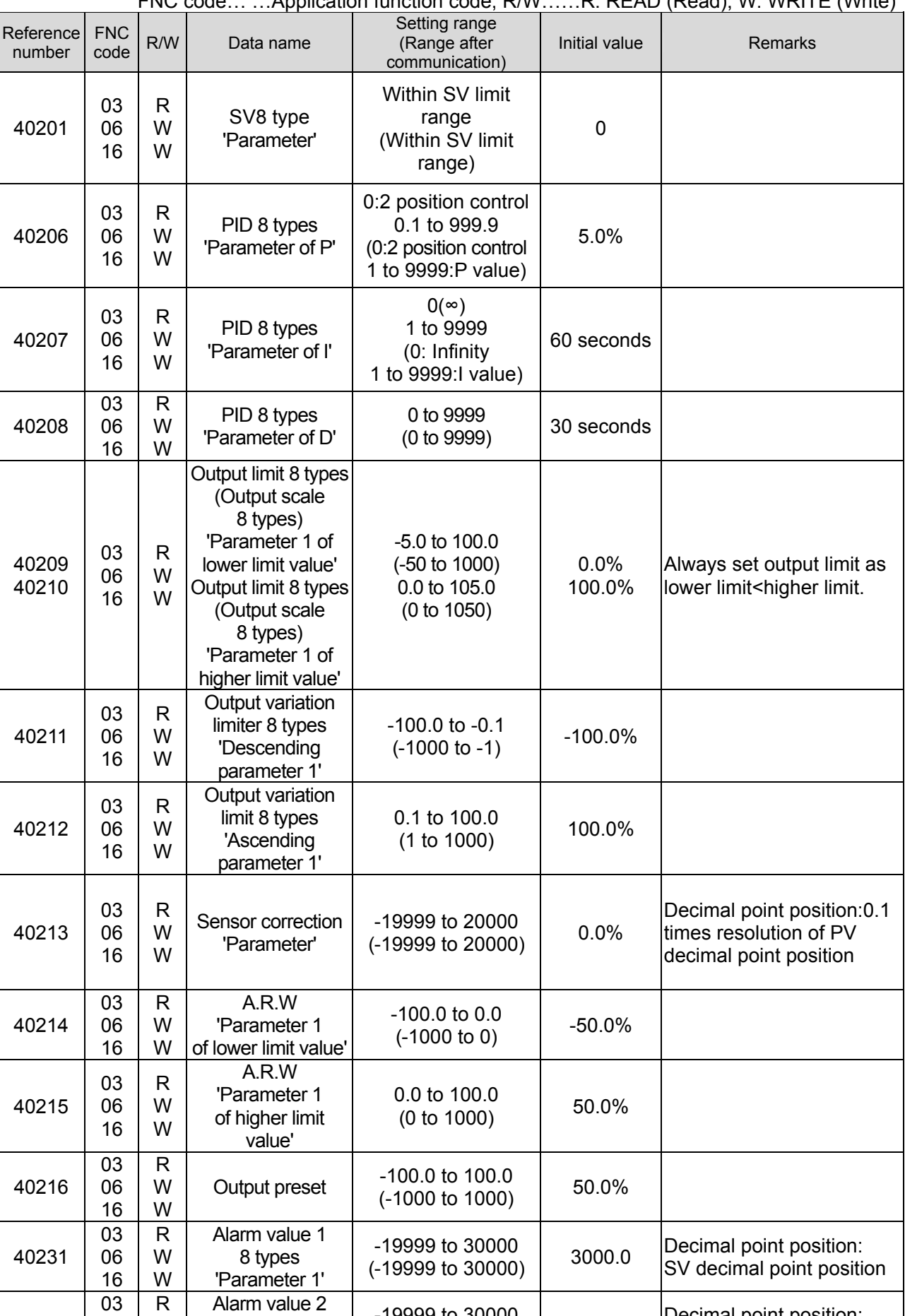

Application function code R/W……R: READ (Read), W: WRITE (Write)

-19999 to 30000

 $(19999 \text{ to } 30000$   $-1999.9$  Decimal point position:<br> $(50000 \text{ to } 30000)$   $-1999.9$  SV decimal point position

|                     |                    | FNC code Application function code, R/W. |                                           |                                                 | R: READ (Read), W: WRITE (Write) |                                                                                |
|---------------------|--------------------|------------------------------------------|-------------------------------------------|-------------------------------------------------|----------------------------------|--------------------------------------------------------------------------------|
| Reference<br>number | <b>FNC</b><br>code | R/W                                      | Data name                                 | Setting range<br>(Range after<br>communication) | Initial value                    | Remarks                                                                        |
| 40235               | 03<br>06<br>16     | R<br>w<br>W                              | Alarm value 3<br>8 types<br>'Parameter 1' | $-19999$ to 30000<br>(-19999 to 30000)          | 3000.0                           | Decimal point position:<br>SV decimal point position                           |
| 40237               | 03<br>06<br>16     | R<br>W<br>W                              | Alarm value 4<br>8 types<br>'Parameter 1' | -19999 to 30000<br>(-19999 to 30000)            | $-1999.9$                        | Decimal point position:<br>SV decimal point position                           |
| 40246               | 03<br>06<br>16     | R<br>w<br>W                              | Remote shift<br>'Parameter 1'             | -19999 to 20000<br>(-19999 to 20000)            | $\Omega$                         | Decimal point position:0.1<br>times resolution of SV<br>decimal point position |

FNC code… …Application function code, R/W……R: READ (Read), W: WRITE (Write)

# ⑥ 8 type parameter No. 2

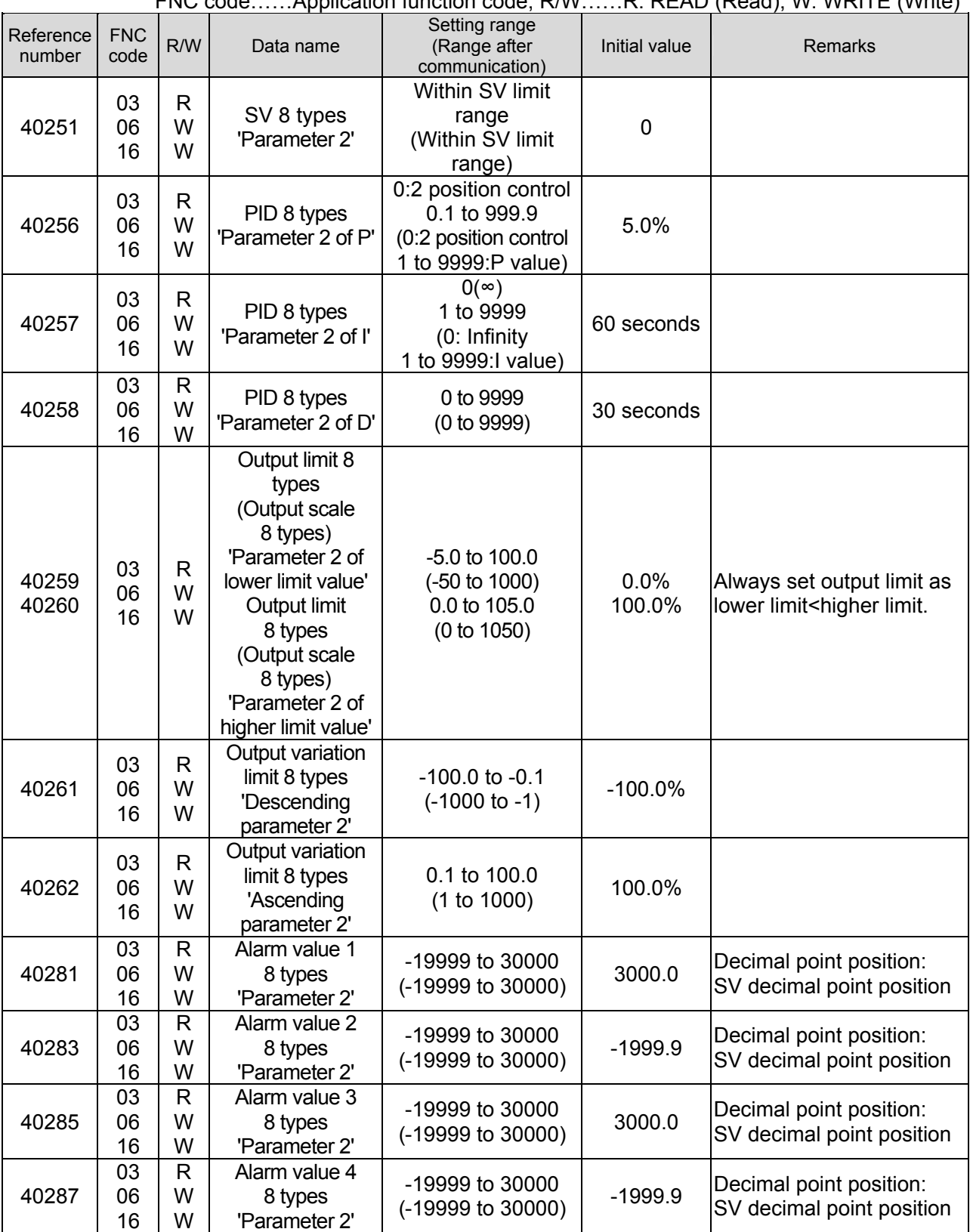

# ⑦ 8 type parameter No. 3

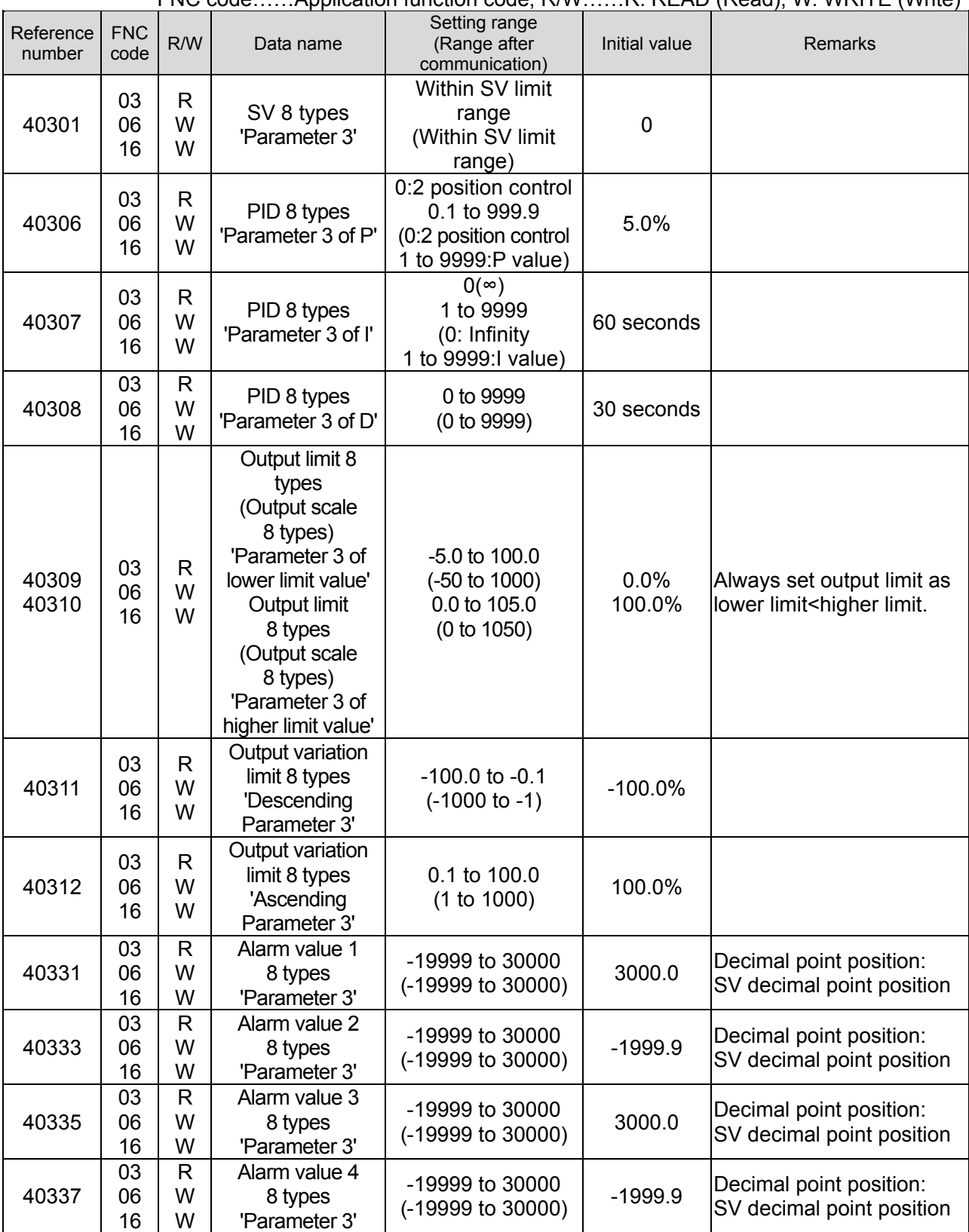

### ⑧ 8 type parameter No. 4

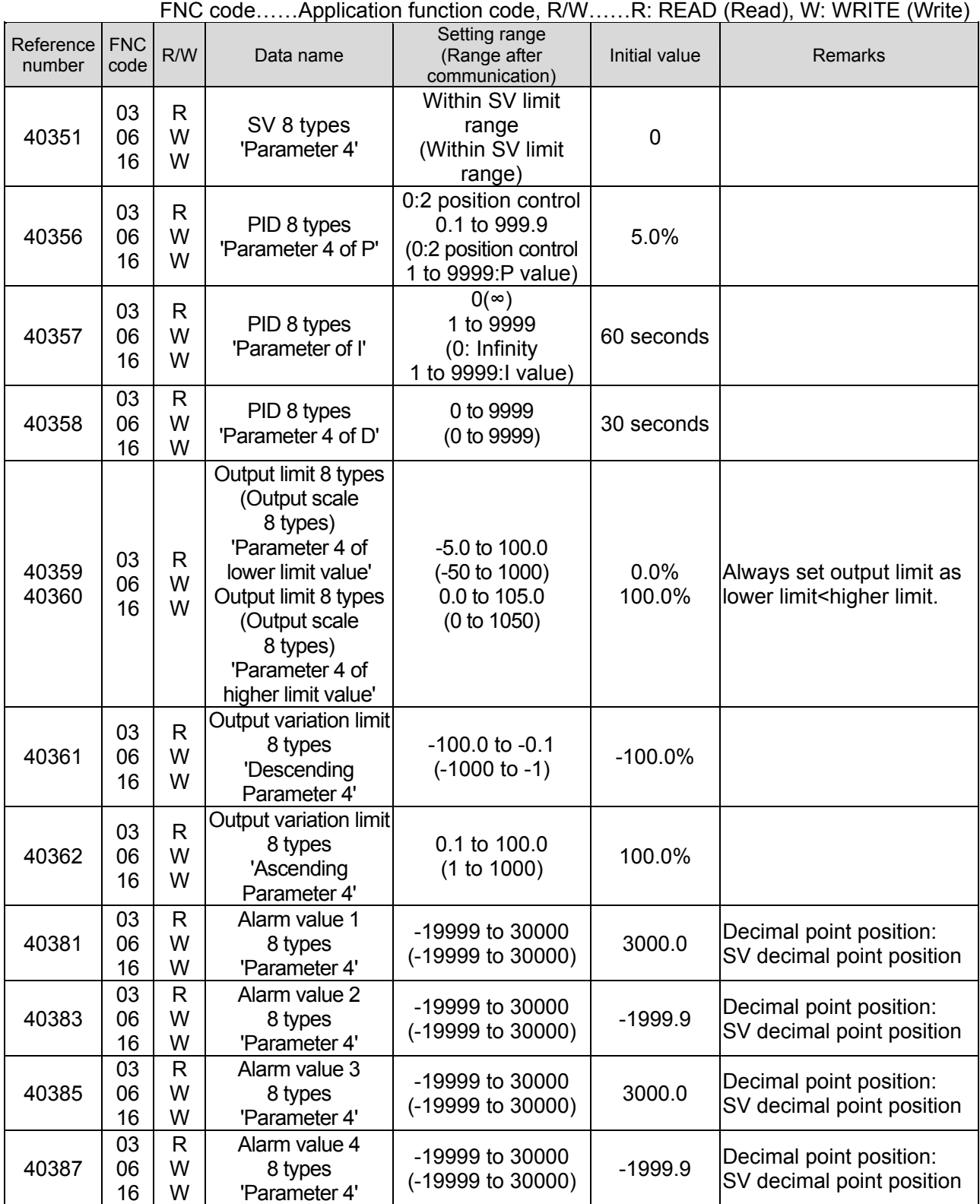

# ⑨ 8 type parameter No. 5

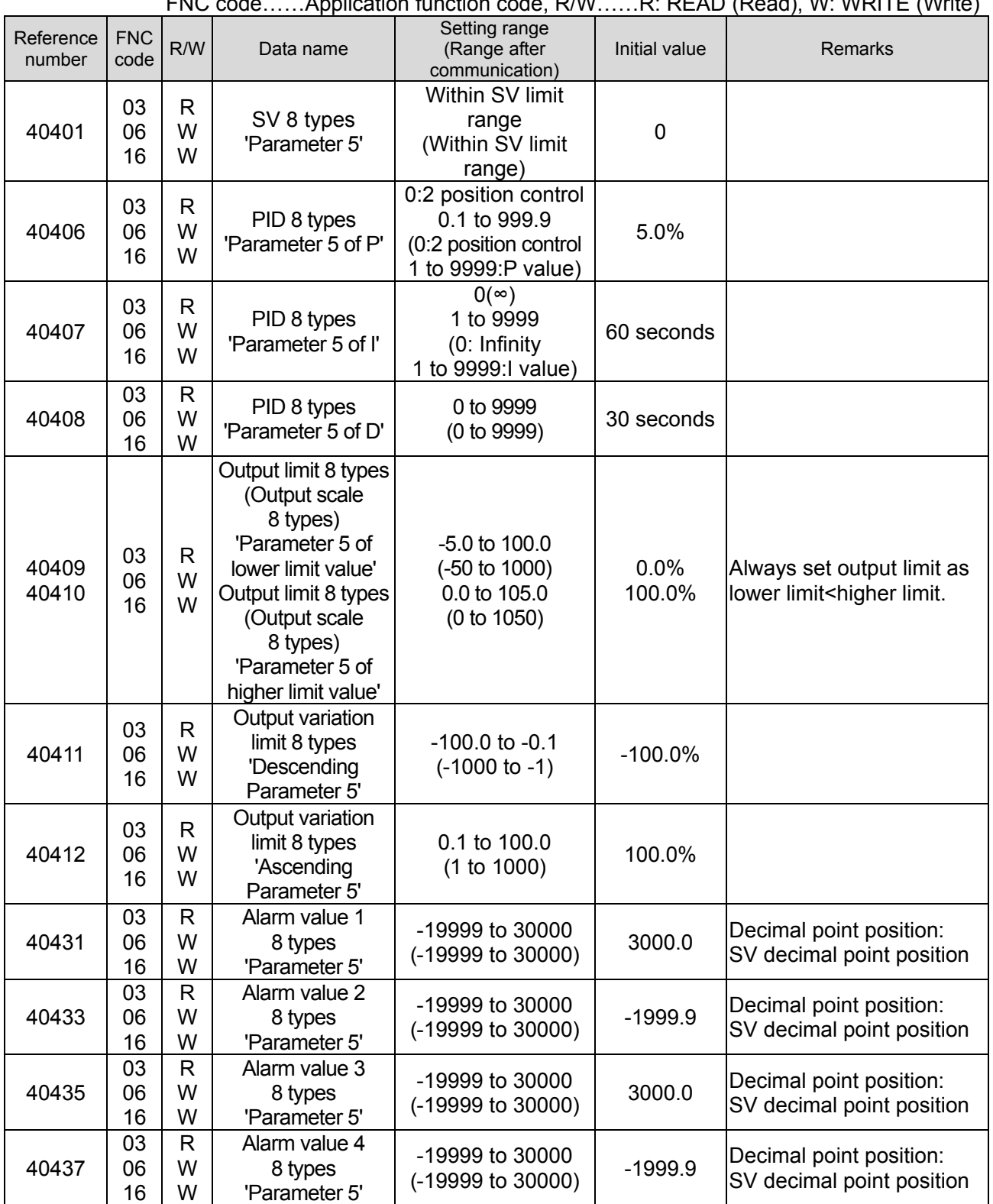

### ⑩ 8 type parameter No. 6

|                     |                    |                        |                                                                                                    |                                                                                          |                | FNC codeApplication function code, R/WR: READ (Read), W: WRITE (Write)       |
|---------------------|--------------------|------------------------|----------------------------------------------------------------------------------------------------|------------------------------------------------------------------------------------------|----------------|------------------------------------------------------------------------------|
| Reference<br>number | <b>FNC</b><br>code | R/W                    | Data name                                                                                                    | Setting range<br>(Range after<br>communication)                                          | Initial value  | Remarks                                                                      |
| 40451               | 03<br>06<br>16     | R<br>W<br>W            | SV 8 types<br>'Parameter 6'                                                                                                    | Within SV limit<br>range<br>(Within SV limit<br>range)                                   | 0              |                                                                              |
| 40456               | 03<br>06<br>16     | R<br>W<br>W            | PID 8 types<br>'Parameter 6 of P'                                                                                                    | 0:2 position control<br>0.1 to 999.9<br>(0:2 position control<br>1 to 9999:P value)      | 5.0%           |                                                                              |
| 40457               | 03<br>06<br>16     | R<br>W<br>W            | PID 8 types<br>'Parameter 6 of I'                                                                                                    | $0($ <sup><math>\infty</math></sup> )<br>1 to 9999<br>(0: Infinity<br>1 to 9999:I value) | 60 seconds     |                                                                              |
| 40458               | 03<br>06<br>16     | R<br>W<br>W            | PID 8 types<br>'Parameter 6 of D'                                                                                                    | 0 to 9999<br>(0 to 9999)                                                                 | 30 seconds     |                                                                              |
| 40459<br>40460      | 03<br>06<br>16     | R<br>W<br>W            | Output limit 8 types<br>(Output scale<br>8 types)<br>'Parameter 6 of<br>lower limit value'<br>Output limit 8 types<br>(Output scale<br>8 types)<br>'Parameter 6 of<br>higher limit value' | $-5.0$ to 100.0<br>$(-50 \text{ to } 1000)$<br>0.0 to 105.0<br>(0 to 1050)               | 0.0%<br>100.0% | Always set output limit as<br>lower limit <higher limit.<="" td=""></higher> |
| 40461               | 03<br>06<br>16     | R<br>W<br>W            | Output variation limit<br>8 types<br>'Descending<br>Parameter 6'                                                                                                    | $-100.0$ to $-0.1$<br>$(-1000 to -1)$                                                    | $-100.0\%$     |                                                                              |
| 40462               | 03<br>06<br>16     | $\mathsf{R}$<br>W<br>W | Output variation limit<br>8 types<br>'Ascending<br>Parameter 6'                                                                                                    | 0.1 to 100.0<br>(1 to 1000)                                                              | 100.0%         |                                                                              |
| 40481               | 03<br>06<br>16     | $\mathsf{R}$<br>W<br>W | Alarm value 1<br>8 types<br>'Parameter 6'                                                                                                    | -19999 to 30000<br>(-19999 to 30000)                                                     | 3000.0         | Decimal point position:<br>SV decimal point position                         |
| 40483               | 03<br>06<br>16     | $\mathsf{R}$<br>W<br>W | Alarm value 2<br>8 types<br>'Parameter 6'                                                                                                    | -19999 to 30000<br>(-19999 to 30000)                                                     | $-1999.9$      | Decimal point position:<br>SV decimal point position                         |
| 40485               | 03<br>06<br>16     | $\mathsf{R}$<br>W<br>W | Alarm value 3<br>8 types<br>'Parameter 6'                                                                                                    | -19999 to 30000<br>(-19999 to 30000)                                                     | 3000.0         | Decimal point position:<br>SV decimal point position                         |
| 40487               | 03<br>06<br>16     | $\mathsf{R}$<br>W<br>W | Alarm value 4<br>8 types<br>'Parameter 6'                                                                                                    | -19999 to 30000<br>(-19999 to 30000)                                                     | $-1999.9$      | Decimal point position:<br>SV decimal point position                         |

FNC code……Application function code, R/W……R: READ (Read), W: WRITE (Write)

### ⑪ 8 type parameter No. 7

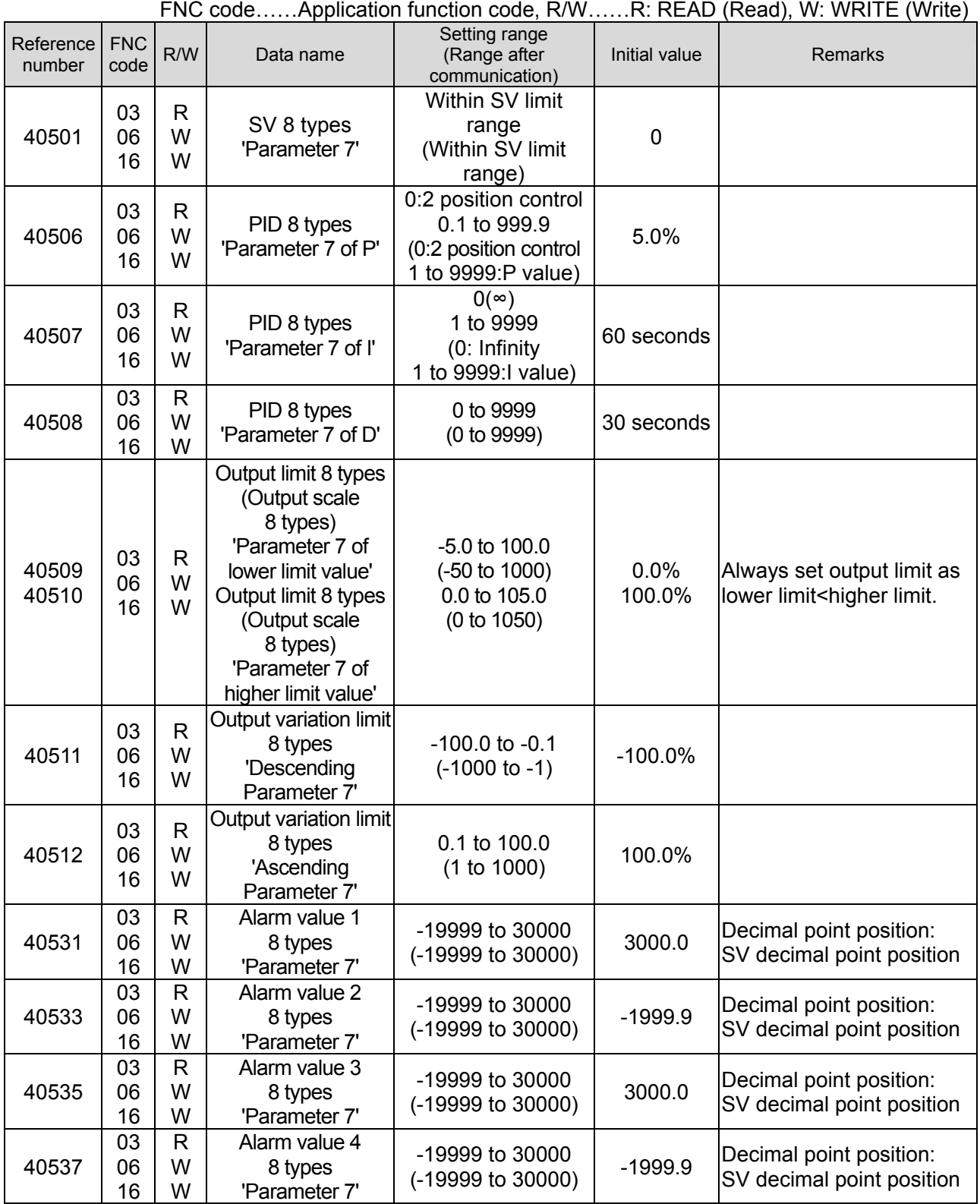

### ⑫ 8 type parameter No. 8

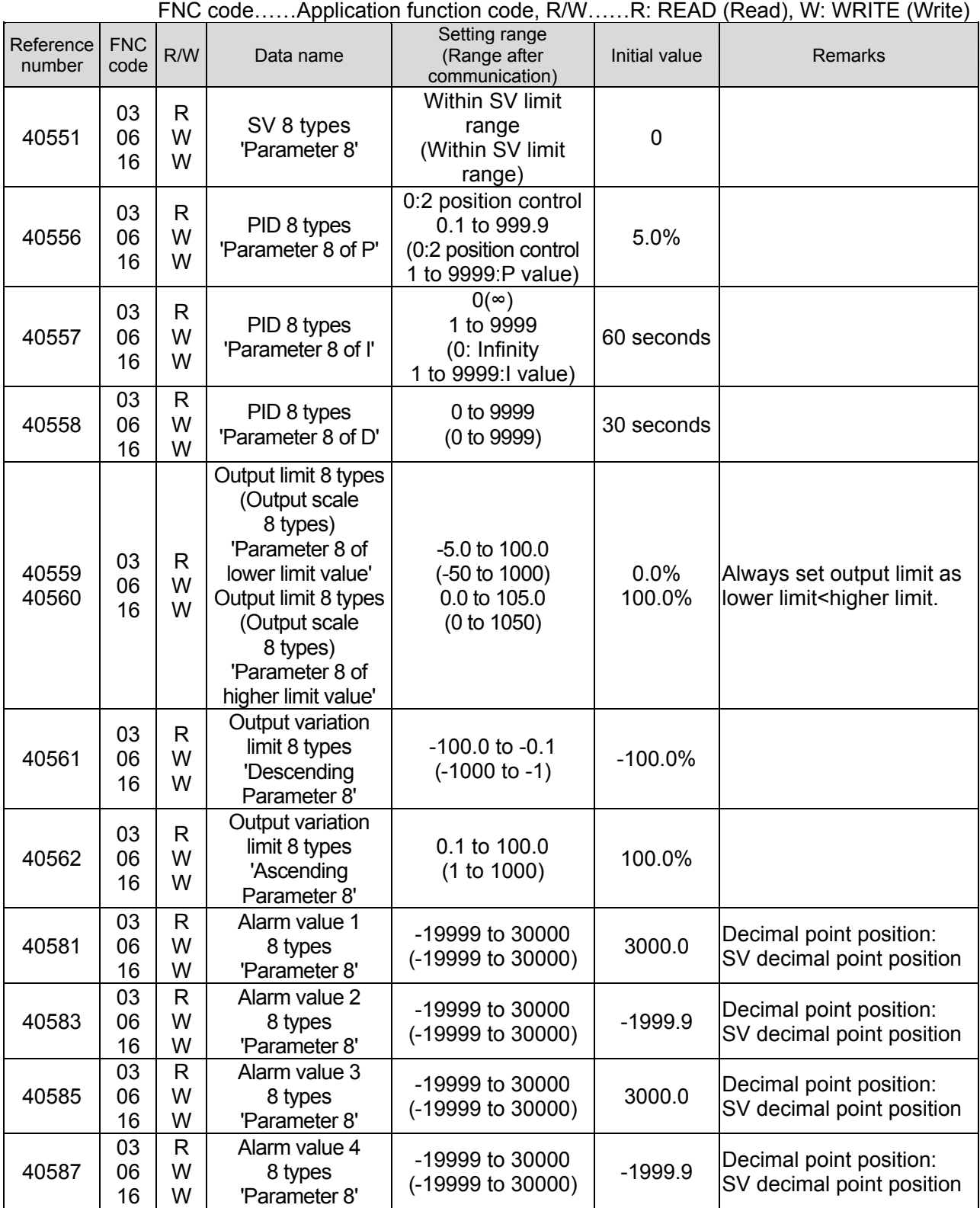

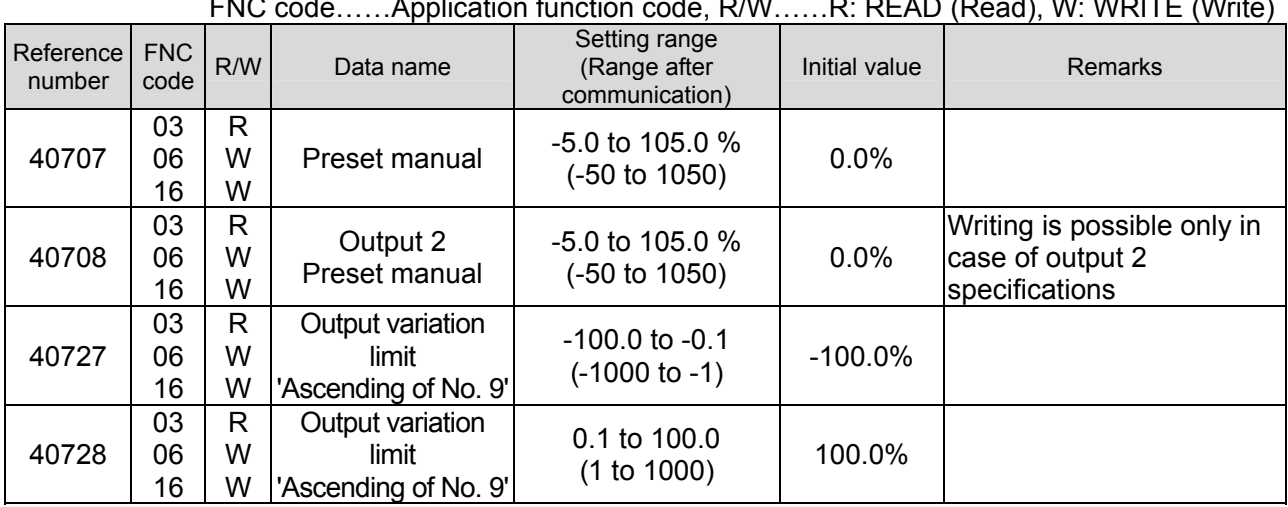

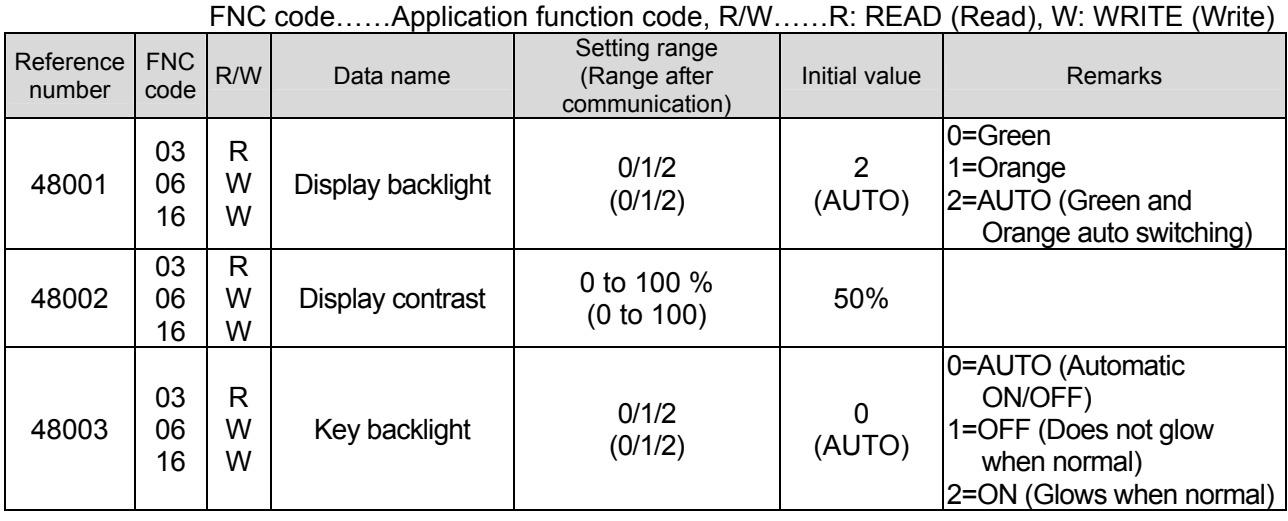

# ⑬ Operation status information

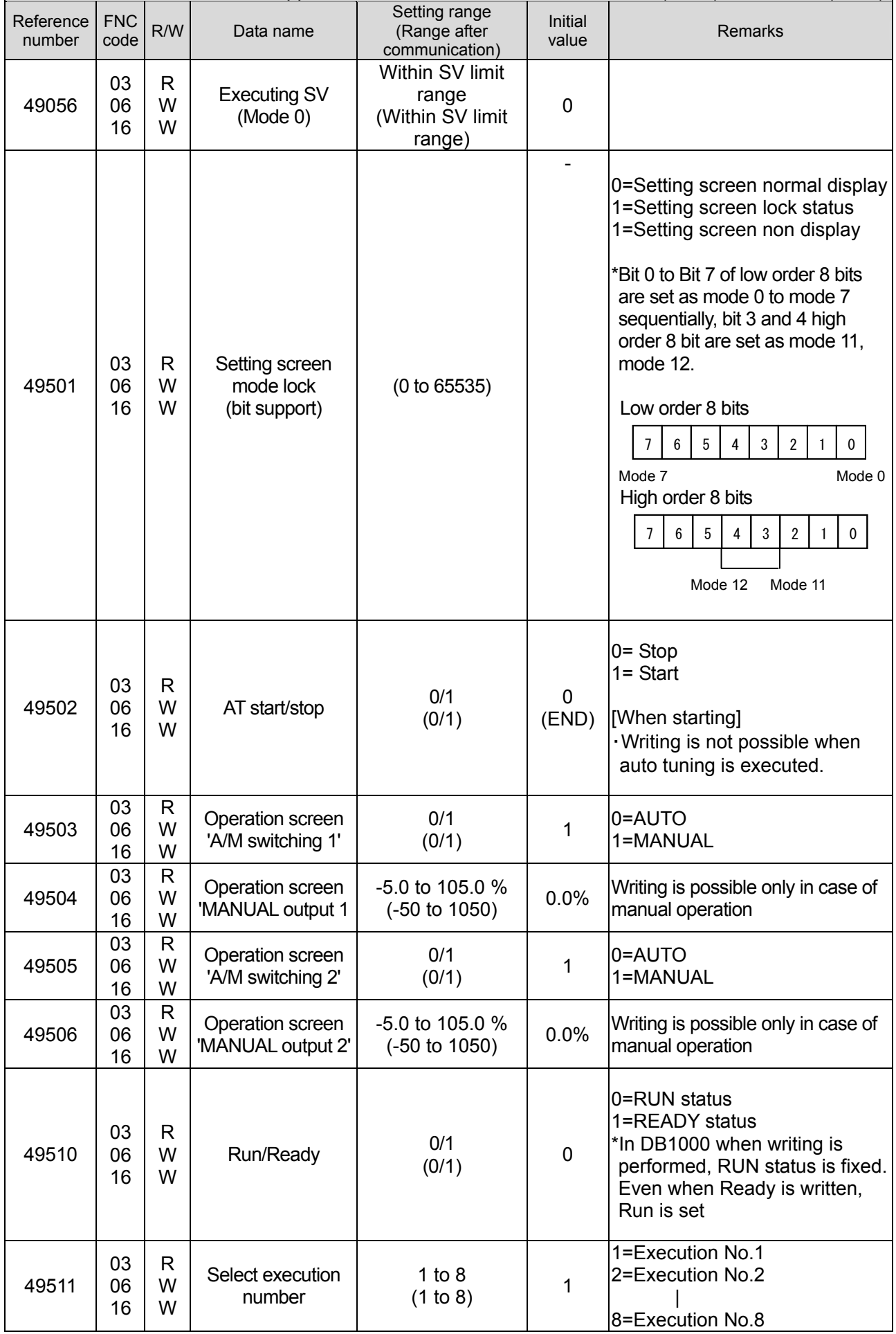

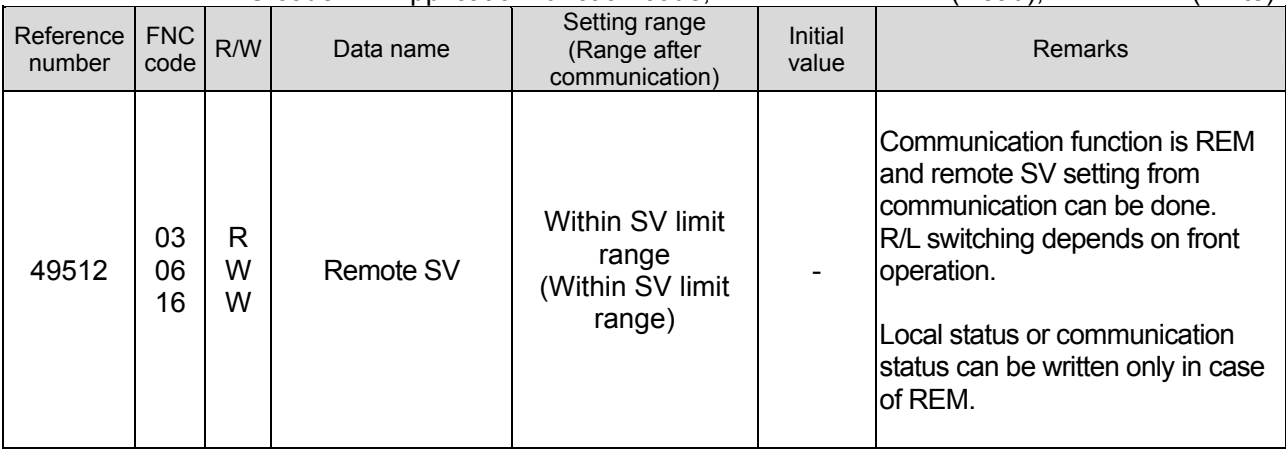

# **8-7-2. Analog input data (READ only)**

① Real data, parameter information

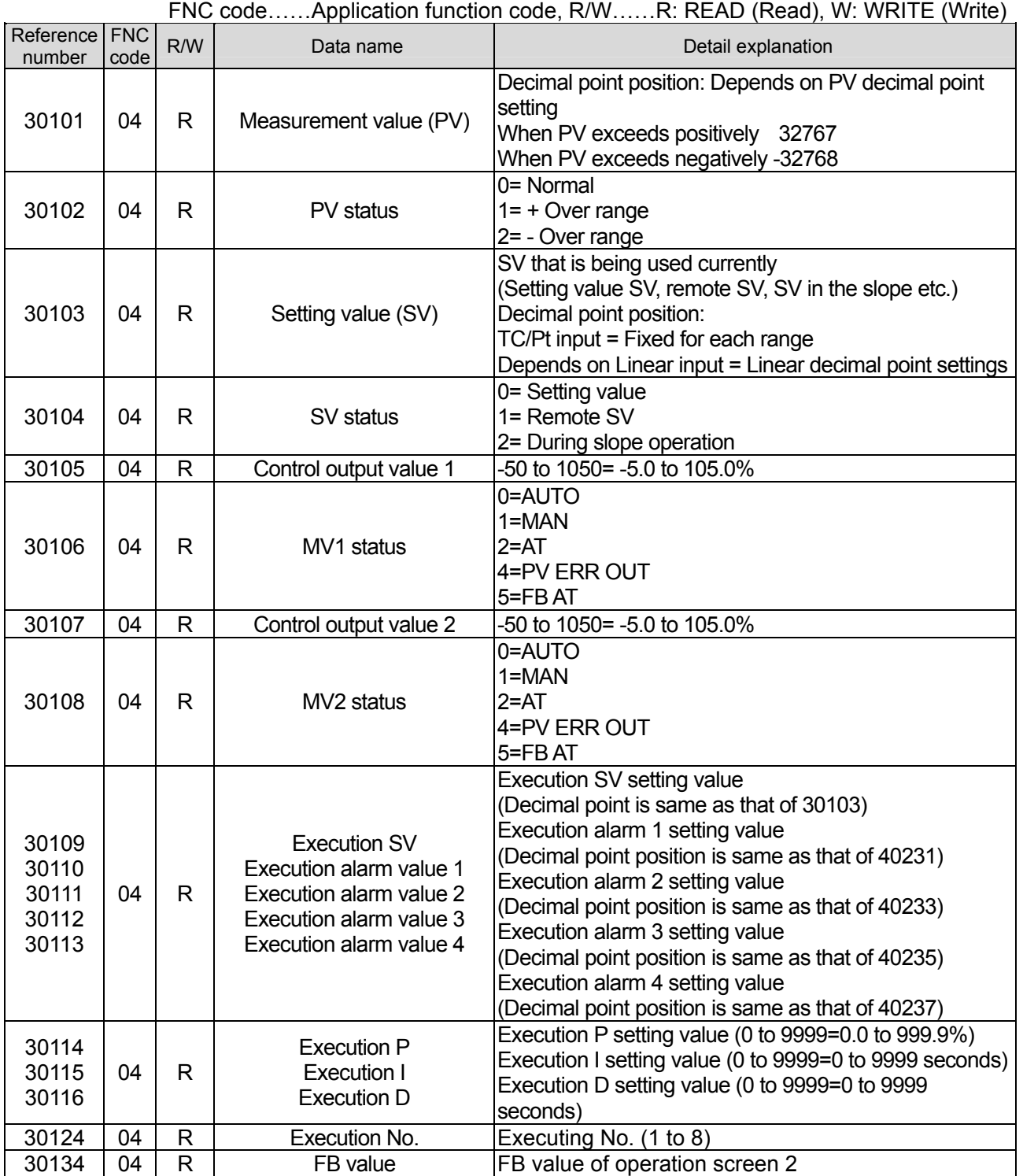

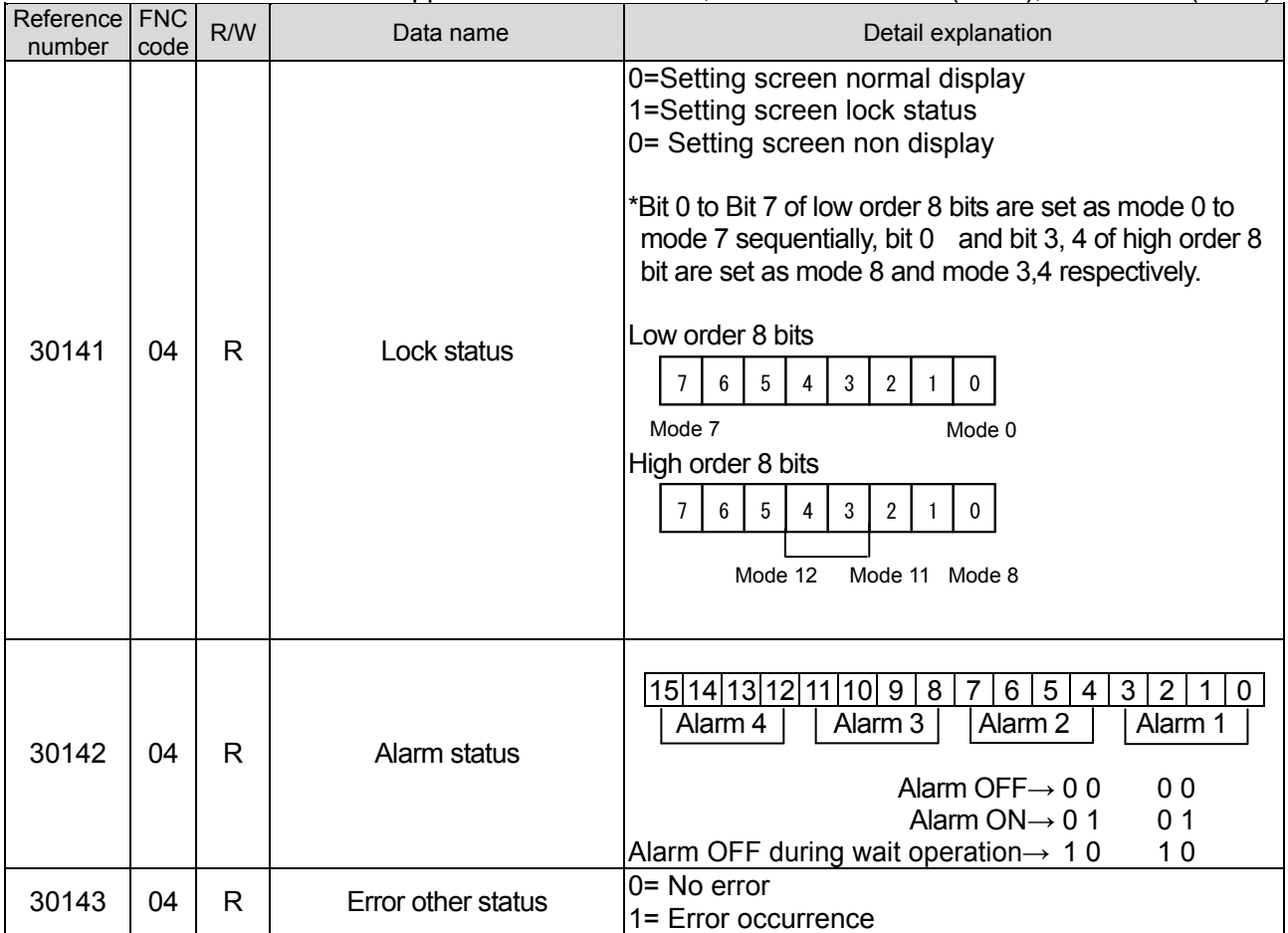

# **8-7-3. Digital setting value**

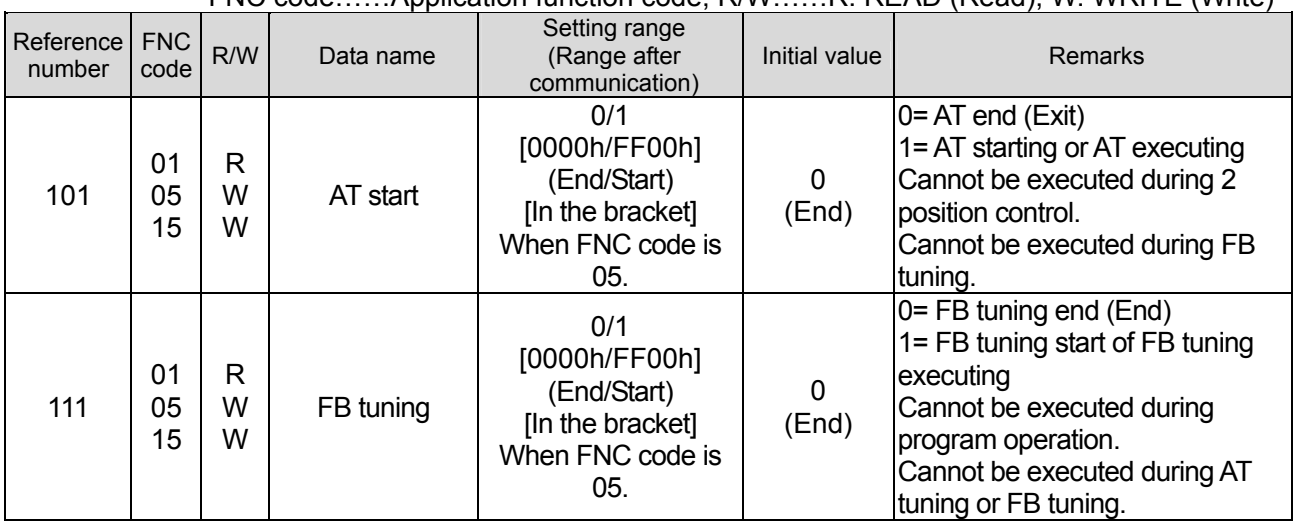

FNC code……Application function code, R/W……R: READ (Read), W: WRITE (Write)

## **8-7-4. Digital input data (READ only)**

Reference FNC number FNC R/W Data name Detail explanation  $10002$   $02$  R  $\overline{R}$  A/D error  $0=$  Normal 1=A/D error is occurring  $\begin{array}{|c|c|c|c|c|}\n\hline\n10005 & 02 & R & \text{Correct data error} \end{array}$  Correct data error  $\begin{array}{|c|c|c|c|}\n\hline\n0 & 0 & 0 \\
0 & 0 & 0\n\end{array}$ 1= Correction data error is occurring  $\begin{array}{|c|c|c|c|c|}\n\hline\n10117 & & \text{Alarm 1 status} & \n\end{array}$  = Alarm OFF 1= Alarm ON 0=Alarm OFF during wait operation 10118 | | | Alarm 1 status | 0 0 0 1 10119  $\begin{array}{|c|c|c|c|}\n\hline\n\end{array}$  Alarm 2 status  $\begin{array}{|c|c|c|c|}\n\hline\n0=Alarm\n\end{array}$ OFF 1= Alarm ON 0=Alarm OFF during wait operation 10120 02 R Alarm 2 status 0 0 0 1<br>10121 02 R Alexander 10 0 Alarm 1= Alarm 0 10121 | | | Alarm 3 status OFF 1= Alarm ON 0=Alarm OFF during wait operation 10122 | | Alarm 3 status | 0 0 1 10123  $\vert$   $\vert$   $\vert$  Alarm 4 status  $\vert$  0= Alarm OFF 1= Alarm ON 0=Alarm OFF during wait operation 10124 0<sub>2</sub> Alarm 4 status  $\begin{vmatrix} 0 & 0 & 1 \end{vmatrix}$ 

| FNC codeApplication function code, R/WR: READ (Read), W: WRITE (Write) |  |  |
|------------------------------------------------------------------------|--|--|
|                                                                        |  |  |

# **8-8.Reference table corresponding to MODBUS protocol**

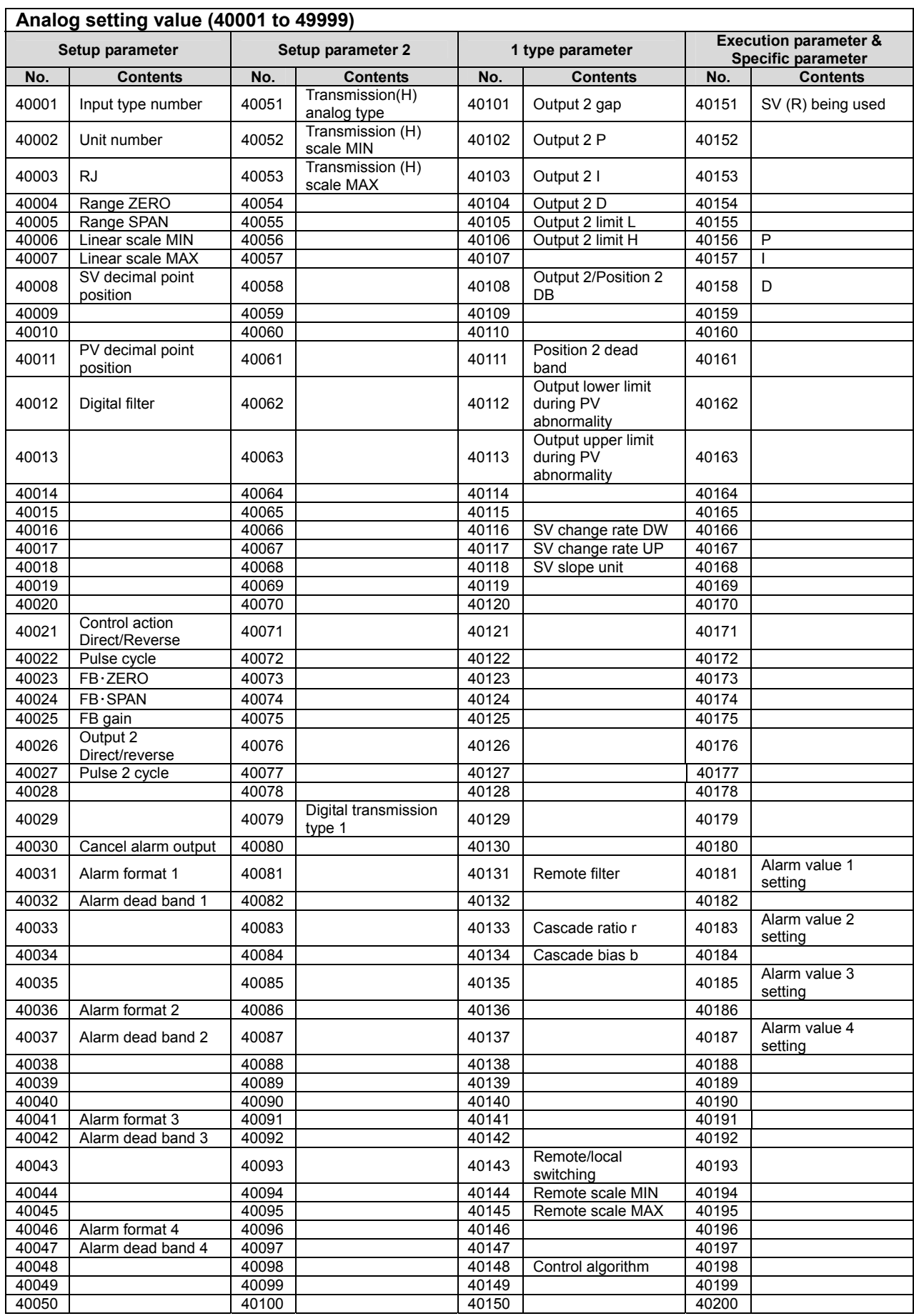

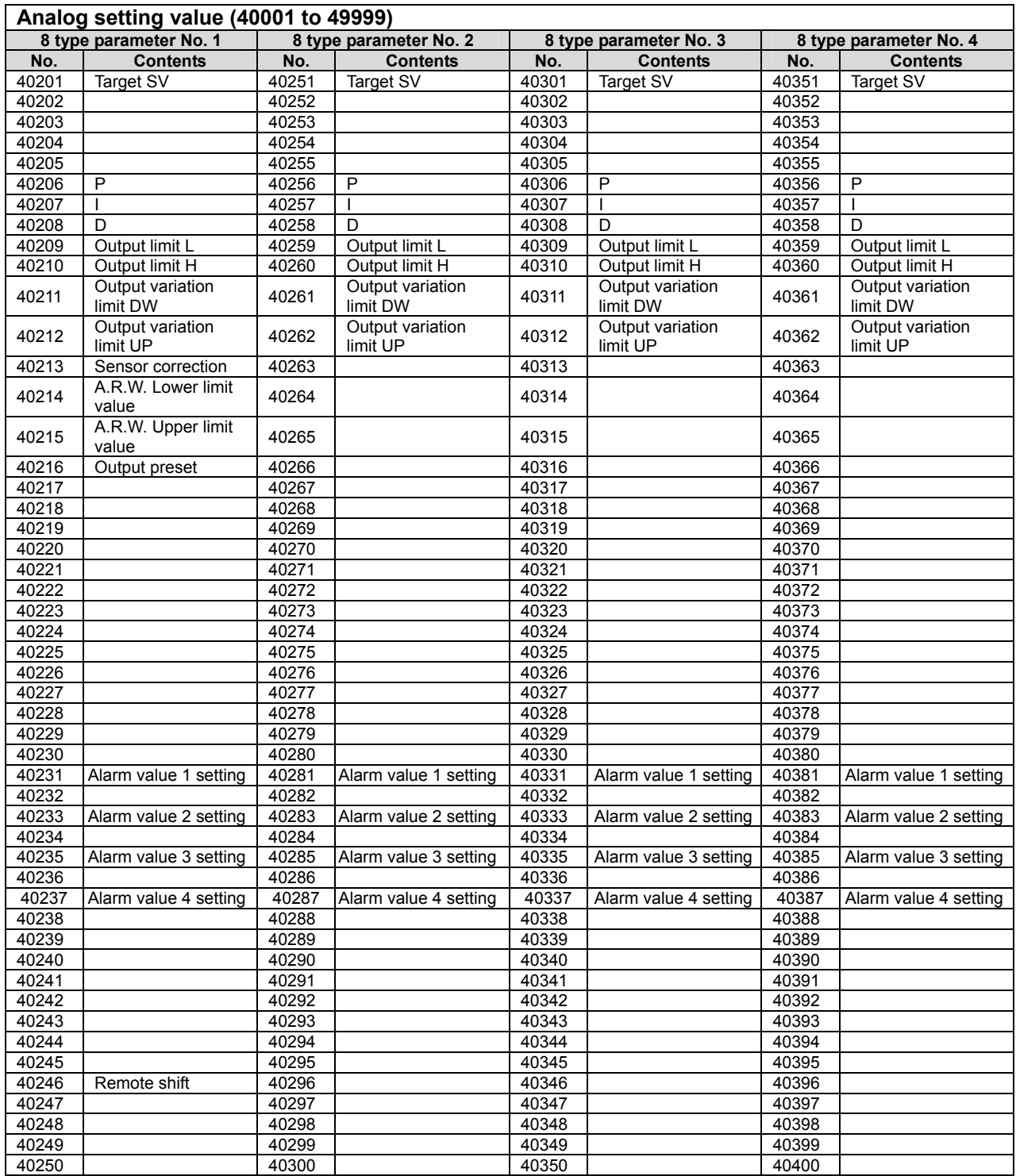

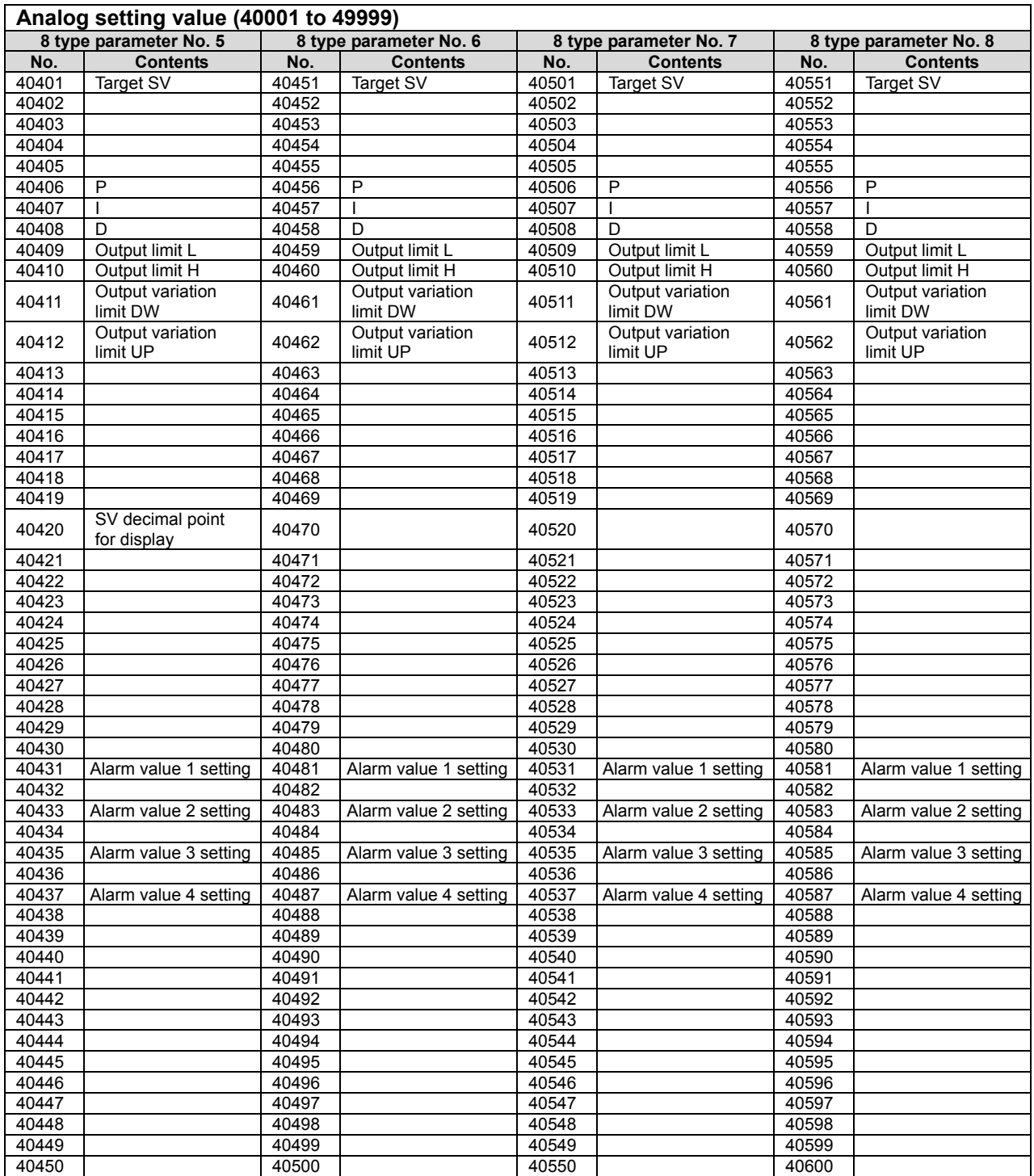

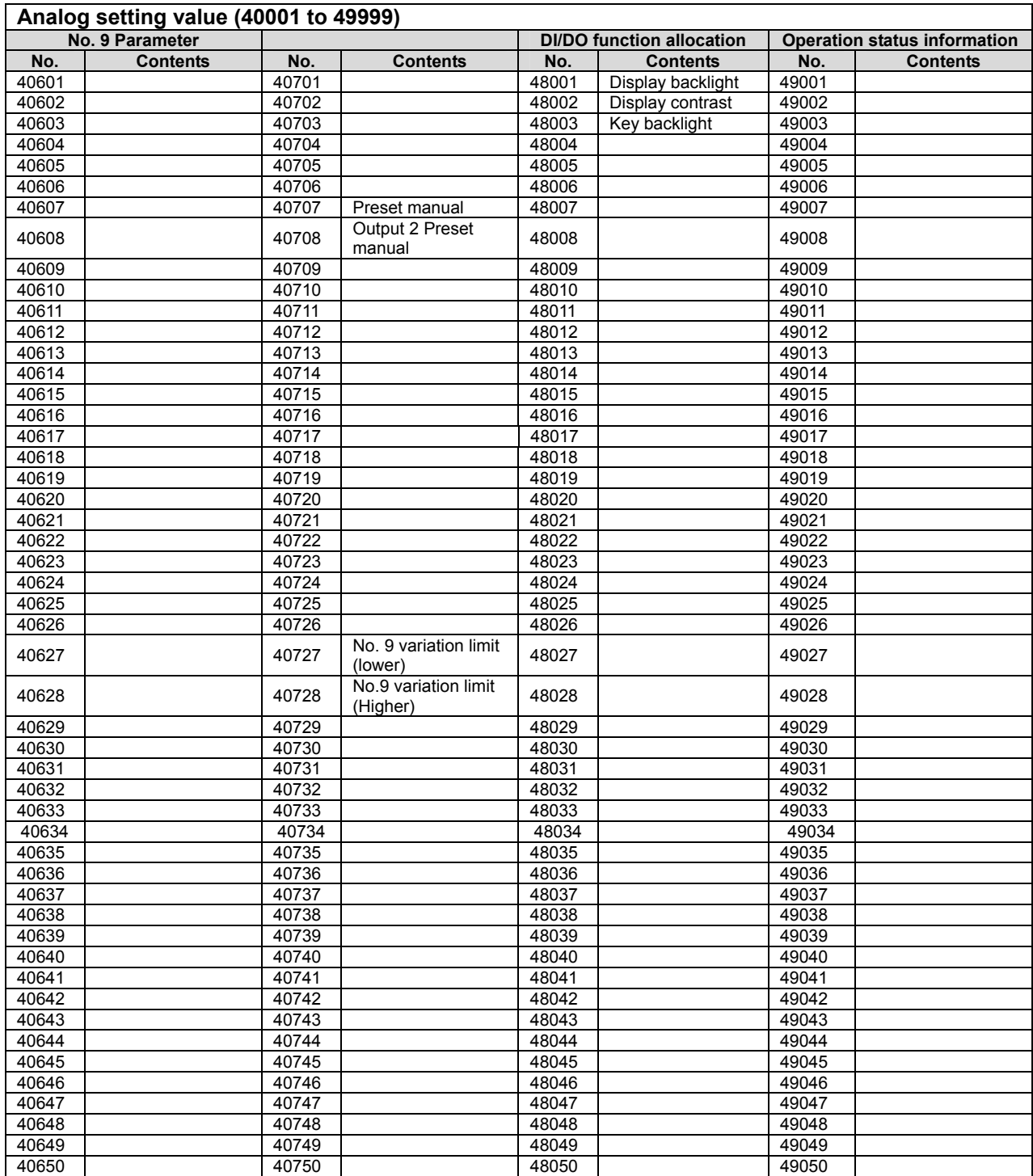

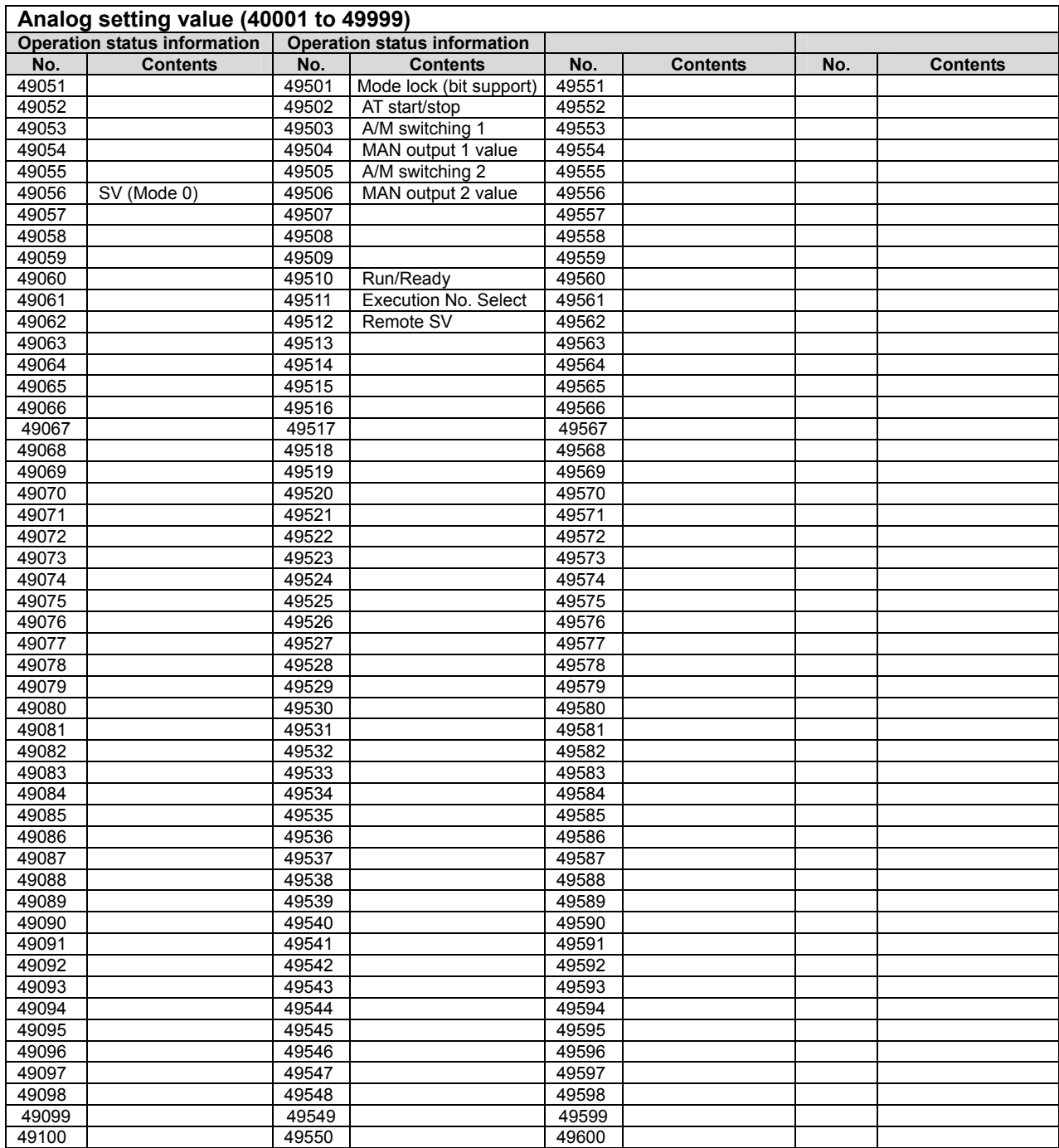

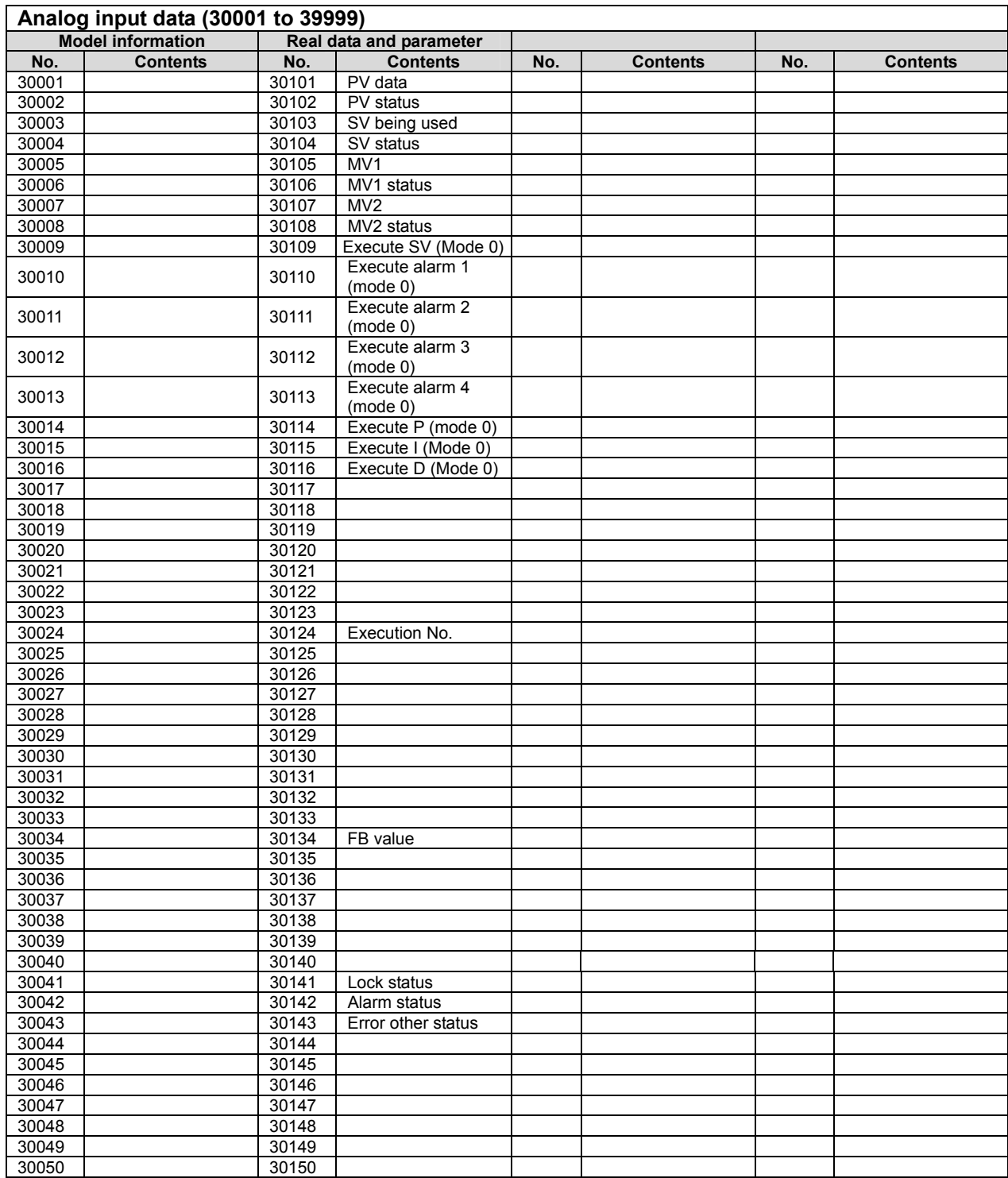

# **8-9. Measurement range and decimal point position**

<Measurement range list table>

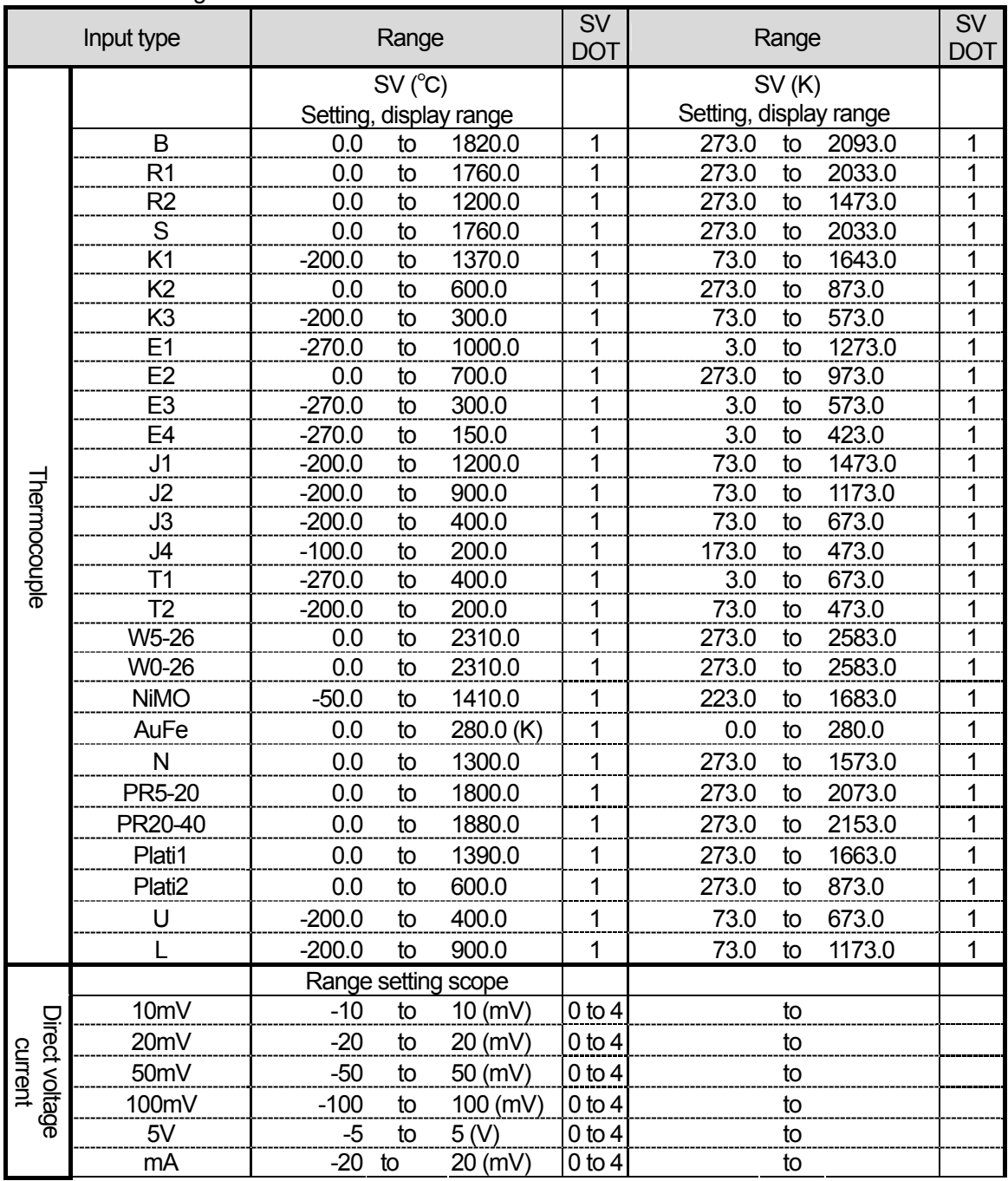

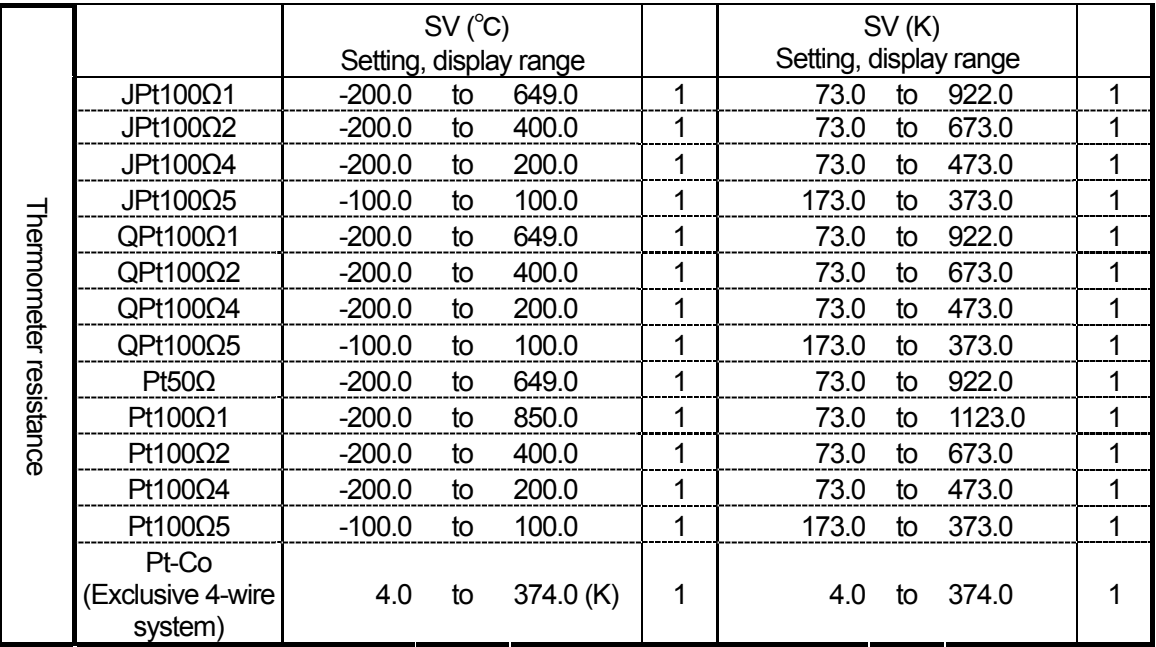

# **9.PRIVATE protocol**

### **9-1.Differnce between RS―232C and RS-422A/485**

Only the level of RS-232C and RS-422A/RS-485 differs electrically, the communication procedure is the same.

However RS-422A/RS-485, by connecting a number of devices in series, from 1 amongst that .

This is called establishing the data link. For that each device sets its own device number beforehand such that it does not overlap with the other device number.(See 'setting parameters for communication') After the data link is established, communication procedure of RS-232C and RS-422A/RS-485 is exactly the same.

### **9-1-1. Establishing the data link (RS-422A/RS-485 only)**

From the PC if you want to communicate by using the following procedure, send the device numbers before hand and establish data link with that device and communicate. After establishing the data link communicate with that device according to the procedure explained in 'Communication format'.

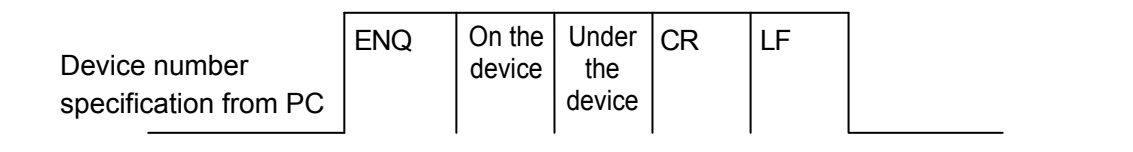

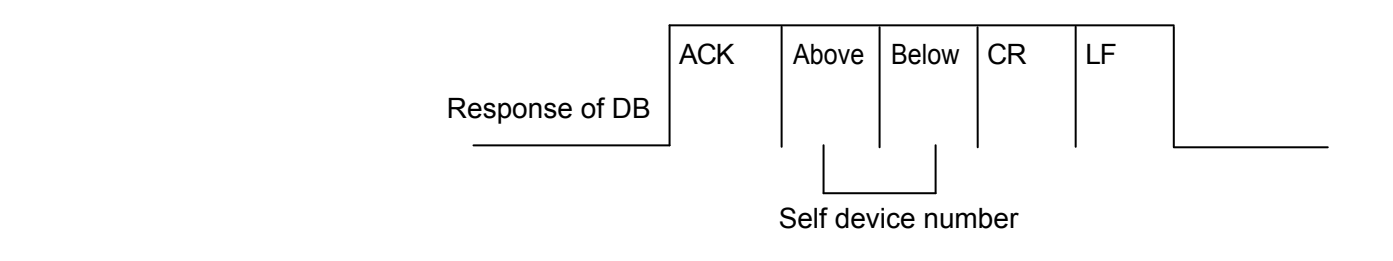

 $\bigcap$  Precautions  $\big|$  To avoid accidents always read these contents and understand them.

- 1.Send the device numbers in 2 digits always from 01 to 99.
- 2. Do not use the device number 00. (Number 00 is used during RS-232C communication)
- 3.The specified device only responds within 1 second.
- 4.When the device of the specified device number does not exist, then there is no response.
- 5.If there is a device whose data link is already established the data link of that device is automatically released.
- 6.ENQ, ACK are control loads and hexadecimally they are expressed as follows. ENQ: 05H
	- ACK: 06H

7.When device number 1 is sent response of DB is as follows.

ACK 31 CR LF

When device number 99 is sent response of DB is as follows.

ACK 39 39 CR LF

### **9-1-2. Releasing the data link**

When communicating with the DB other than the DB that is currently being communicated with, after releasing the data link by the following procedure from the PC, establish the data link with the following DB by the procedure mentioned in the earlier section.

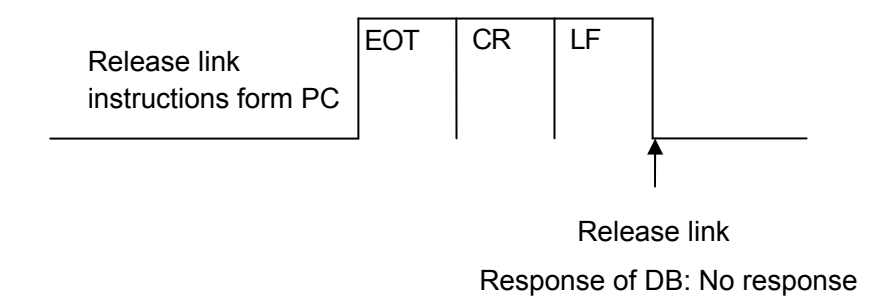

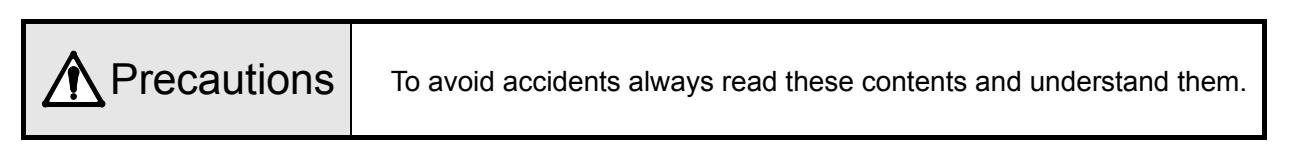

- 1. By using this command, the data link of all the DBs that are connected is released and following data link is established.
- 2. Data link of each DB which is connected is released within 10msec by using this command, hence for sending from PC a time of 10msec or more is necessary.
- 3. ENQ is control loads and hexadecimally it is expressed as follows. EOT: 04H

### **9-2. Basic procedure of communication**

### **9-2-1. Text format at the time of sending and receiving**

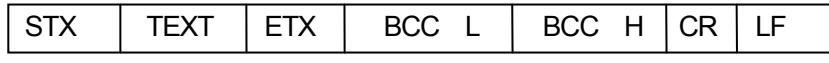

① Character received before STX is not received.

② Always add CR(0DH), LF(0AH) as end code. (For both sending and receiving).

#### **9-2-2. Check sum**

This device adds check sum data as BCC (Block Check Code).

Check sum means, seeing each text data as binary and sending low order 8 bits of that total sum as hexadecimal character.

#### ① Target range of BCC

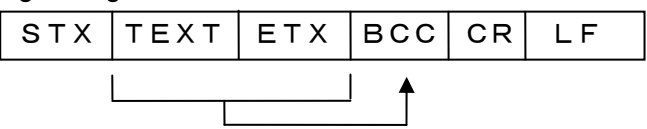

② BCC (Check sum)

The low order 8 bit data of the pure binary total sum of target range data is split into high and low order 4 bits and are converted to characters(30 to 39, 41 to 46H) 0 to F, and is kept in high order and low order sequence. (2 characters)

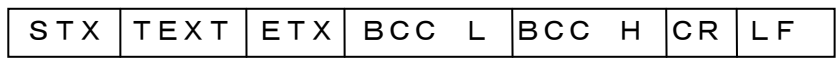

③ When adding parity to BCC, the parity of BCC itself is considered.

④ BCC is not added in positive and negative response.

⑤ Nor it is added to ENQ, ACK, EOT.

⑥ BCC is added and checked for both sending and receiving.

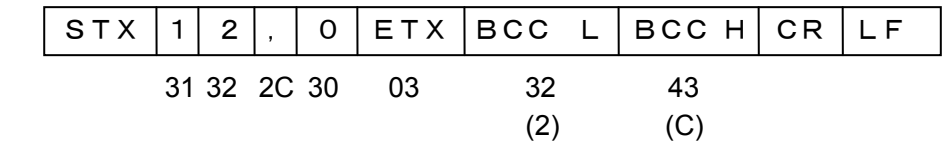

When the data to be sent and received is changed due to noise etc, by comparing with that value calculated on the receiving side, that occurrence may be detected.

# **9-2-3. Positive and negative response of DB**

①Positive response

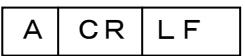

②Negative response

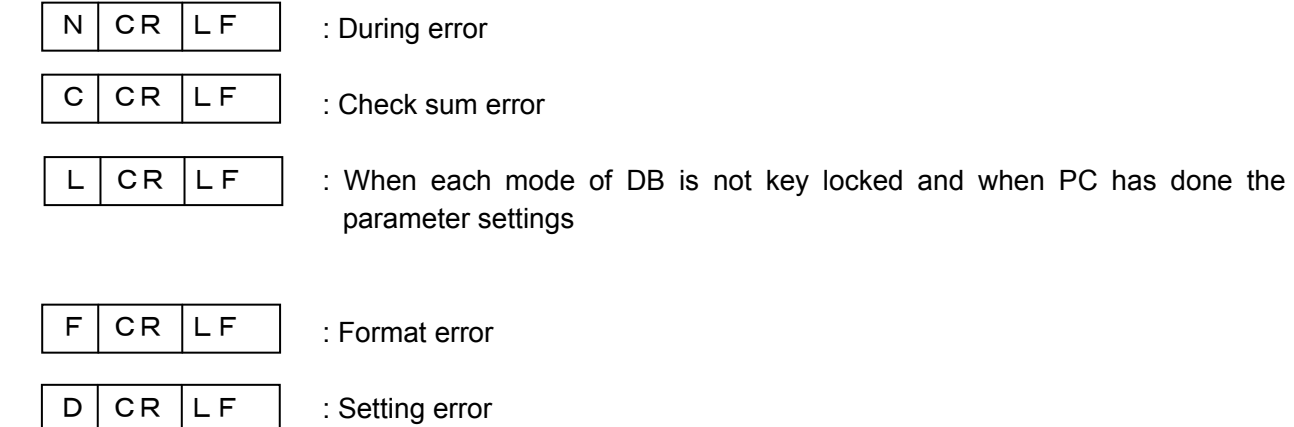

### **9-2-4. Basic procedure of communication**

- ① In case of DB with communication option is possible at any point of time. However when setting the parameter from the PC, if each mode of DB is not locked, DB cannot accept the settings. A negative response "L" is sent. Method of locking is, key locking all the modes from mode 0 to mode 7 after confirming the settings of mode 7. Data can be sent from DB at any point of time. ② First of all data link is established in RS―422A/RS-485 and the communication with DB is
- performed according to the communication format. At the end the data link is released and made available for next communication.
- ③ In RS-232C, communication with DB is done by following the communication format from the beginning.
- ④ When DB receives the data request from the PC, if the request is correct it sends the data. If there is a mistake in the request, negative response if sent.
- ⑤ When DB receives parameter settings from PC, it the settings are correct, positive response "A" is sent after internal processing. If there is a mistake in the settings negative response is sent.

## **9-2-5. Control load**

Following code is used in communication control.

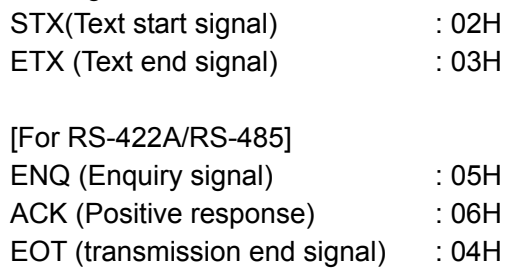
# **9-3. Communication format**

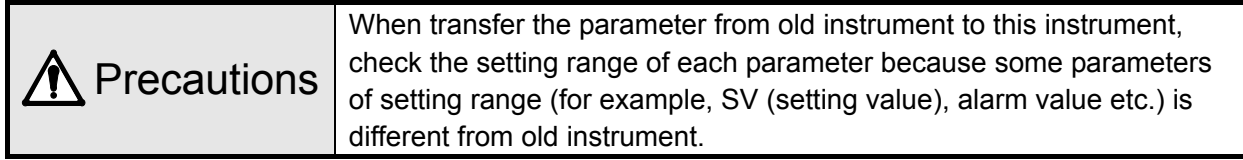

# **9-3-1. Request command of PC and send format type of DB**

① Data request command

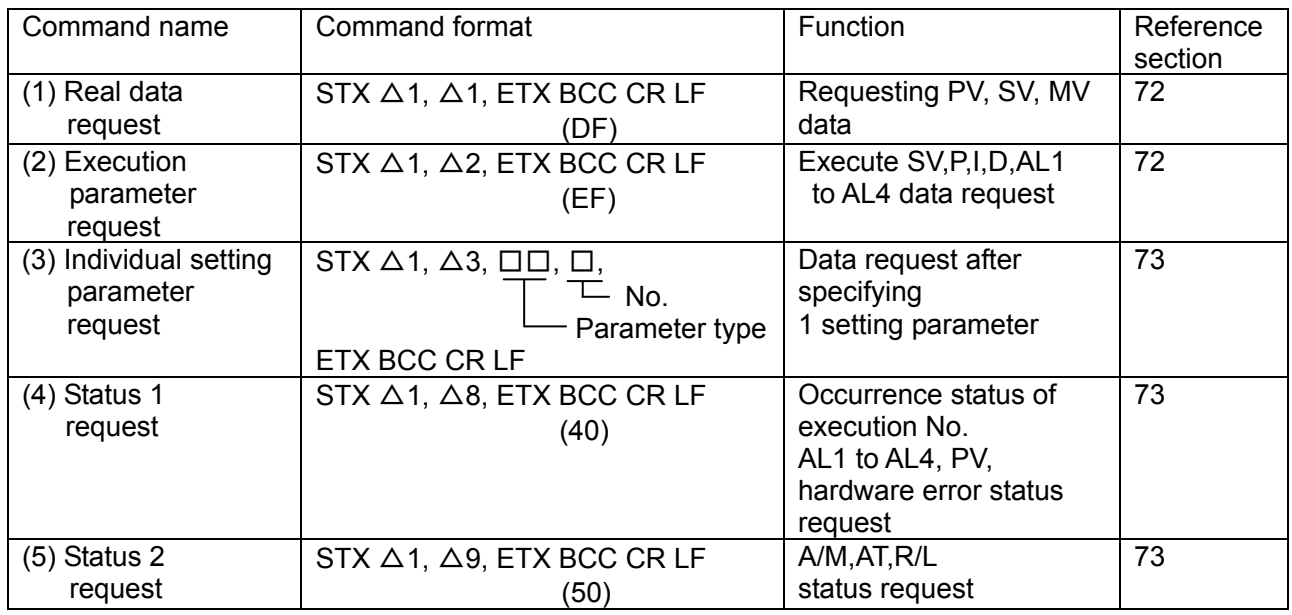

(Note)  $\Delta$  = Space

#### ② Command that moves the DB status

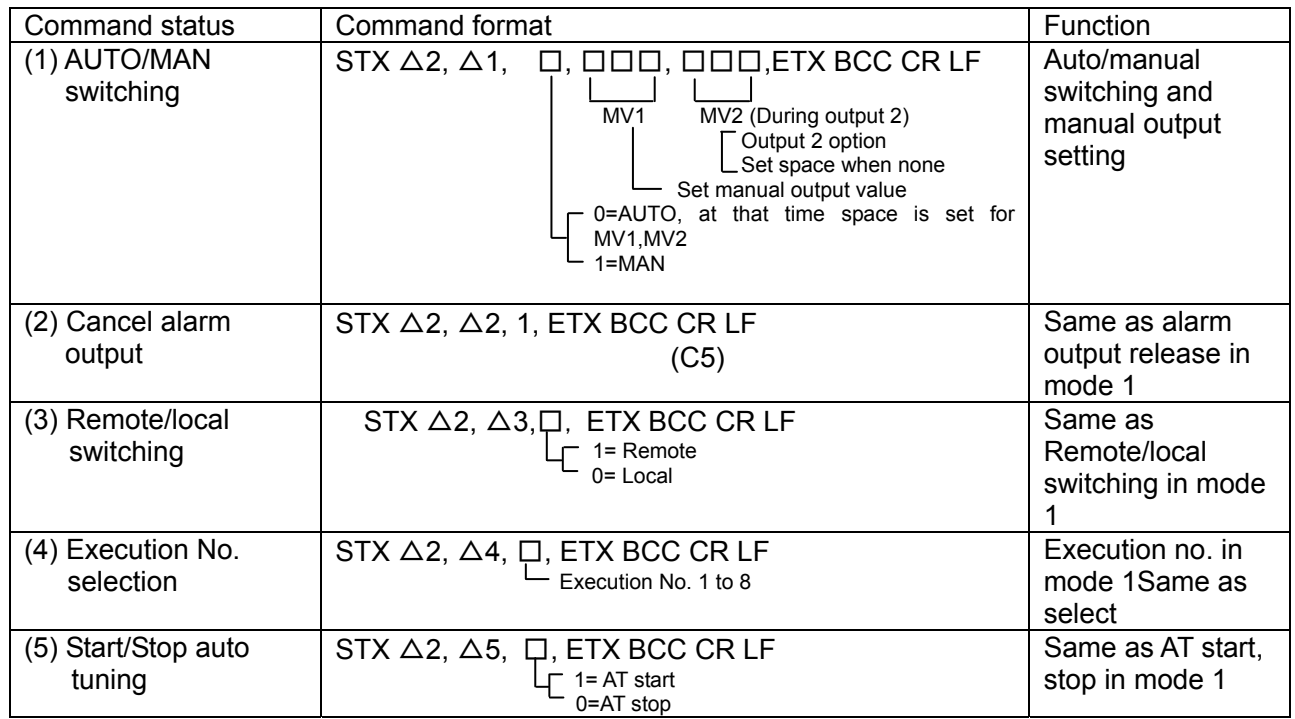

(Note)  $\Delta$  = Space

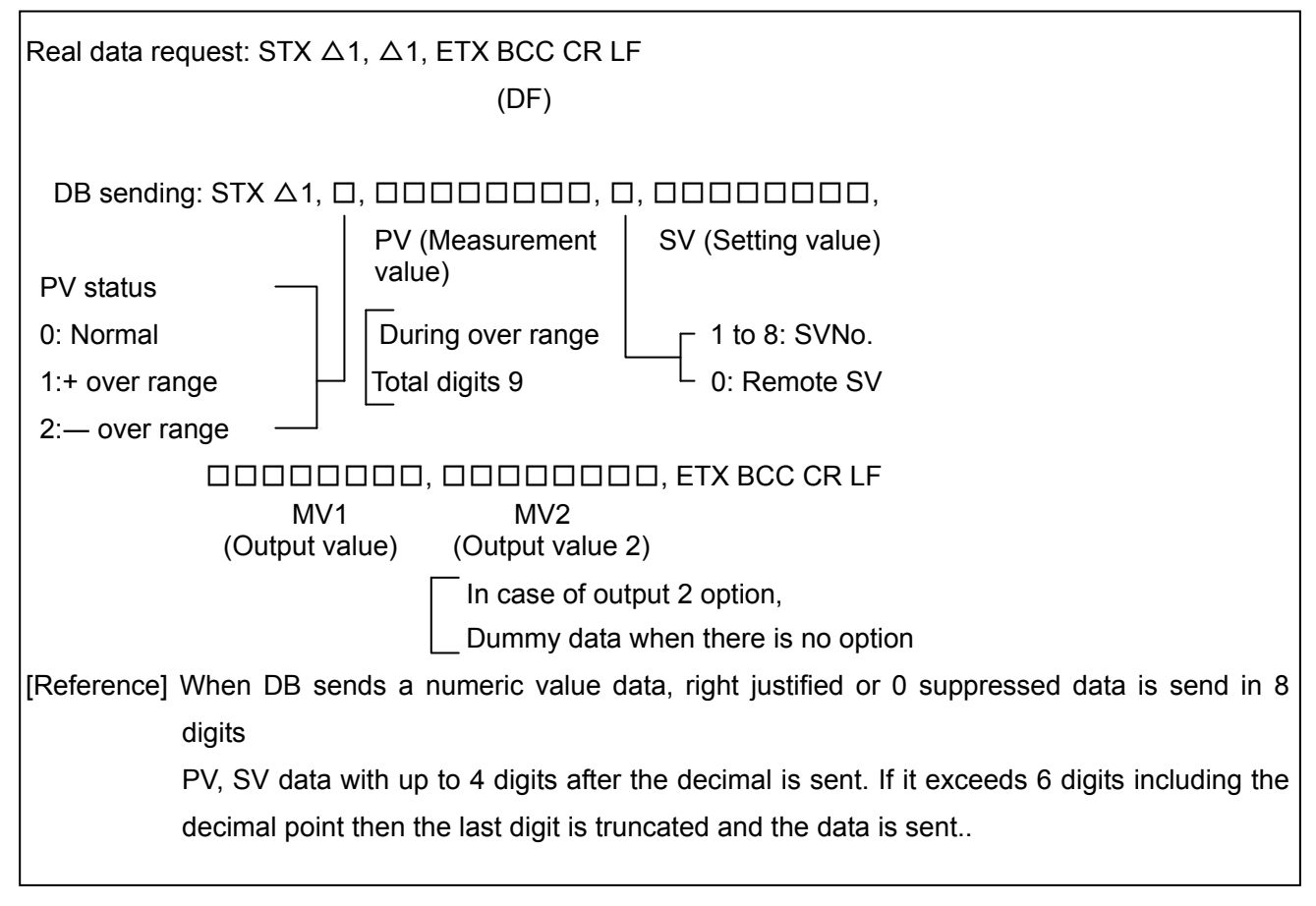

 $(Note)\triangle = Space$ 

### ④ Execution parameter request

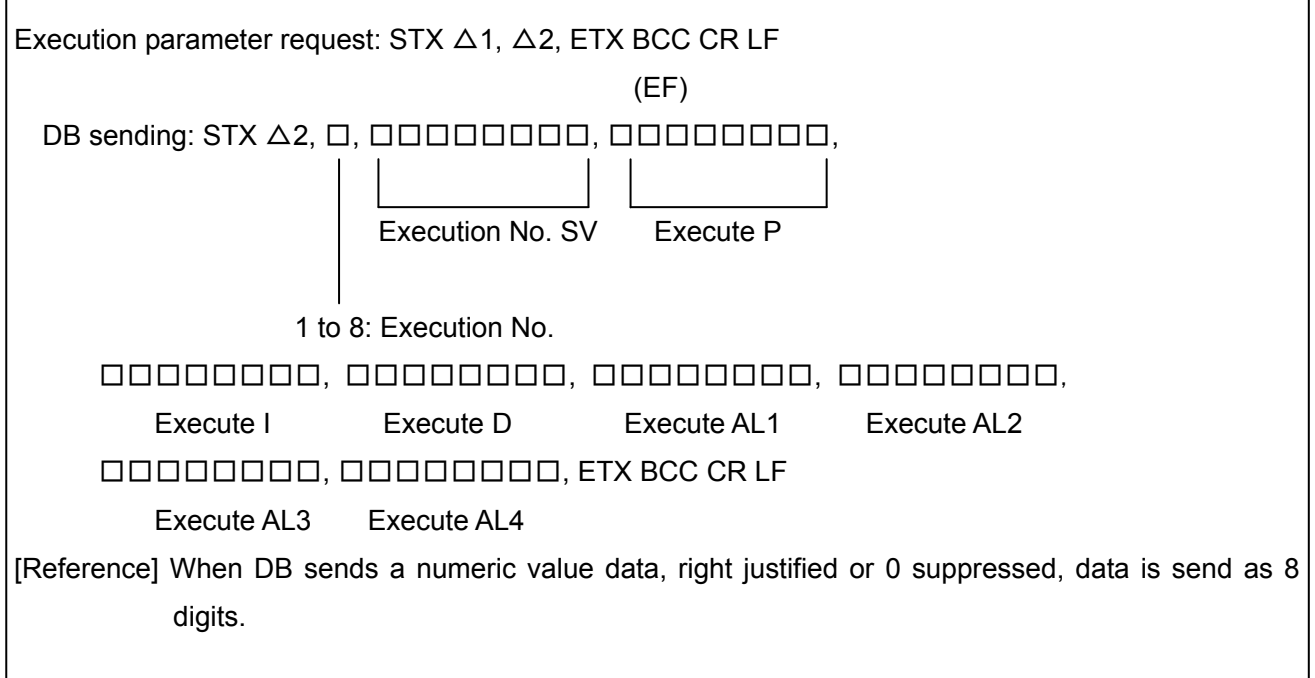

 $(Note)\triangle = Space$ 

(1) Individual setting parameter request:  $STX \triangle 1$ ,  $\triangle 3$ ,  $\square \square$ ,  $\square$  ETX BCC CR LF  $\overline{a}$ 1: When there is 1 type of parameter - Parameter type No. \*1 (2) Sending DB :DB sends the setting parameters that are requested. Send format is the same as format order at the time of setting it in DB from PC. However the number of digits of the data differ. For details see appendix 11.1 communication format list. \*1 parameter type No. is a no. given to setting parameter and is indicated in section 8.2. [Reference] When DB sends a numeric value data, right justified or 0 suppressed, data is sent as 8 digits.  $(Note)\triangle = Space$ 1 to 8: When there are 8 types of Parameter No. parameters

#### ⑥ Status 1 request

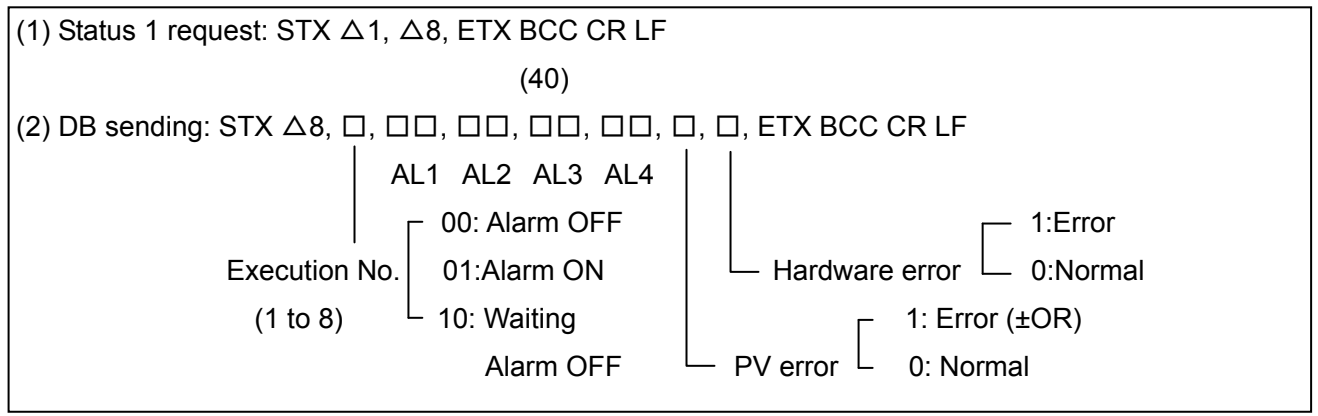

(Note)  $\Delta$  = Space

# ⑦ Status 2 request (1) Status 2 request: STX  $\Delta$ 1,  $\Delta$ 9, ETX BCC CR LF (50) (2) DB sending: STX △9, □, □, □, ETX BCC CR LF 1: Remote  $\mathsf{L}$  R/L  $\mathsf{I}$  0: Local 1: Being AT  $\overline{\phantom{a}}$  A.T  $\overline{\phantom{a}}$  0:Normal  $\Box$  1:MAN 0:AUTO

(Note)△= Space

# **9-3-2. Type and format of the parameter that is to be set in DB from the PC**

(Parameter communication format of DB: Number of digits of data is 8.)

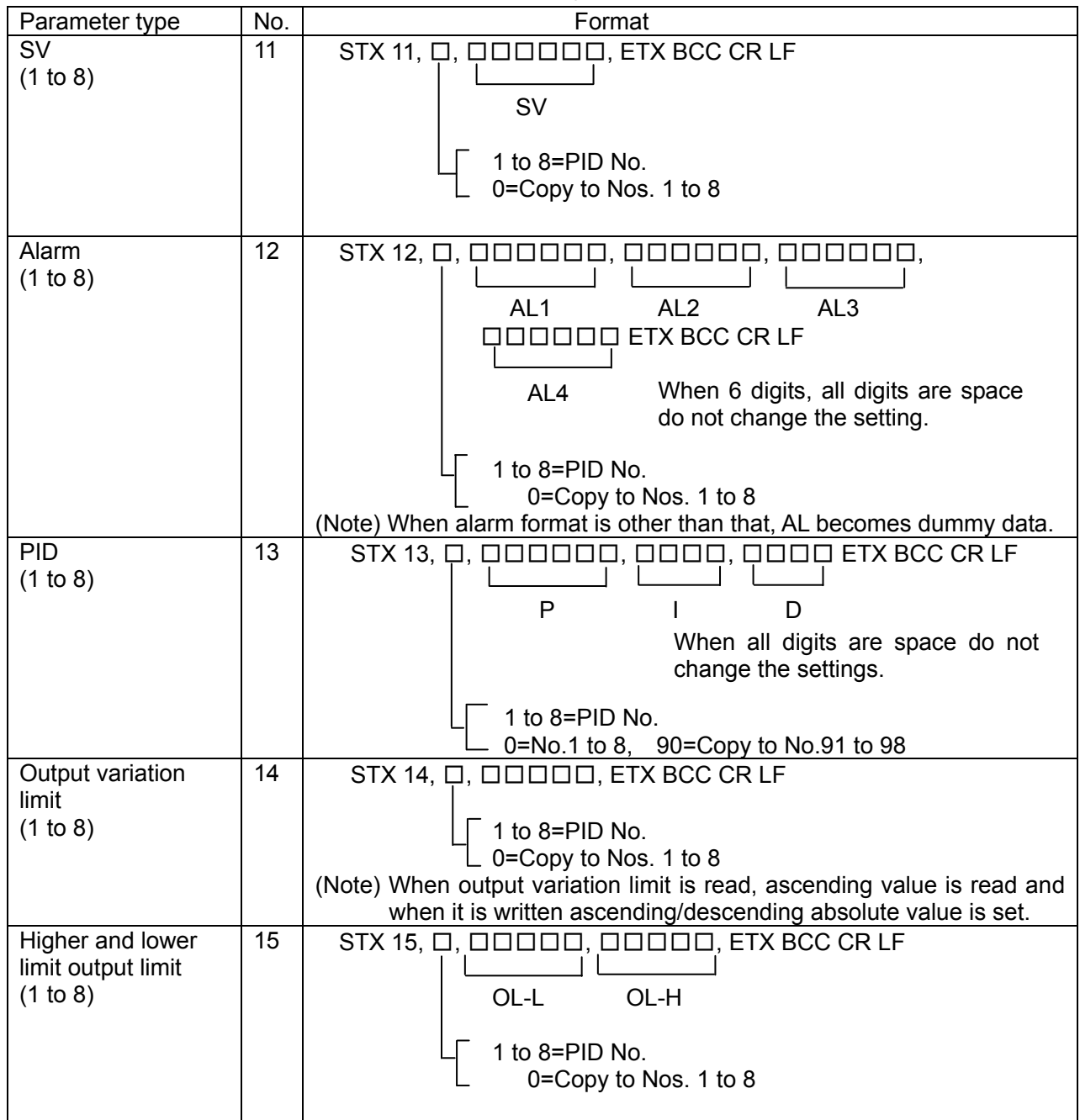

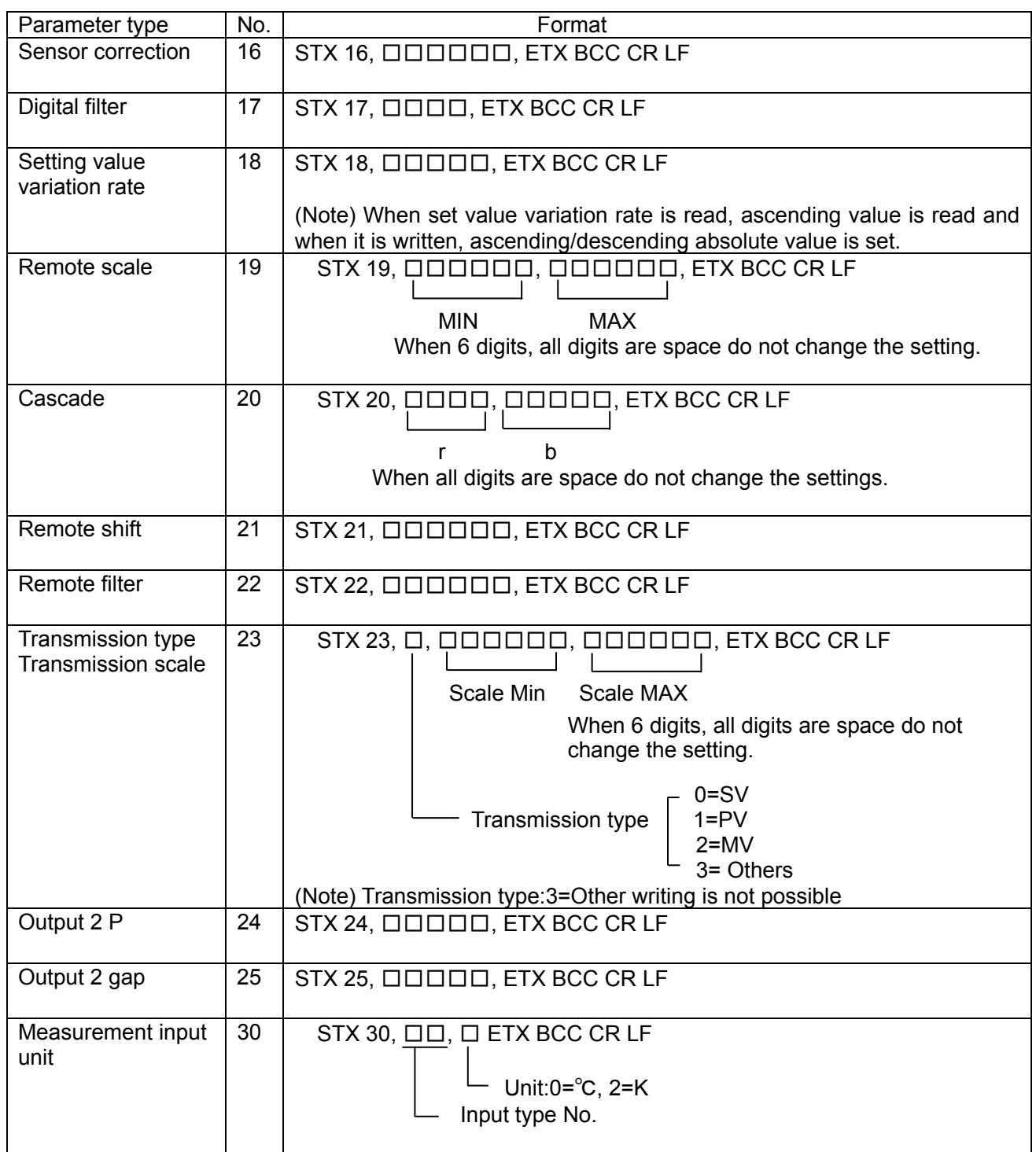

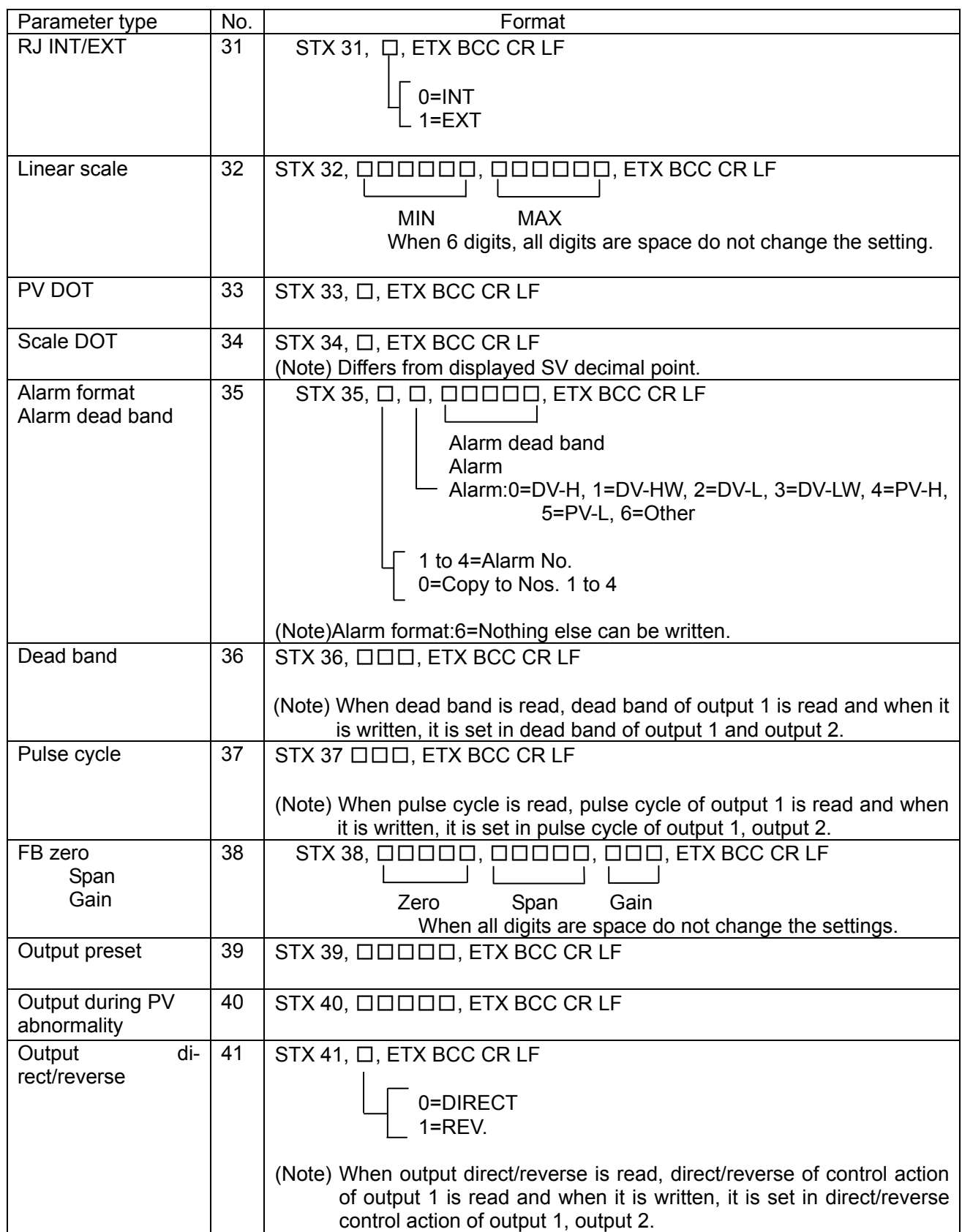

# **9-4. Communication time chart**

### **9-4-1. Response to request command**

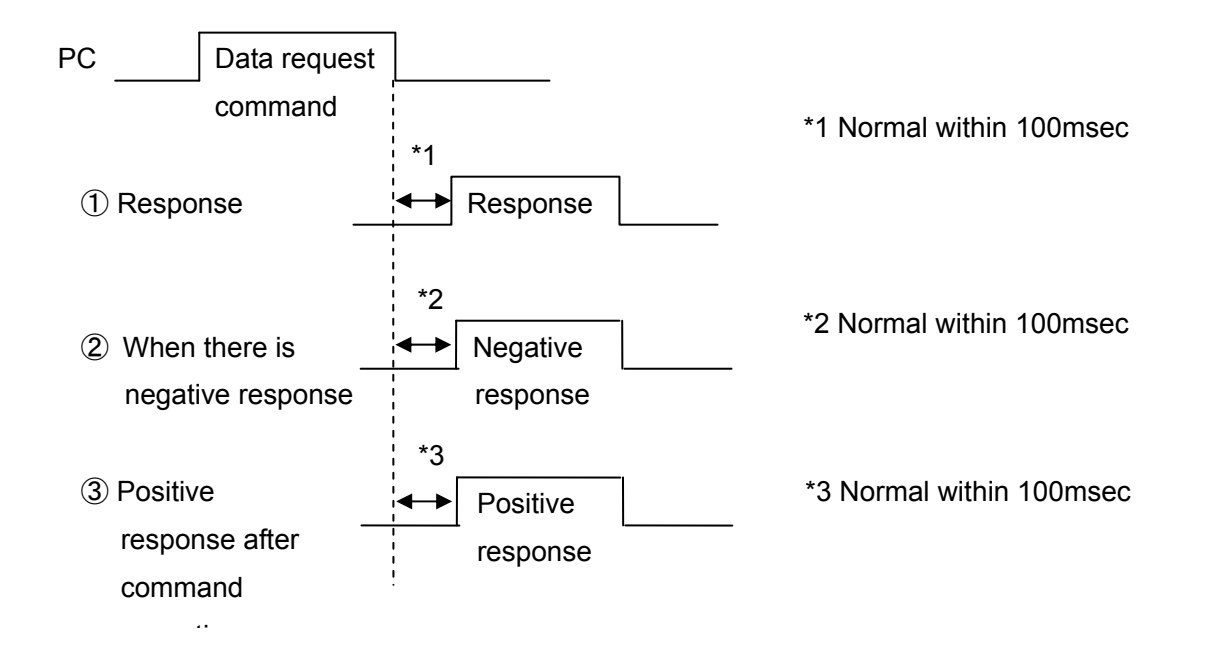

## **9-4-2. Response to the settings from the PC**

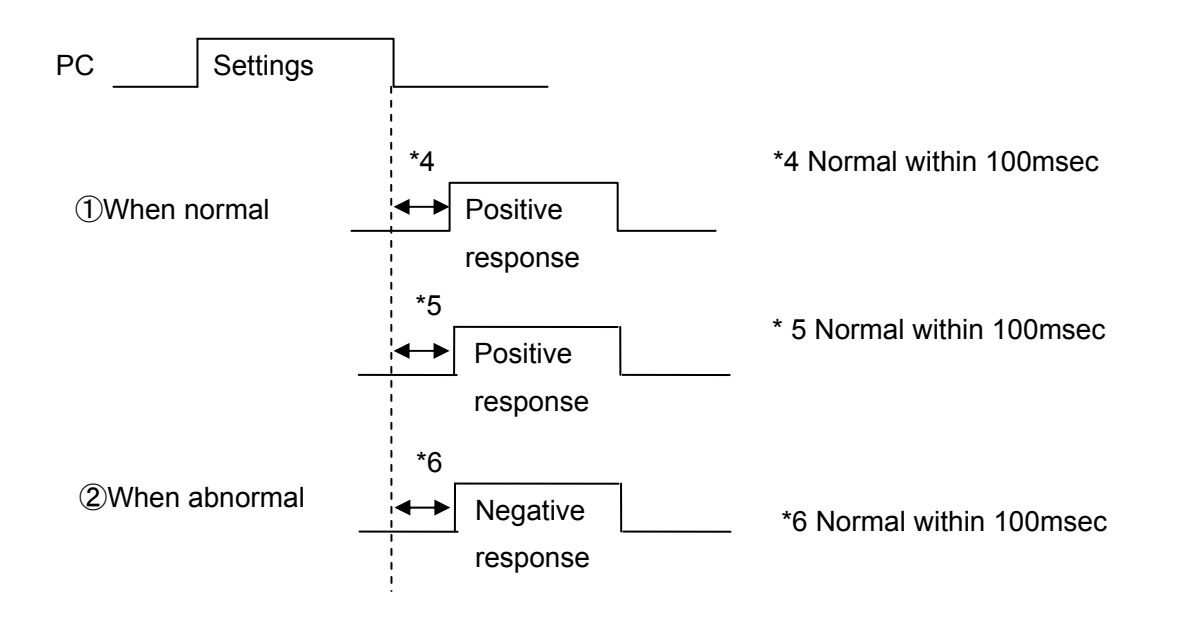

# **9-4-3. During other abnormalities**

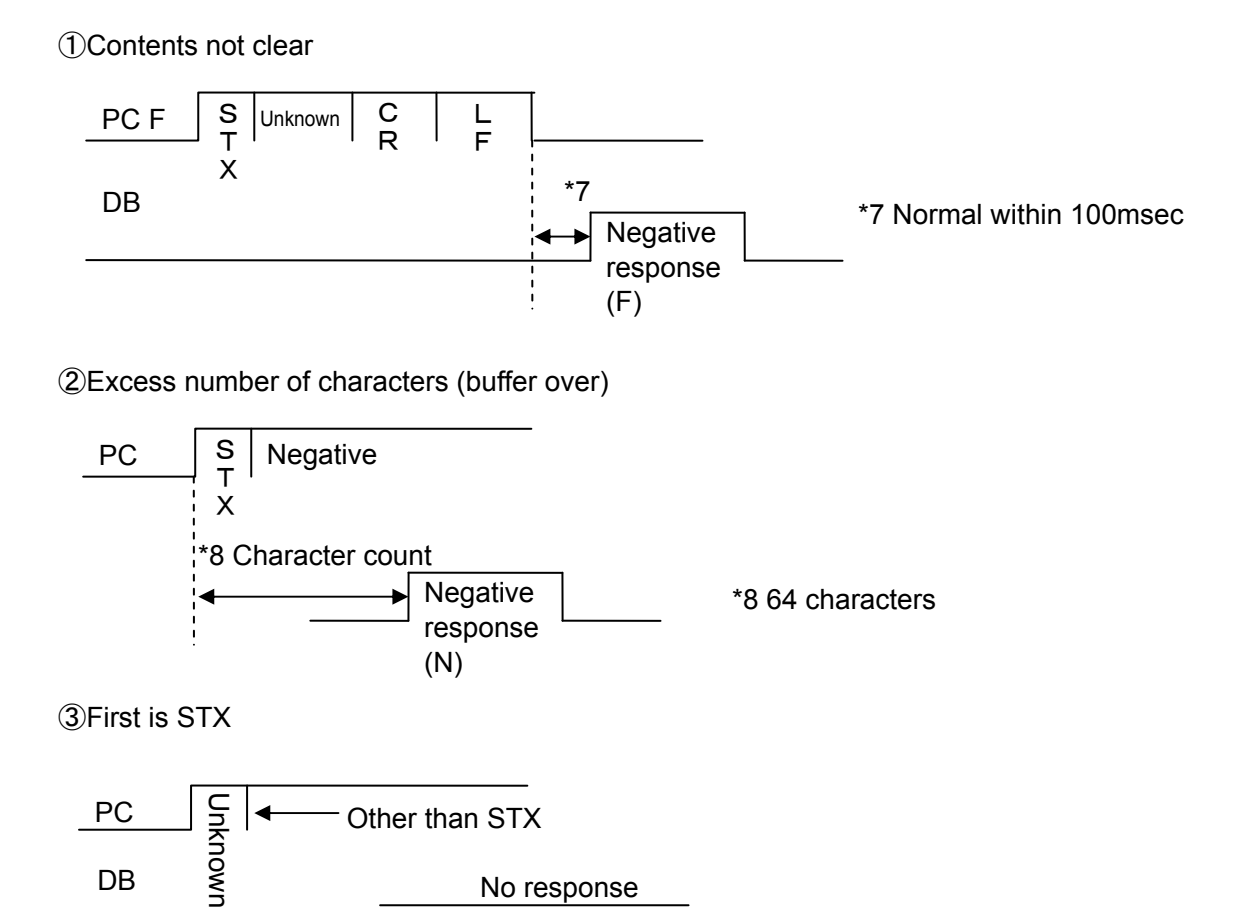

### **9-4-4. Response of the PC**

As indicated in sections from 9-5-1. to 9-5-3., regarding the settings and the requests from PC, DB responds after a specific time. If there is no response from the DB even after the specific time, it is necessary to perform the settings, requests again from the PC. For the timer time up to resending from the PC, see the time chart in sections from 9-5-1. to 9-5-3.

 $\bigcap$  Precautions  $\big|$  To avoid accidents always read these contents and understand them.

This device, starting from the SV value writes each parameter once in EEPROM and takes a backup until the next setting change, but there is a limitation to the write count. (Approximately million times)

Thus avoid the following usage method as the write count increases.

・ If program is controlled using a PC, SV value is written frequently and in a short time the limiting write count is reached and EEPROM breaks.

#### [Counter measures]

When controlling the program using PC use communication remote function (See section 10.). If this method is used, there is no load on EEPROM.

(However communication is not performed.)

# **10. Communication transmission, communication remote**

## **10-1. Overview**

DB can not only communicate with the PC but also can digitally communicate with DB→DB device (Between our company's controller-DB). It is called "Communication transmission" "Communication remote".

When multiple DBs operate with the same condition when this function is used, 1 machine from amongst them is the base unit set for communication transmission and the others are cordless handsets set in communication remote. Maximum 31 cordless SVs can be set using communication. To change it to DB (base unit) doing communication transmission or to communication remote DB (base unit) receiving it, it can be done by key settings of device itself.

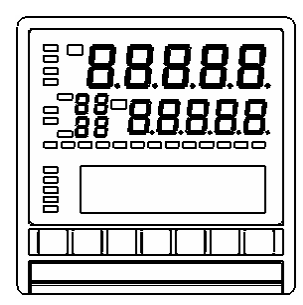

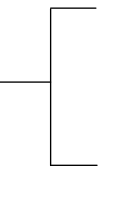

In communication function of mode 7 is set as 'TRANS', it becomes a communication transmission (Base unit) function.

If remote/local switching of mode 1 is set to 'REMOTE', it becomes a communication remote (cordless handset) function.

### **(Communication function settings and transmission data contents)**

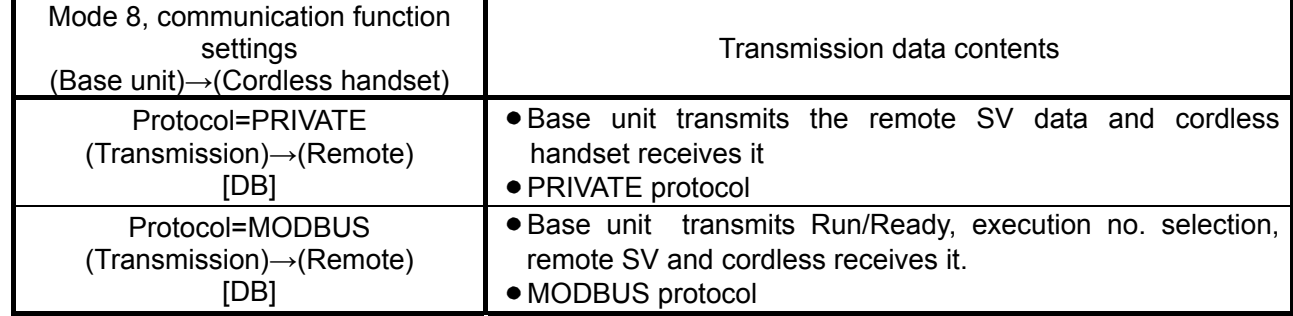

Ú In order that cordless does the reception it to necessary to switch it to remote mode.

**<sup>\*</sup>** Base unit sends the following data.

・ PRIVATE protocol

Remote SV data = Data selected in communication transmission type

・MODBUS protocol

- 1) Run/Ready =Run status
- ② Execution No. selection =Executing No.
- ③ Remote SV = Data selected in communication transmission type

# **10-2. Specifications of communication division**

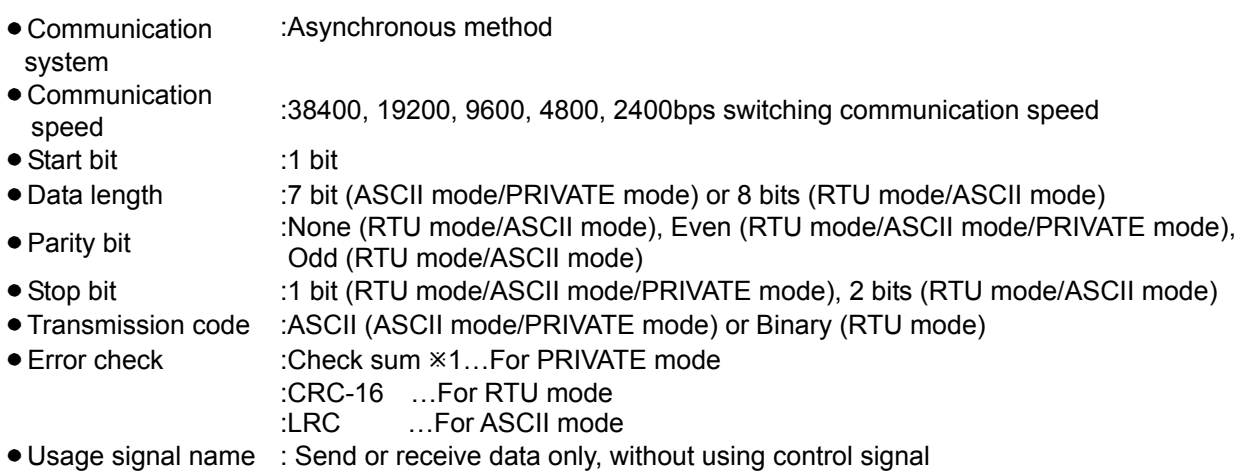

#### $*1$  Check sum (BCC)

Check sum means, total sum of characters after STX up to ETX is calculated, lower order 8 bits are split into high and low order 4 bits and are converted to characters from 0 to F and are sent and received sequentially in high order and low order.

(Example)

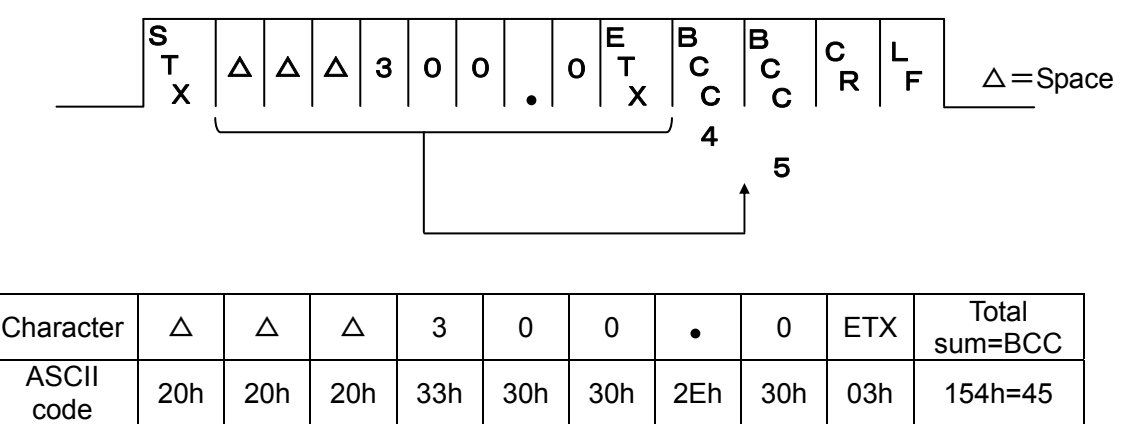

# **10-3. Communication transmission setting**

Set the following parameters in communication transmission KP.

- 1) Setting the communication speed (COM BIT RATE). (See 6-1)
- 2) Setting the communication function (COM KIND).(See 6-3)
- 3) Setting communication transmission type (COM TRANS KIND).(See 6-4)
- 4) Setting communication protocol(COM PROTCOL). (See 6-5)
- 5) Setting communication character (COM CHARCTER). (See 6-6)

Reference In case of 'PRIVATE mode' communication transmission, KP outputs the data in the following format.

#### $\mathbf{S}_{\mathsf{p}_{\mathsf{X}}}$ ᄐ<br>\_\_<br>x ○○○○○○○○ 『、 ゚゜゜゜゜

Data output: PV (measurement value), SV (Control setting value), MV1 (Output 1 value), MV2 (Output 2 value), MFB (Feedback value), RSV (Remote SV)

Ú In case of 'RTU/ASCII mode' communication transmission, output the data by slave address '0' in MODBUS format mentioned earlier.

# **10-4. Communication remote settings**

If communication remote is set, SV data is received instead of analog, by digital communication. Just by the reception of SV data not being analog but digital communication, it has a function similar to remote/local; (Option). However in communication remote, there is no remote scale function. By combination of communication transmission DB and communication remote DB, remote control and zone control that do not depend on analog are possible.

- ① In DB of communication remote, set the following parameters,
	- 1) Setting communication speed (COM BIT RATE).(See 6-1)
	- 2) Setting communication function(COM KIND).(See 6-3)
	- 3) Setting communication transmission type (COM TRANS KIND). (See 6-4)
	- 4) Setting communication protocol. (See 6-5)
	- 5) Setting communication character(COM CHARCTER).(See 6-6)
	- 6) Setting remote shift (REMOTE SHIFT).(Setting as per the requirement)(See General user's manual mode 2)
- ② If remote/local switching of mode 1 is set to 'REMOTE', and communication function of mode 7 is set to 'REM' then it becomes communication remote (cordless handset) function.
- ③ For setting of communication parameter, see section 6.
- ④ When the status is remote status, control using SV in case of local, until the initial remote SV data is received.

In case of 'PIVATE mode' communication remote DB receives in the following format. When communication function is set as 'REM' in 'PIVATE mode' DB does not respond.

#### $\stackrel{\scriptscriptstyle\bullet}{\phantom{}_{\mathsf F}}\! \hspace{0.1cm} \mathsf{0}\, \hspace{0.1cm} \mathsf{0}\, \hspace{0.1cm}\mathsf{0}\, \mathsf{0}\, \mathsf{0}\, \mathsf{0}\, \mathsf{0}\, \mathsf{0} \, \stackrel{\scriptscriptstyle\bullet}{\phantom{}_{\mathsf F}}\! \mathsf{X}$ ិ。<br>c B <sup>C</sup> ○○○○○○○○ C ር L<br>R

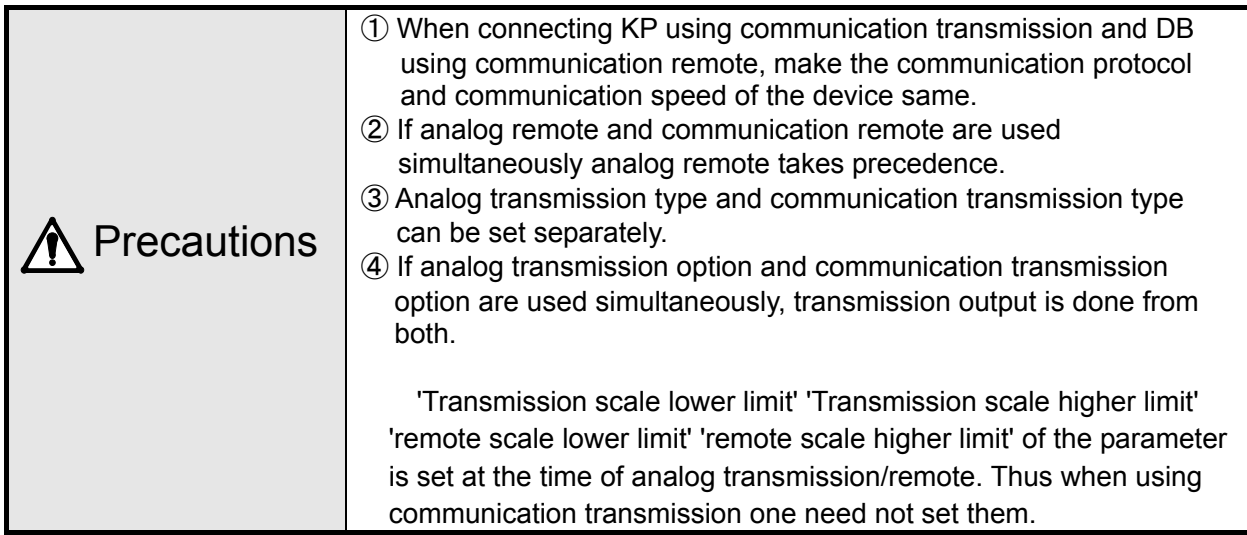

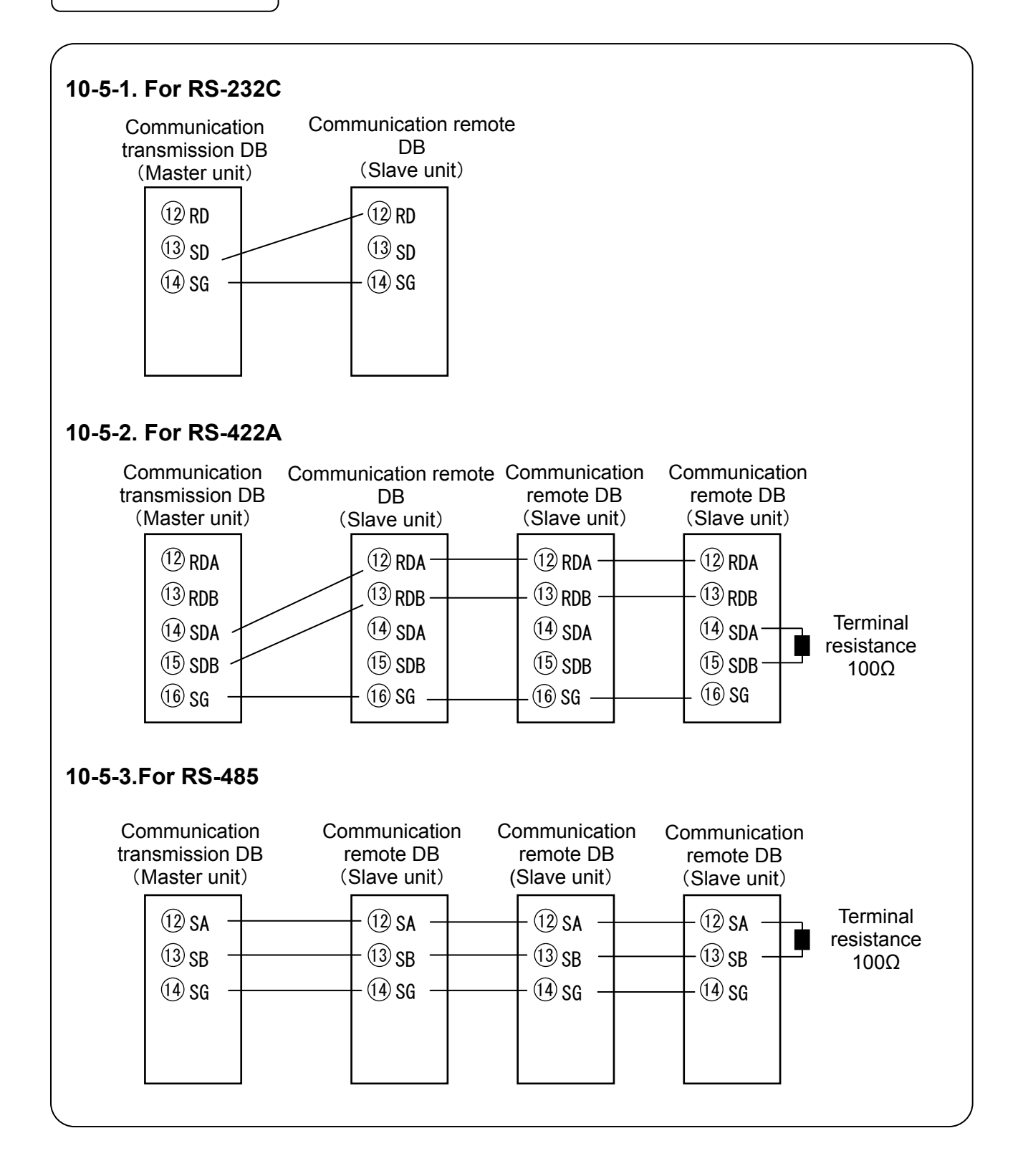

# **10-6. Example of combination**

### **10-6-1. Multizone temperature control**

Perform communication transmission for SV using KP of base unit, and slave unit DB receives using communication remote.

As there is no error in analog division remote control with good precision is possible. If remote shift is used temperature slope can be held in mulitzone,

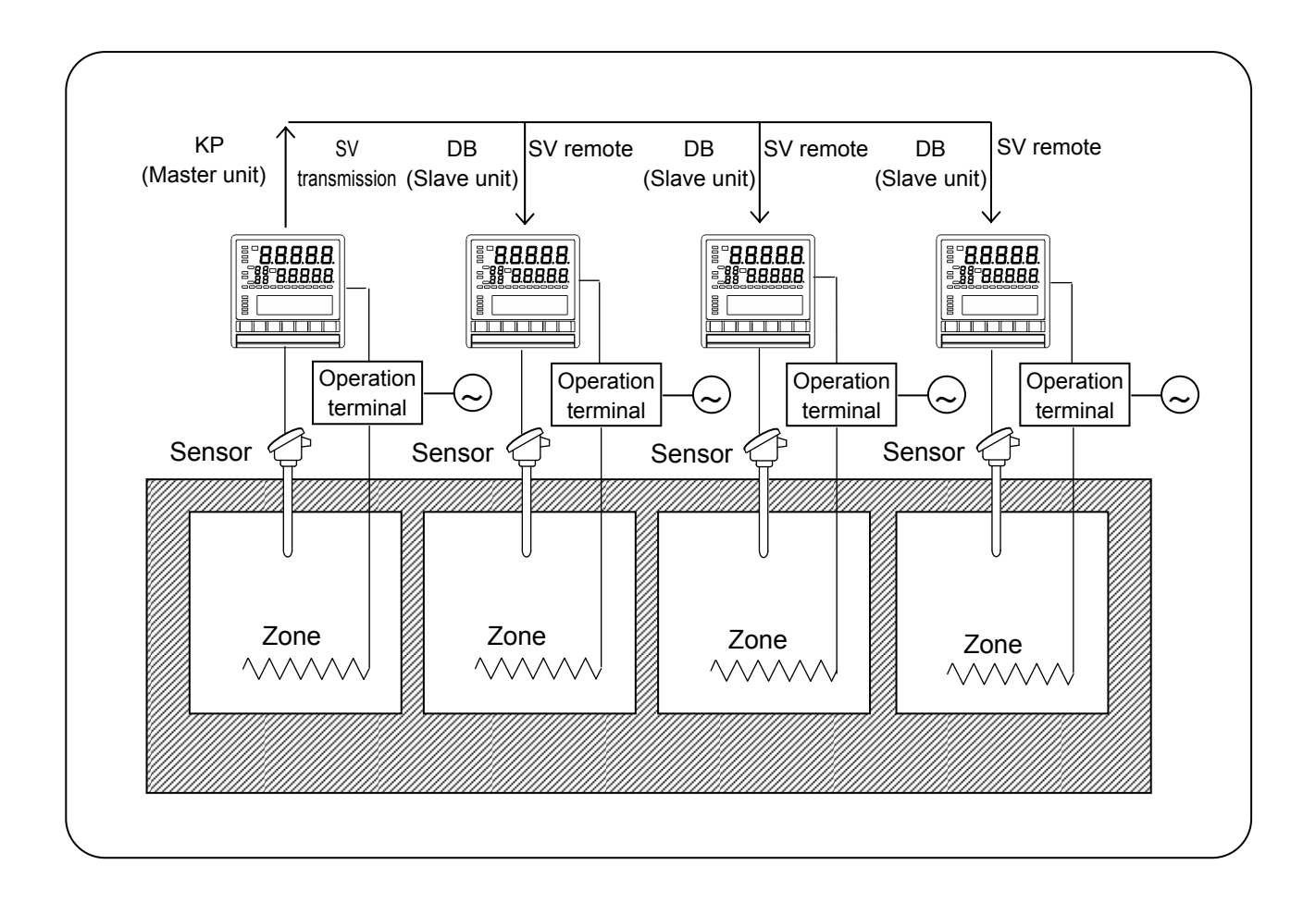

# **10-6-2. Controlling burning furnace zone**

Communication transmission for PV is done using base unit in the center and both the cordless handsets receive SV as PV using communication remote and soakablity can be controlled properly.

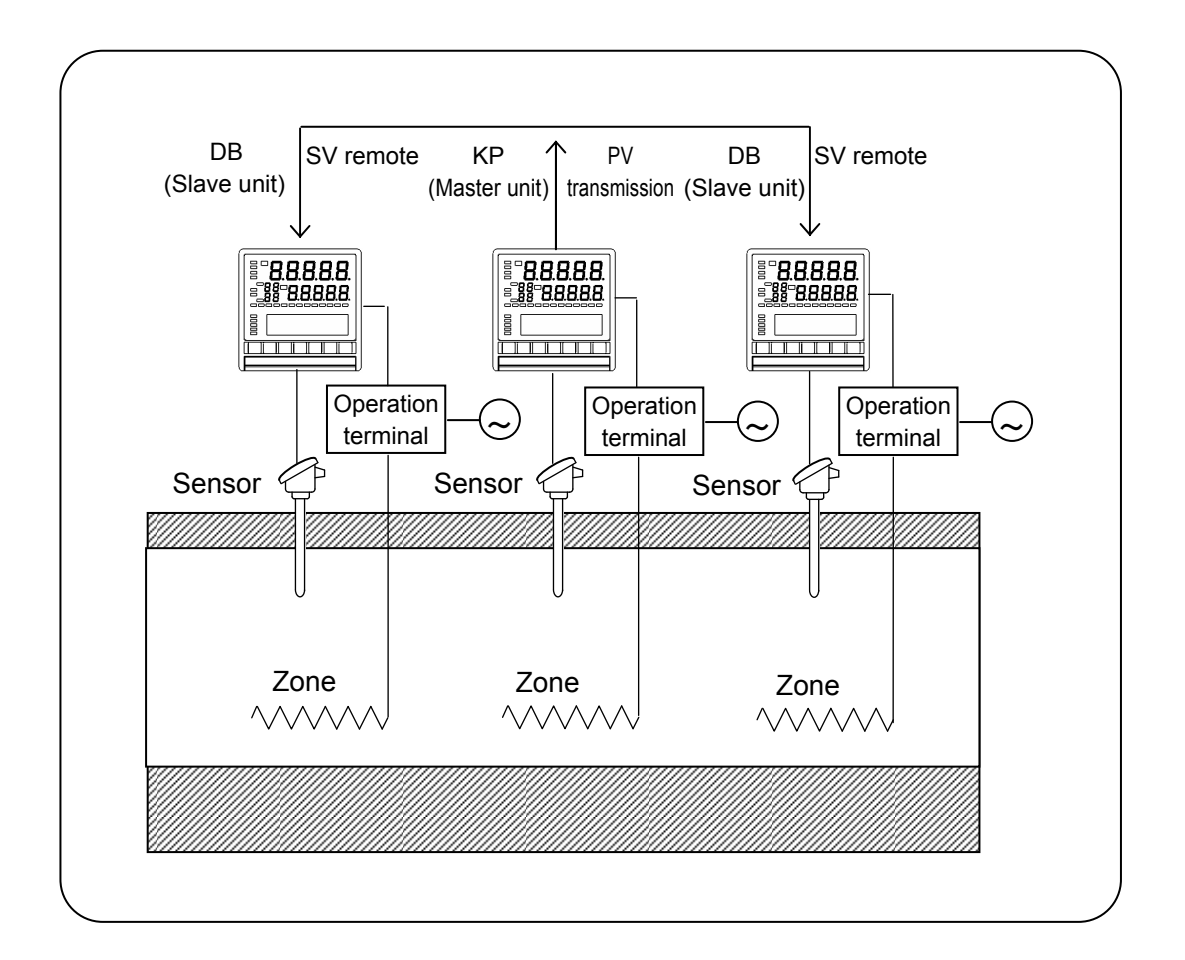

# **11. Appendix**

# **11-1. Communication format list**

As mentioned below △=Space(20H)、X=Code data and numeric data at the time of setting, ○=Code data and numeric value data at the time of sending DB, SX=STX(02H)、EX=ETX(03H)、BCBC=BCC、 CR=CR(0DH)、LF=LF(0AH).

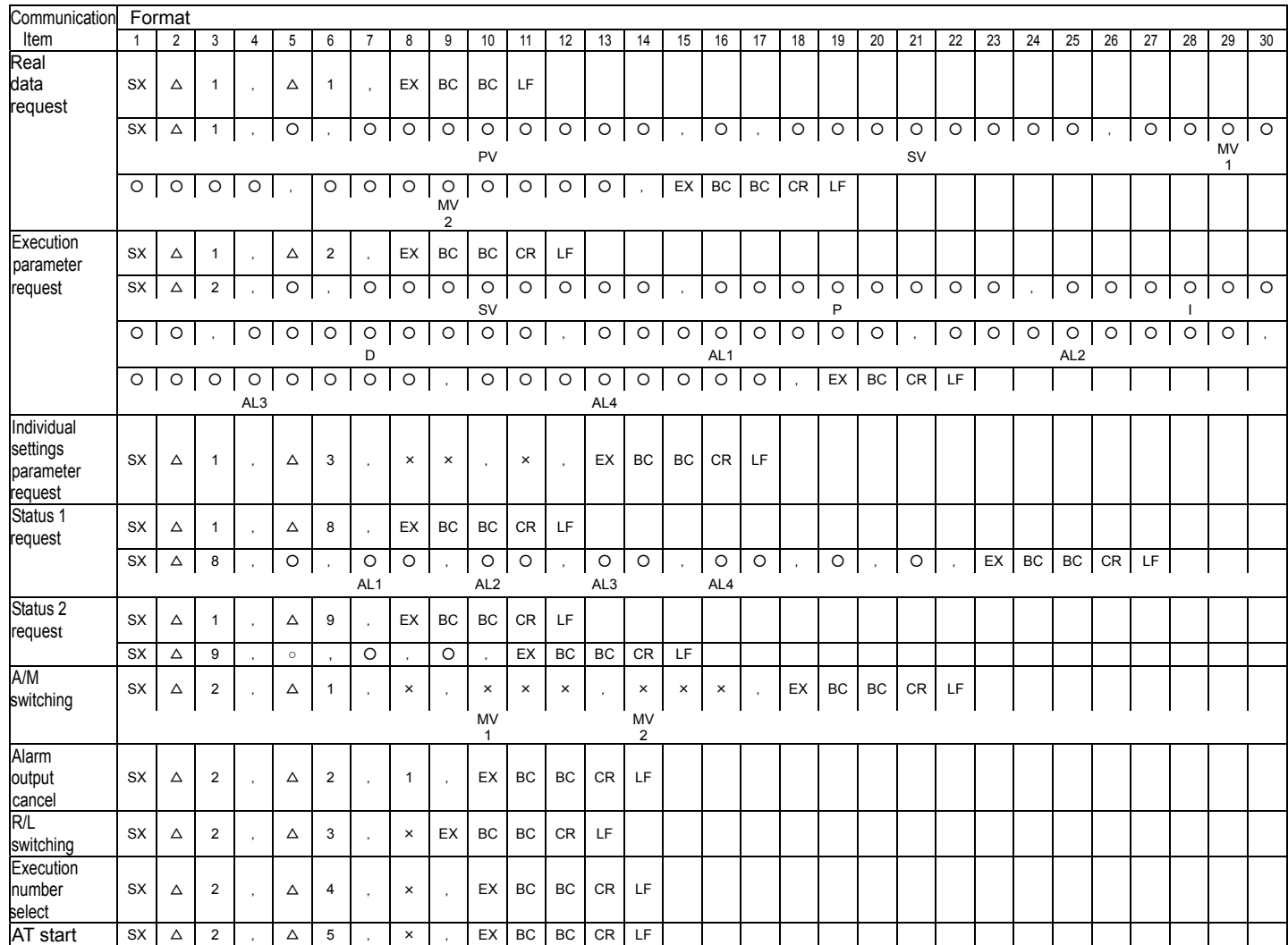

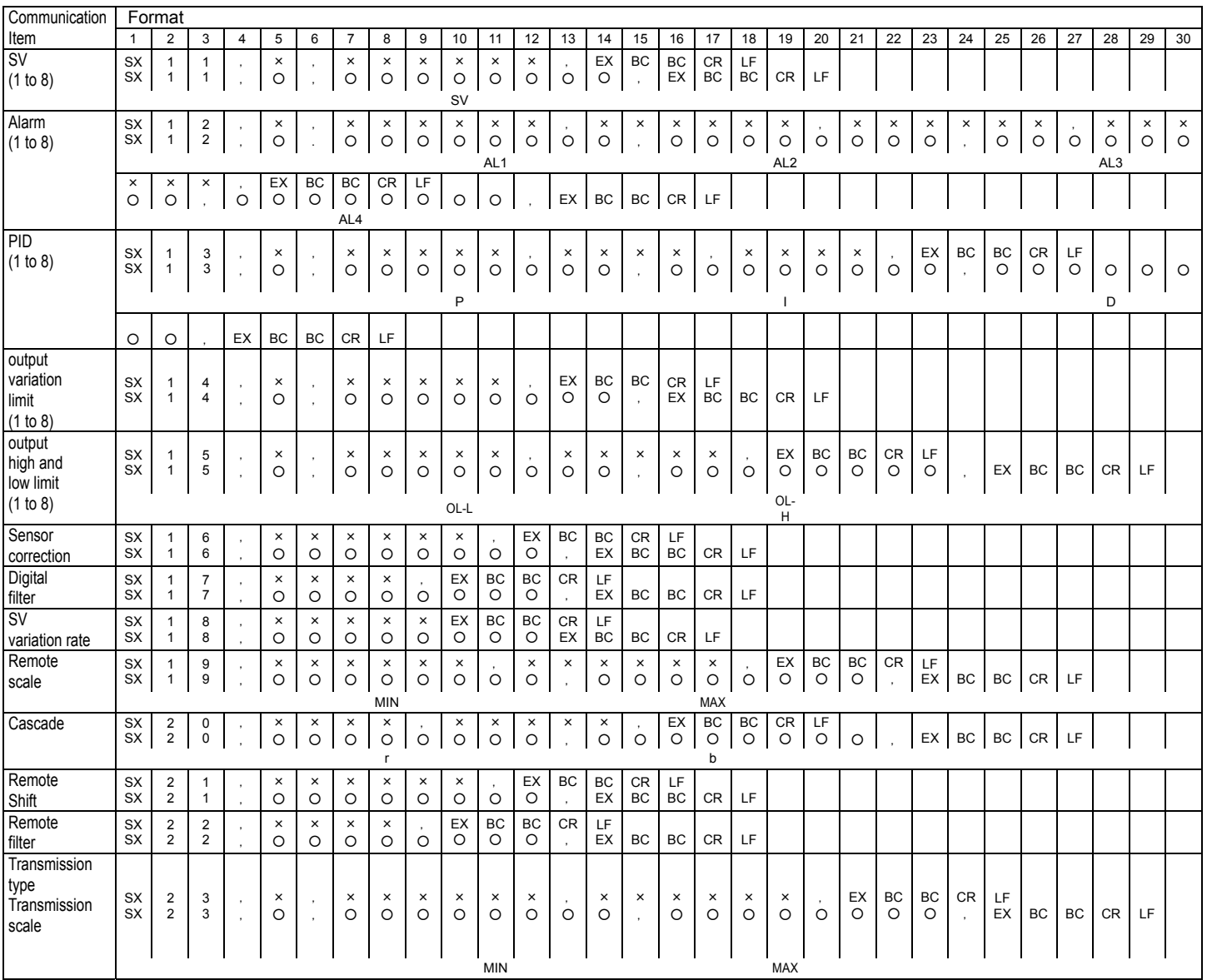

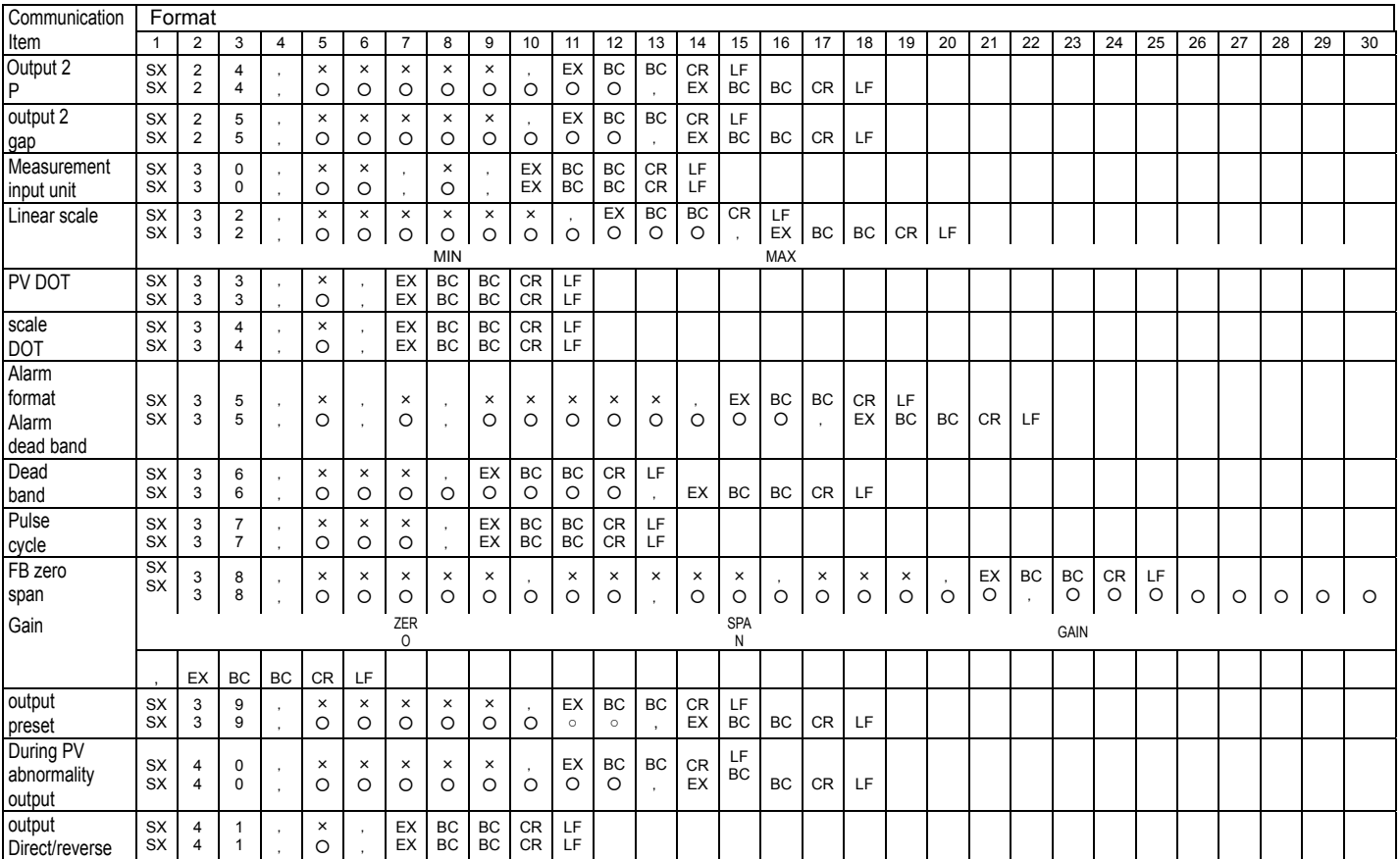

# **11-2. Input type No.-Input type support table**

① Thermocouple scale ②Direct current and current scale ③Resistance thermometer

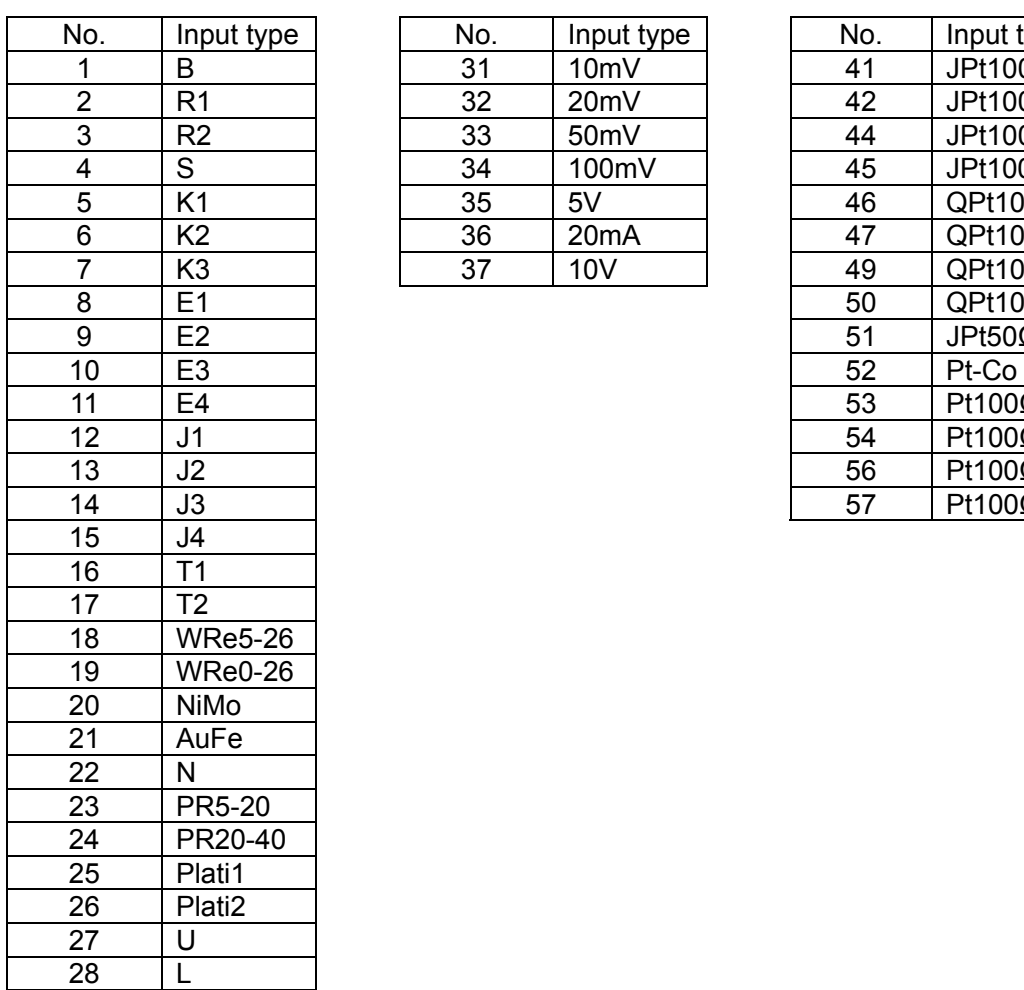

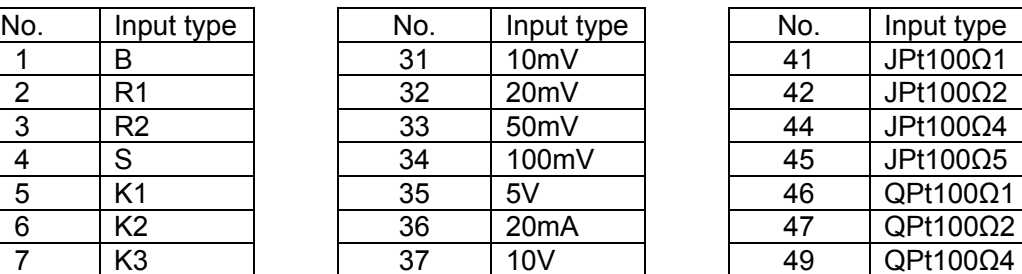

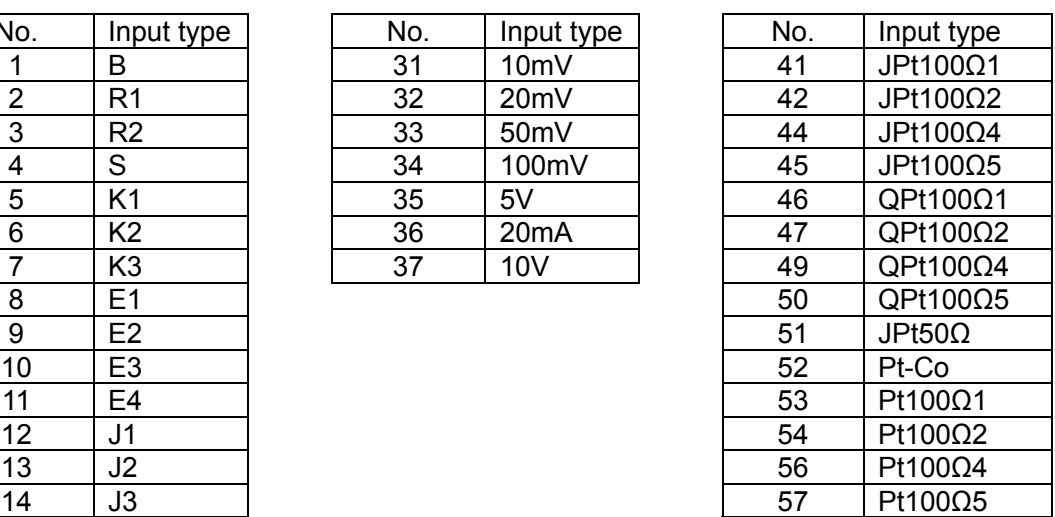

# **CHINO**

# **CHINO CORPORATION**

32-8,KUMANO-CHO,ITABASHI-KU,TOKYO 173-8632

Telephone :81-3-3956-2171 Facsimile :81-3-3956-0915 E-mail: inter@chino.co.jp